# **ELEKTRONIKA**

# **EDCT 2A АНАЛИЗАТОР ЦИФРОВЫХ ЛИНИЙ**

# **412-000-000**

Руководство по эксплуатации СМ-412-011-012R

# Содержание

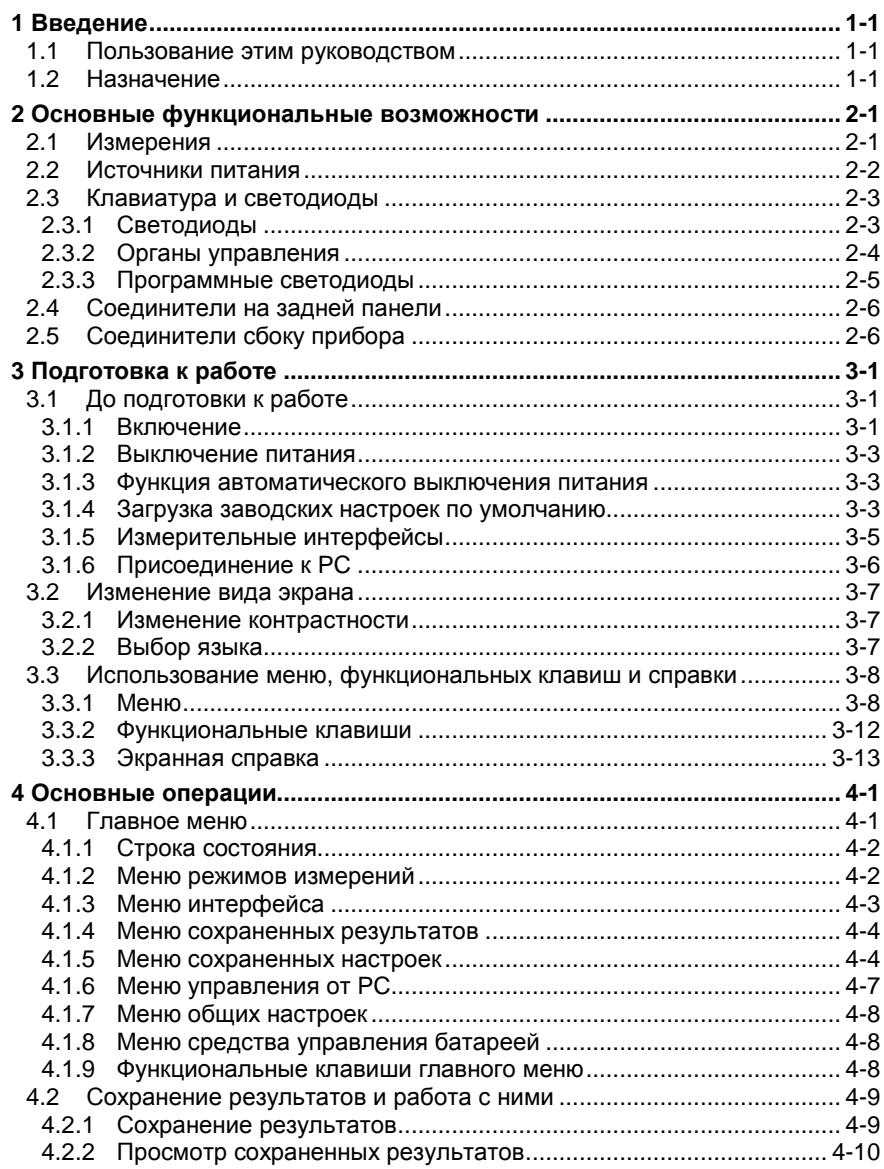

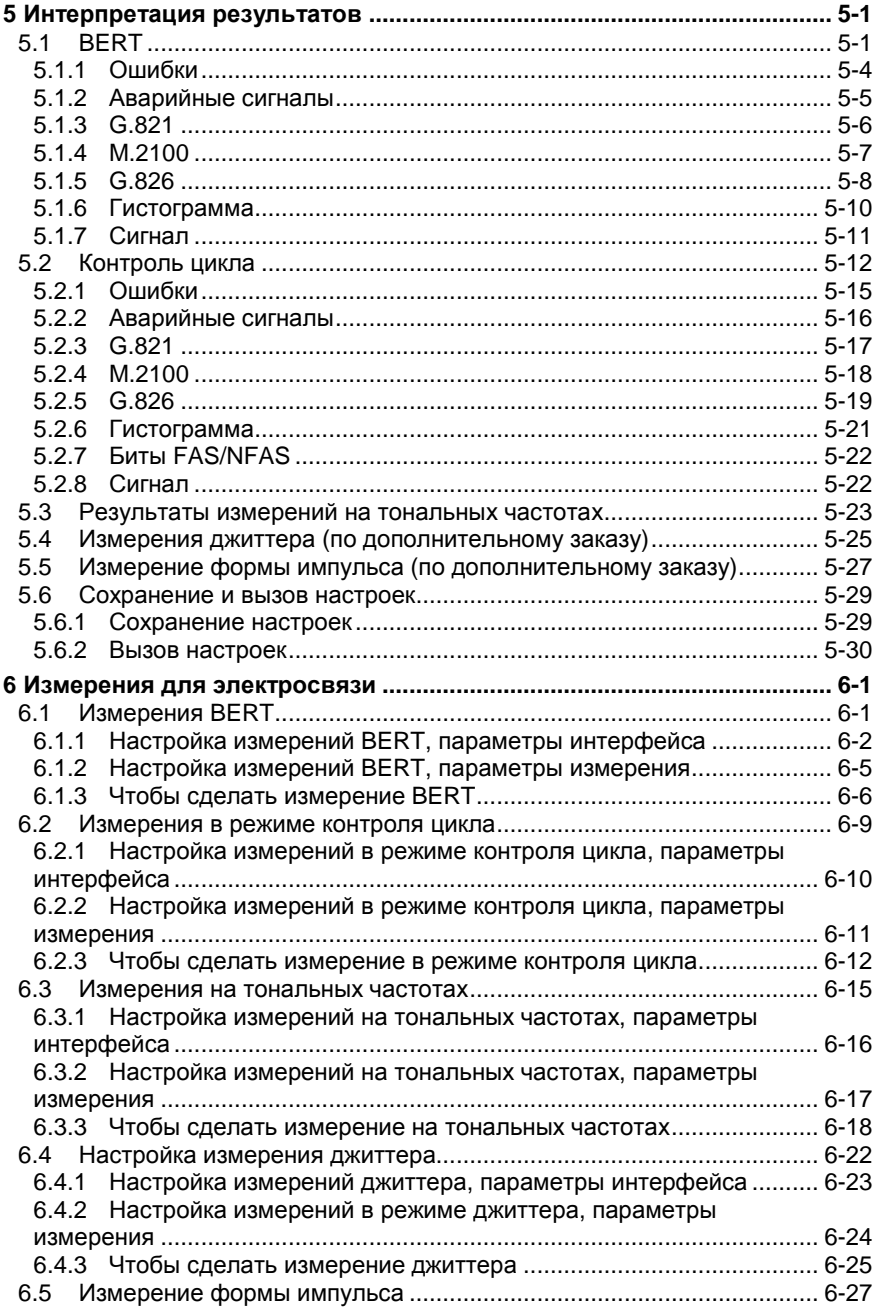

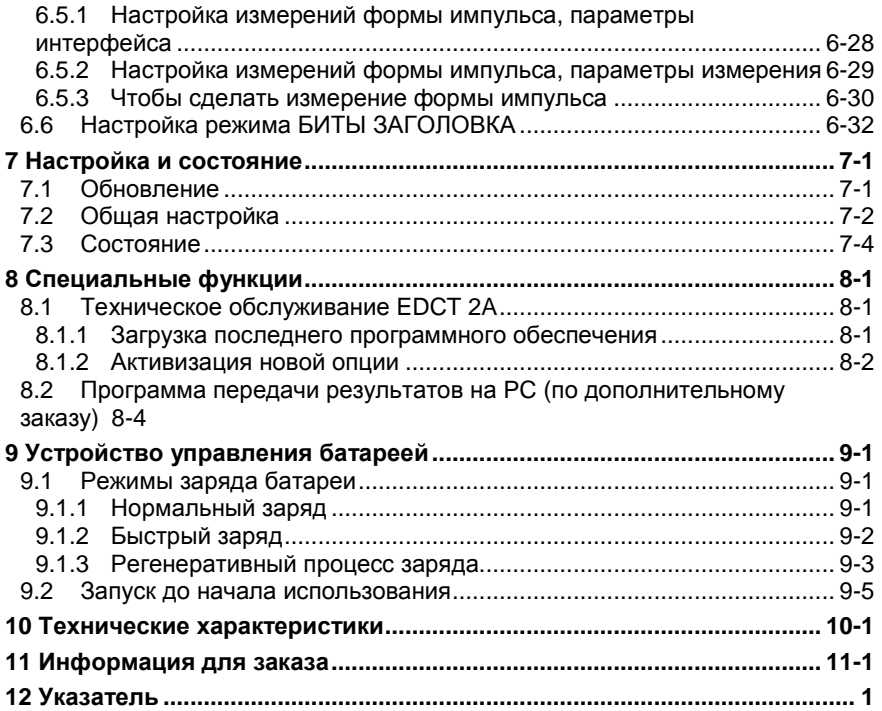

13.12. 2011.

\* Copyright – ELEKTRONIKA, Budapest, 2007

В этом разделе приводится краткая информация об использовании этого руководства и описываются основные функциональные возможности средства измерений – анализатора цифровых линий EDCT 2A.

## **1.1 Пользование этим руководством**

Это руководство предназначено для того, чтобы помочь пользователю в работе с EDCT 2A путем пояснений основных правил работы.

#### **1.2 Назначение**

**Анализатор цифровых линий EDCT 2A** представляет собой портативный, работающий от батареи, многофункциональный измерительный прибор для измерения ошибок по битам параметров сигнала для цифровых цепей и служб CEPT с прекращением и без прекращения связи. Он используется для разнообразного оборудования и цепей, работающих на скорости 2048 кбит/с.

EDCT 2A может работать в бесцикловом и цикловом режимах для сквозного тестирования цифровых каналов и тестирования по шлейфу.

Он предлагает такие возможности, как: контроль канальных интервалов; доступ к канальному интервалу; сохранение настроек и результатов.

Результаты могут быть сохранены в энергонезависимой памяти или зарегистрированы на персональном компьютере (PC) через USB.

Основная область использования:

- Ввод в эксплуатацию цифровых цепей и услуг связи
- Техническое обслуживание и устранение неисправностей

# **Основные функциональные возможности**

В этой главе приводится необходимая информация об основных функциональных возможностях EDCT 2A:

- Измерения
- Источники питания
- Клавиатура
- Соединители и светодиоды

#### **2.1 Измерения**

- Передатчик и приемник для сигнала 2048 кбит/с с циклом / без цикла и возможностью работы в режиме транзита
- Измерение проскальзываний в сигнале 2048 кбит/с
- Параметры интерфейса по рек. МСЭ-T G.703
- Графическое отображение формы импульса сигнала (по заказу)
- Измерение джиттера (по заказу)
- Анализ цикла ИКМ-30, ИКМ-30CRC, ИКМ-31, ИКМ-31CRC
- Измерение BERT nx64 кбит/с
- Измерение частоты линейного сигнала
- Измерение BER по рек. МСЭ -T G.821, G.826, M.2100
- Анализ состояния CAS
- Функция автоконфигурирования
- Сохранение настроек и результатов
- Контроль каналов тональной частоты (ТЧ) через встроенный громкоговоритель
- Внешний вход тактового сигнала
- Английский и русский язык по выбору
- Программа для PC для сохранения результатов (по заказу)
- Интерфейс USB для присоединения к PC
- Светодиодные и программные индикаторы, показывающие состояние линейного сигнала
- Дисплей ЖКИ на 320 x 240 точек
- Внутренний блок аккумуляторных батарей

#### **2.2 Источники питания**

EDCT 2A может питаться от внутренних или внешних батарей или от сети переменного тока при использовании внешнего АС-адаптера. Прибор оборудован процессором, управляющим работой системы управления батареей:

- Индикация уровня заряда батареи
- Режим первоначального заряда
- Режим нормального заряда
- Режим быстрого заряда
- Режим регенерации

(Подробности можно найти в главе 9 'Управление батареей' на странице 9-1.)

# **2.3 Клавиатура и светодиоды**

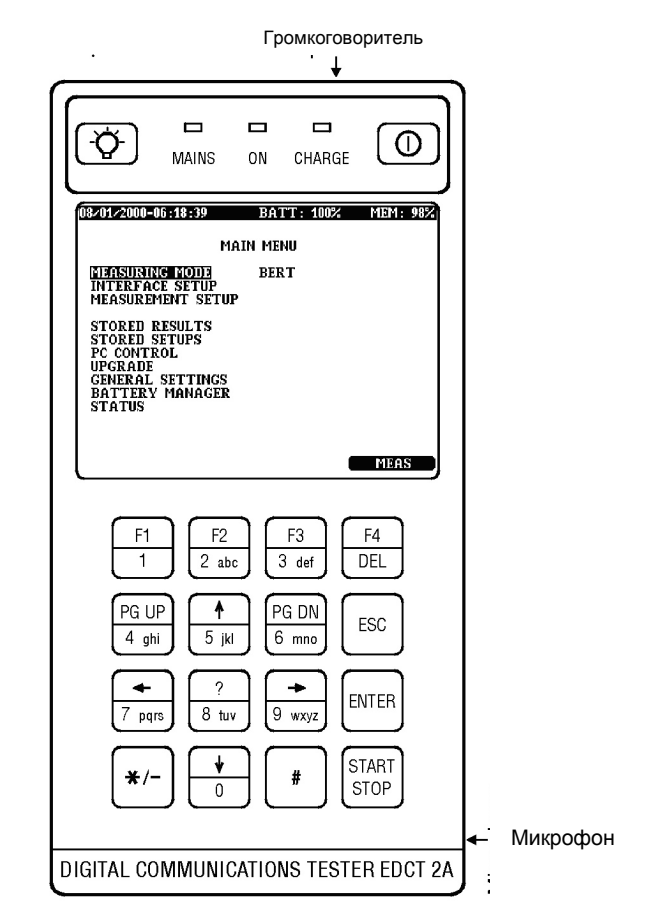

#### **2.3.1 Светодиоды**

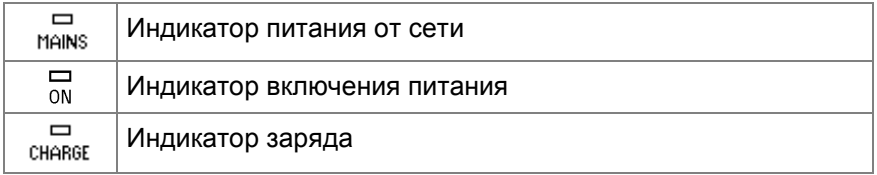

# **2.3.2 Органы управления**

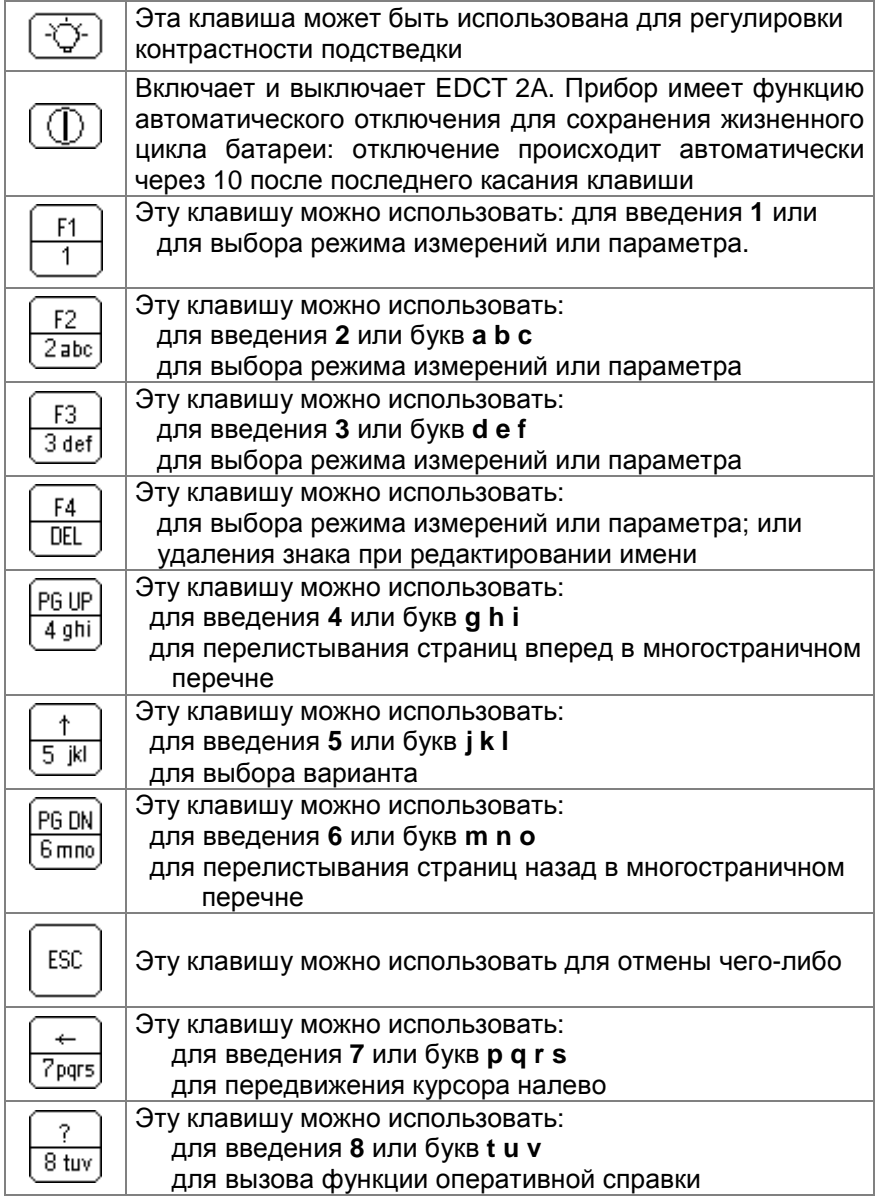

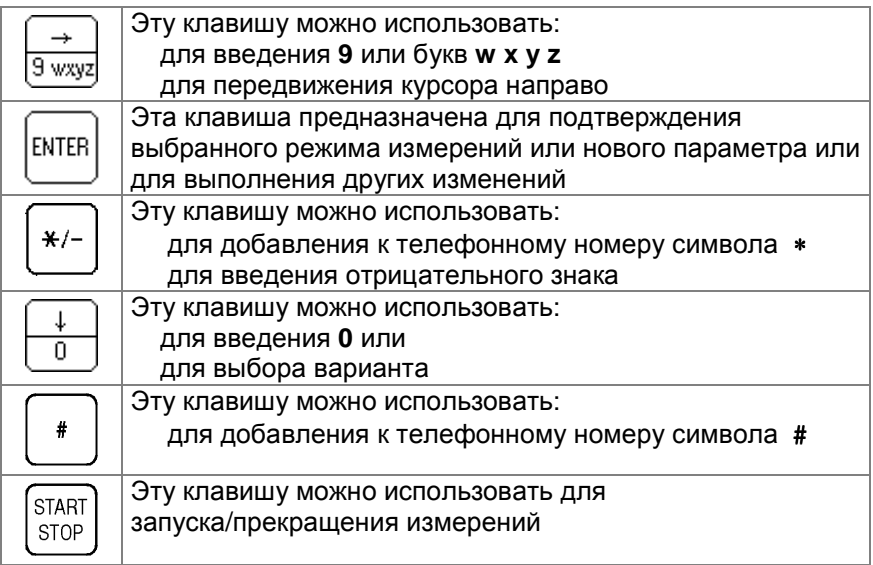

## 2.3.3 Программные светодиоды

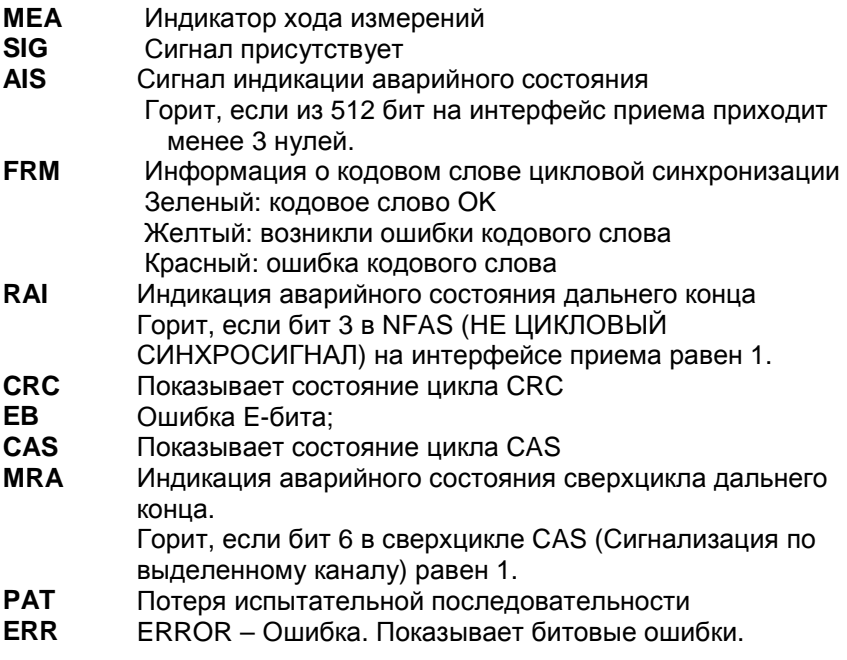

# **2.4 Соединители на задней панели**

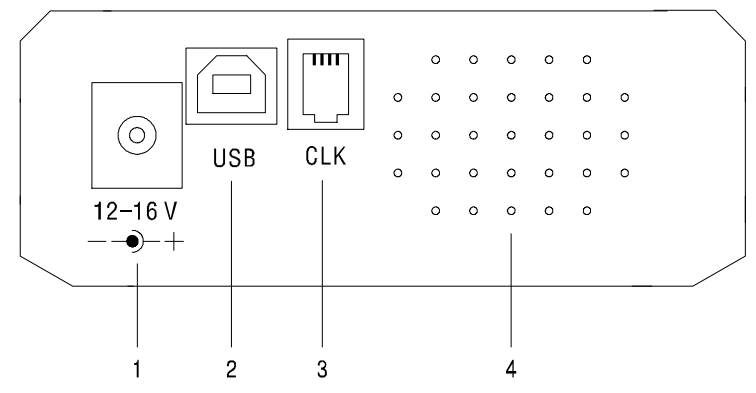

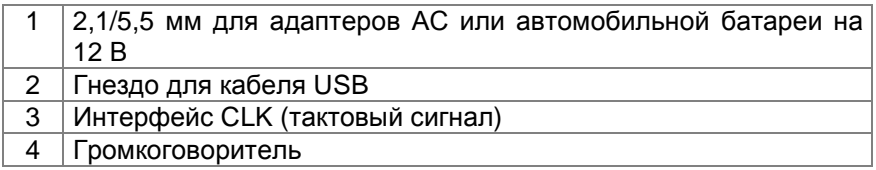

# **2.5 Соединители сбоку прибора**

#### *Вид с правой стороны*

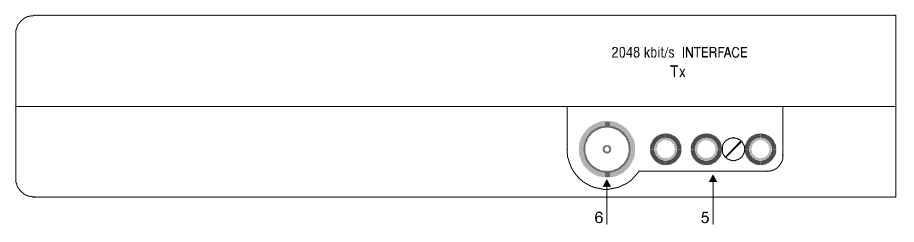

- 5 Симметричный соединитель (2048 кбит/с Tx).
- 6 Несимметричный соединитель (2048 кбит/с Tx).

#### **2-6 Основные функциональные возможности**

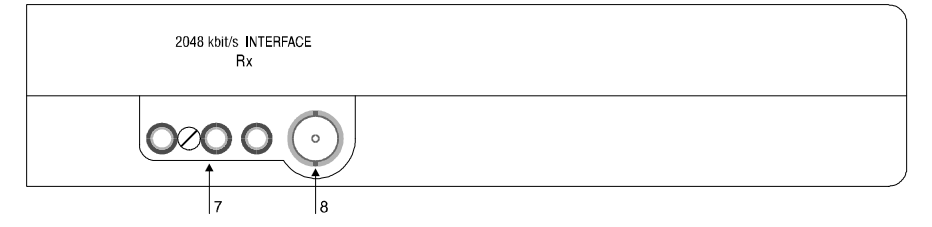

- 7 Симметричный соединитель (2048 кбит/с Rx).
- 8 Несимметричный соединитель (2048 кбит/с Rx).

В этой главе говорится об основных функциях прибора и показано, как ими пользоваться. Охватываются следующие вопросы:

- Включение/выключение
- Загрузка заводских настроек по умолчанию
- Регулировка контрастности/яркости
- Использование меню

#### **3.1 До подготовки к работе**

Перед первым включением, необходимо присоединить EDCT 2A к внешнему источнику питания, так как прибор поставляется с разряженными батареями (смотрите главу 'Управление батареей' на странице 9-1). Пользуйтесь только сетевым адаптером, поставляемым с EDCT 2A.

#### **3.1.1 Включение**

Включите прибор. Нажмите и удерживайте клавишу включения/выключения питания в течение 1-2 секунд.

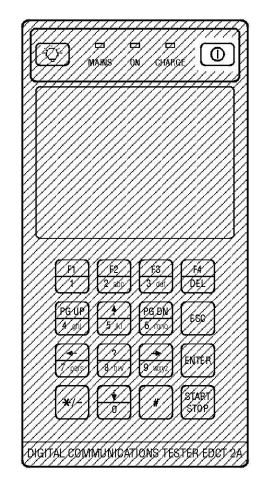

В течение примерно 5 секунд будет виден экран приглашения.

За ним появится главное

меню.

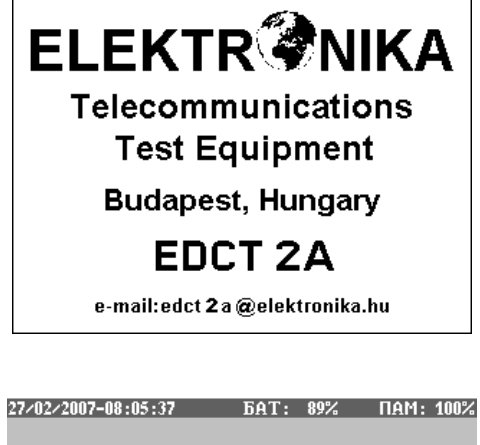

**BERT** 

ГЛАВНОЕ МЕНЮ

<u>ИЛЯ ТЕМЛЯЛИЯ</u><br>НАСТР. ИНТЕРФЕЙСА<br>НАСТР. ИЗМЕРЕНИЯ

СОХРАНЕННЫЕ РЕЗУЛЬТАТЫ СОХРАНЕННЫЕ НАСТРОЙКИ **УПРАВЛЕНИЕ РС**<br>ОБНОВЛЕНИЕ ОБЩИЕ НАСТРОЙКИ<br>УПРАВЛЕНИЕ БАТАРЕИ<br>ИНФОРМАЦИЯ О ПРИБОРЕ

 $M3M$ 

#### **3.1.2 Выключение питания**

Нажмите и удерживайте клавишу включения/выключения питания в течение 1-2 секунд.

При выключении, EDCT 2A сохраняет все текущие настройки.

Если EDCT 2A выключить во время выполнения измерений, текущий результат будет временно сохранен, а после следующего включения можно будет его увидеть, удалить или сохранить.

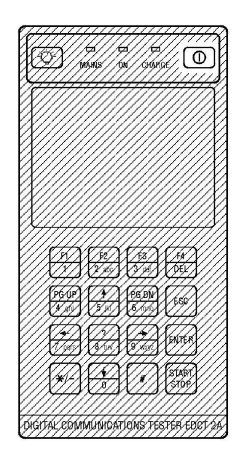

#### **3.1.3 Функция автоматического выключения питания**

Прибор имеет функцию автоматического отключения для сохранения жизненного цикла батареи. Время до автоматического отключения может быть установлено пользователем на 5, 15 или 60 минут или отключено. Отключение происходит автоматически после последнего касания клавиш, когда EDCT 2A включен от батареи, и никакое измерение не выполняется.

#### **3.1.4 Загрузка заводских настроек по умолчанию**

Все настройки можно сбросить до их первоначальных значений, когда осуществляется возврат до заводских настроек по умолчанию. Перед выполнением этой задачи появляется экран подтверждения. (Эта операция не влияет на сохраненные настройки и результаты.)

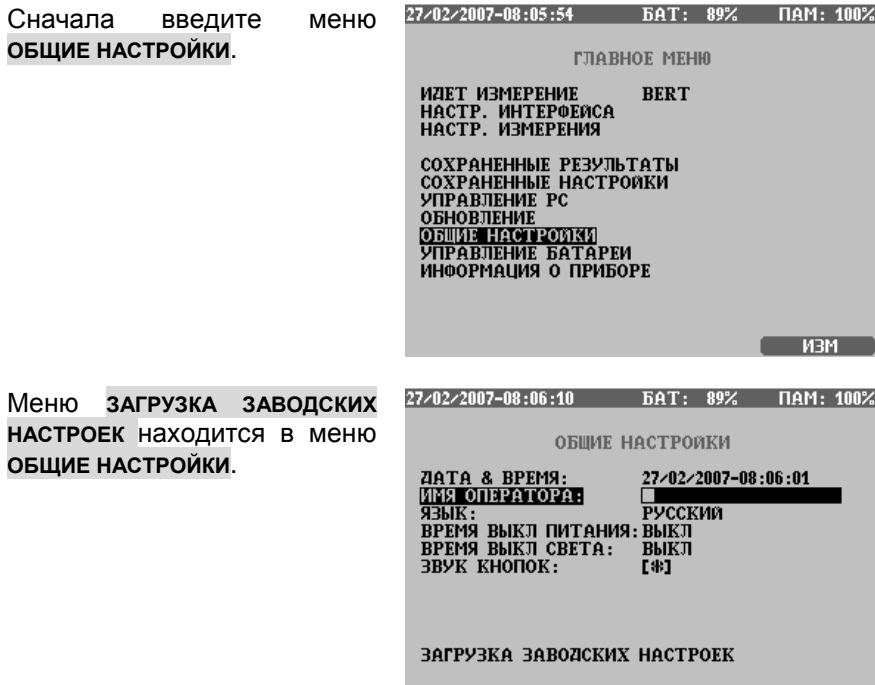

#### **3.1.5 Измерительные интерфейсы**

Следующим шагом является присоединение к интерфейсам, на которых должны выполняться измерения.

Режим присоединения зависит от точки, к которой нужно подключиться к испытуемой сети, и вида измерения.

На следующих схемах показаны типичные присоединения EDCT 2A.

В этом примере показан режим с согласованной нагрузкой, когда для измерений используется функция и передатчика, и приемника интерфейса 2 Мбит/с EDCT 2A.

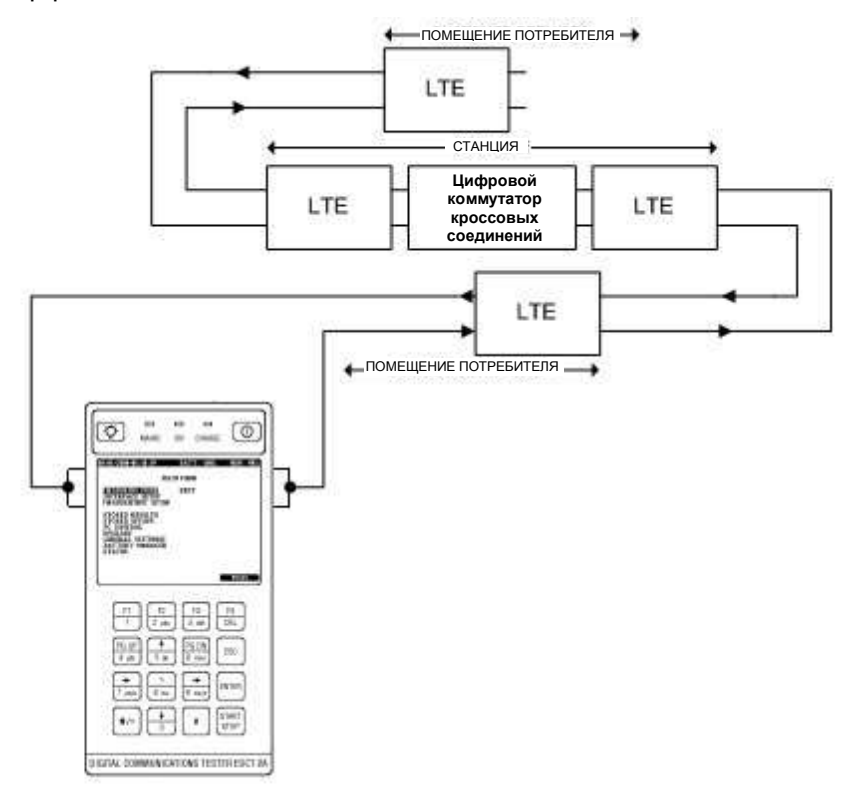

В этом примере показано присоединение в режиме a контроля, когда EDCT 2A контролирует линию 2 Мбит/с (интерфейс Rx), а другая линия 2 Мбит/с используется в качестве эталонного тактового сигнала, присоединенного интерфейсу CLK.

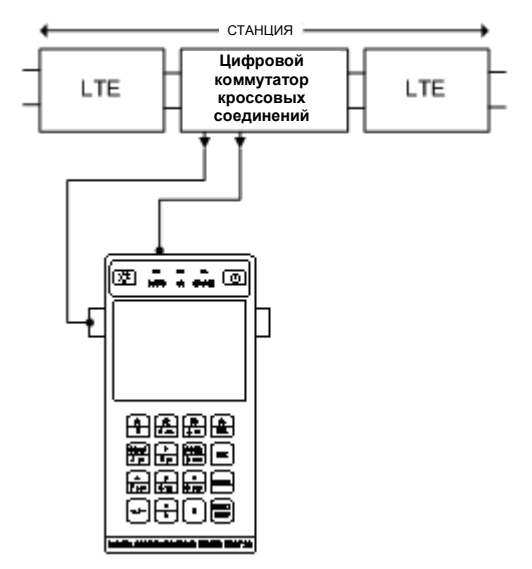

**Осторожно! В линиях связи могут присутствовать опасные высокие напряжения!** 

#### **3.1.6 Присоединение к PC**

EDCT 2A можно присоединить к PC, чтобы передать на РС файл результатов измерений для анализа (при использовании программы управления EDCT 2A для Windows) или чтобы загрузить новую версию программного обеспечения.

(Смотрите главу 8.2 'Передача результатов на РС на странице 8-4' для дальнейших подробностей том, как присоединить EDCT 2A к PC.)

## **3.2 Изменение вида экрана**

Дисплей можно сделать более легко читаемым при различном свете, изменяя контрастность или включая или выключая подсветку.

#### **3.2.1 Изменение контрастности**

Нажмите и удерживайте клавишу **КОНТРАСТ**, пока контрастность не будет такой, как нужно.

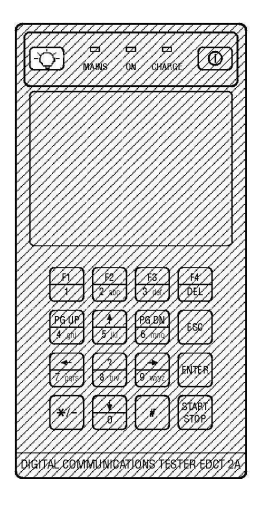

#### **3.2.2 Выбор языка**

Меню выбора языка (**ЯЗЫК**) находится под субменю **ОБЩИЕ НАСТРОЙКИ**.

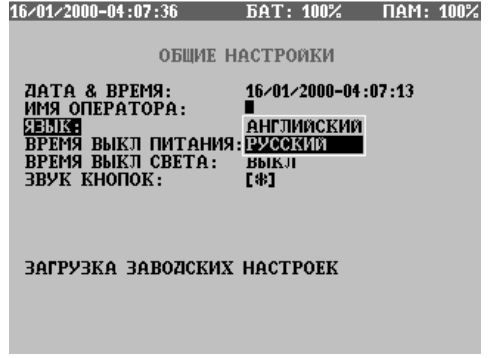

## **3.3 Использование меню, функциональных клавиш и справки**

#### **3.3.1 Меню**

К большинству функций доступ имеется через меню и субменю (вспомогательные меню). Варианты выбора в меню зависят от выполняемой задачи и выбранной структуры цикла и интерфейса.

Типичное меню:

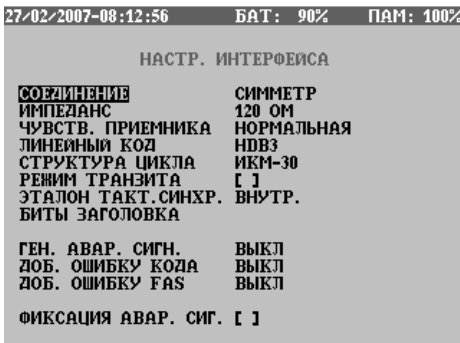

Для передвижения курсора вверх и вниз по позициям меню пользуйтесь клавишами со стрелками  $( \mathsf{m} \mathsf{u} )$ .

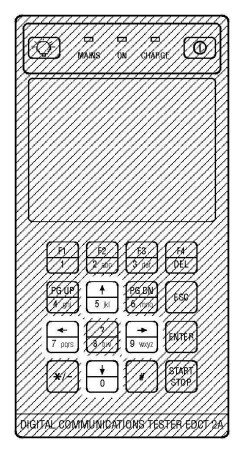

Активная позиция отображается в высвеченном (инвертированном) виде.

#### Клавиша **ENTER**:

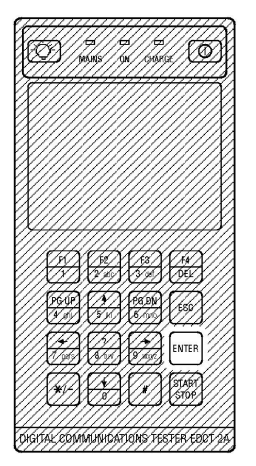

При нажатии клавиши **ENTER** , чтобы выбрать выделенную позицию, EDCT 2A делает одно из следующего, в зависимости от типа выбранной позиции:

1. Отображает субменю

Субменю относится к выбранной позиции. Можно вернуться обратно к предыдущему меню, пользуясь клавишей **ESC**.

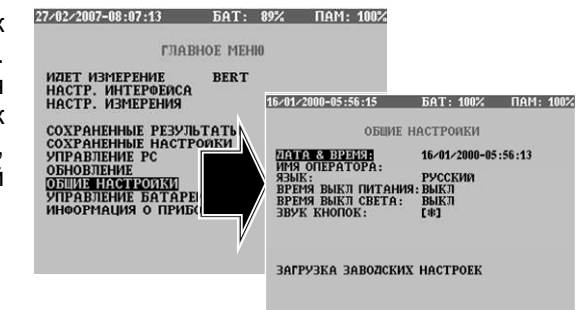

2. Отображает окно варианта для выбора настройки или значения для выбранной позиции.

Когда появляется окно варианта, необходимое значение можно выбрать с помощью клавиш со стрелками ( $\mathbb{\overline{T}}[\mathbb{U}]$  и нажатия клавиши **ENTER**. При нажатии клавиши **ESC** значение позиции меню не изменится. Пользуйтесь клавишами со стрелками (← →) на выделенной позиции, чтобы циклически пройти через возможные значения (**ENTER** не нужно).

Значение может быть цифробуквенным (например, имя оператора).

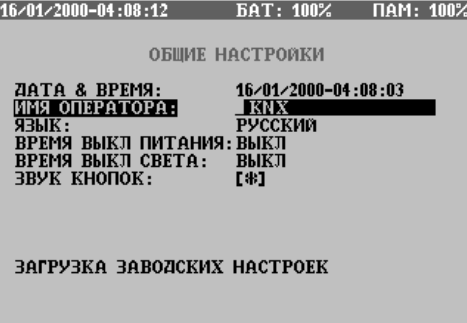

Пользуйтесь цифробуквенной клавиатурой (как в мобильных телефонах), чтобы впечатать цифровое или цифробуквенное значение, клавишей со стрелкой (←), чтобы удалить один предшествующий знак, клавишей **ENTER** , чтобы установить впечатанное значение, или клавишей **ESC**, чтобы игнорировать действие.

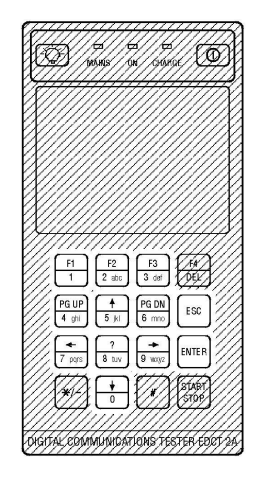

3. Изменяет значение выбранной позиции, если оно типа ВКЛЮЧЕНО/ВЫКЛЮЧЕНО.

Знак звездочки (**\***) означает, что позиция включена.

НАСТР. ИНТЕРФЕЙСА

**СОЕДИНЕНИЕ НЕСИММЕТР** СОБАРНЕНИЕ<br>ИМПЕДАНС<br>ЧУВСТВ, ПРИЕМНИКА<br>СТРУКТУРА ЦИКЛА TECHNIETT<br>HOPMAJIbHAЯ<br>HDB3 **ИКМ-30**  $E$ БИТЫ ЗАГОЛОВКА ГЕН. АВАР. СИГН.<br>ДОБ. ОШИБКУ КОДА<br>ДОБ. ОШИБКУ FAS **AIS** ВЫКЛ выкл ФИКСАЦИЯ АВАР. СИГ. Г 1

4. Выполняет выбранную задачу.

Например, начинает выполнение быстрого заряда батареи.

УСТР. УПРАВЛЕНИЯ БАТАРЕЕЙ

РЕЖИМ ЗАРЯДА:

БИСТРЫЙ ВАРЯД<br>РЕГЕНЕРИРОВАНИЕ

#### **3.3.2 Функциональные клавиши**

EDCT 2A имеет четыре функциональные клавиши (от **F1** до **F4**). Их функции зависят от действующего меню и выполняемой в данное время задачи.

Функциональные клавиши помещаются под экраном.

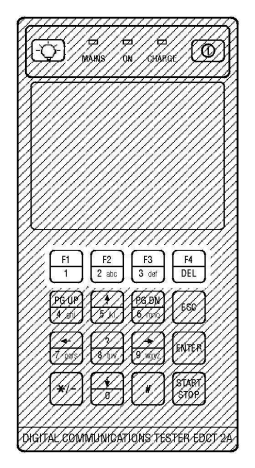

При нажатии функциональной клавиши, EDCT 2A может выполнить два различных действия:

1. Отображает субменю.

Субменю относится к выбранной позиции. Можно вернуться обратно к предыдущему меню, пользуясь клавишей ESC.

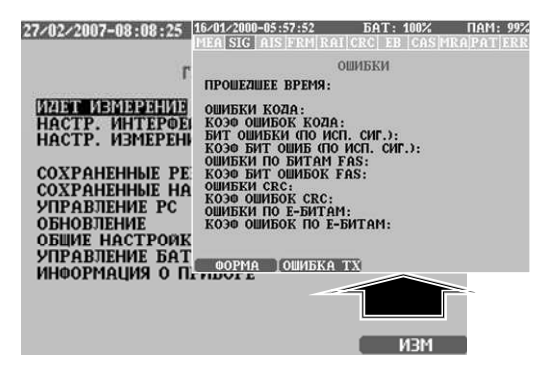

**3-12 Подготовка к работе**

2. Выполняет задачу.

С помощью функционалы клавиши можно выполн конкретную задачу (нап мер, изменить фор отображения результатов время измерения).

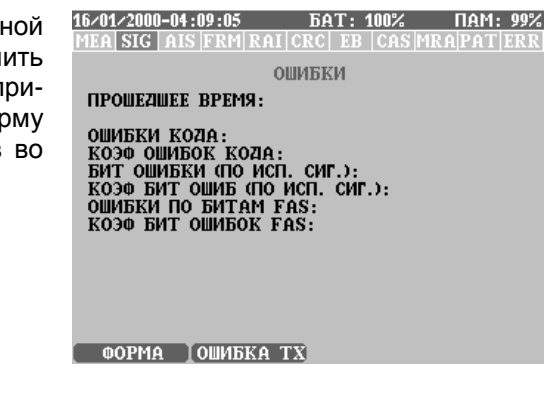

#### **3.3.3 Экранная справка**

EDCT 2A имеет встроенную систему экранной справки.

При нажатии клавиши справки (**?**) EDCT 2A отображает контекстно-зависимую информацию, относящуюся к варианту или позиции, выделенной в данное время.

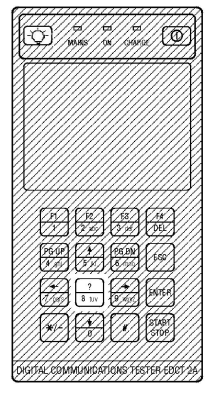

Когда чтение справки будет закончено, нажмите клавишу **ESC** , чтобы вернуться к предыдущему экрану.

# **Основные операции**

В этой главе показано, как использовать средства, которые предназначены для измерений, и измерения, которые предлагает EDCT 2A.

- Главное меню
- Режим измерений
- Интерфейс
- Сохранение результатов
- Сохранение настроек измерений

#### **4.1 Главное меню**

Главное меню является начальной точкой всех операций, которые можно делать с помощью EDCT 2A. После включения EDCT 2A появляется главное меню.

Главное меню:

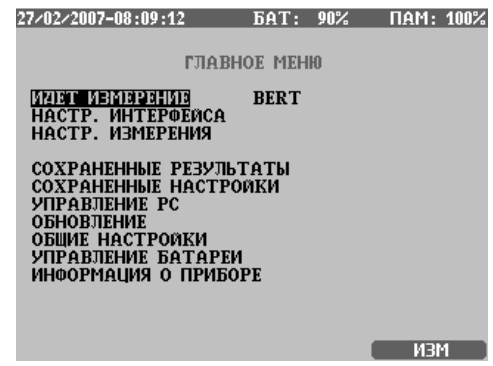

Позиции меню, которые можно найти в главном меню, подробно рассмотрены в этой главе, вместе с основными операциями EDCT 2A.

#### **4.1.1 Строка состояния**

Верхняя инвертированная строка на экране EDCT 2A является строка состояния .

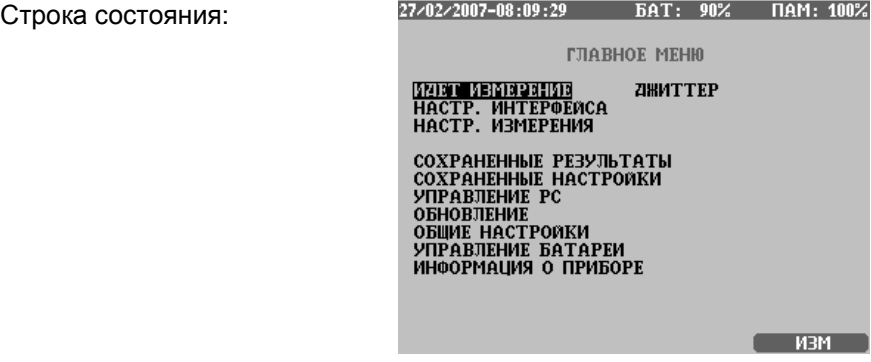

Строка состояния показывает следующую информацию:

- Текущую дату и время в формате день месяц/год час / минута / секунда. Их можно установить в меню **ОБЩИЕ НАСТРОЙКИ**.
- Уровень заряда батареи (в процентах).
- Имеющаяся свободная память. Объем свободной памяти отображается в процентах от всего объема.

#### **4.1.2 Меню режимов измерений**

Эта позиция меню управляет операциями измерений EDCT 2A.

Сначала выделите из главного меню позицию **РЕЖИМ ИЗМЕРЕНИЙ**, затем нажмите **ENTER**.

ГЛАВНОЕ МЕНЮ ИДЕТ ИЗМЕРЕНИЕ **BERT** НАСТР. ИНТЕРФЕЙСА<br>НАСТР. ИНТЕРФЕЙСА КОНТРОЛЬ ЦИКЛА **MBMEP.TY** СОХРАНЕННЫЕ РЕЗУЛЬТ ФОРМА ИМПУЛЬСА<br>СОХРАНЕННЫЕ НАСТРОИКИ<br>УПРАВЛЕНИЕ РС **ОБНОВЛЕНИЕ ОБЩИЕ НАСТРОЙКИ**<br>УПРАВЛЕНИЕ БАТАРЕИ ИНФОРМАЦИЯ О ПРИБОРЕ

Для выбора имеются следующие значения:

- 1. **BERT**: в этом режиме можно выполнить измерения коэффициента ошибок по битам (BER). EDCT 2A генерирует сигнал в виде цикла или без цикла с испытательной последовательностью и принимает его. EDCT 2A оценивает результаты BER согласно рекомендациям МСЭ-T G.821, G.826 и M2100.
- 2. **КОНТРОЛЬ ЦИКЛА**: в этом режиме EDCT 2A контролирует сигналы E1, показывает ошибки цикла, биты Sa, биты CAS и активность канальных интервалов.
- 3. **ИЗМЕР. ТЧ**: в этом режиме EDCT 2A может генерировать синусоидальный измерительный сигнал, подавать его выбранные канальные интервалы и измерять принимаемый сигнал. Могут быть выбраны селективные, широкополосные и псофометрические измерения.
- 4. **ДЖИТТЕР** (по дополнительному заказу): в этом режиме, EDCT 2A измеряет частоту входящего сигнала E1 и оценивает его джиттер.
- 5. **ФОРМА ИМПУЛЬСА** (по дополнительному заказу): в этом режиме измерений EDCT 2A отображает форму импульса принимаемого сигнала и оценивает ее согласно маске рек. МСЭ-T G.703.

Другие меню, связанные с конкретными измерениями, изменяются автоматически, чтобы соответствовать выбранному измерению.

#### **4.1.3 Меню интерфейса**

EDCT 2A предназначен для интерфейса E1. Интерфейс E1 может работать в режиме согласованной нагрузки и в режиме транзита  $(Tx-Rx)$ .

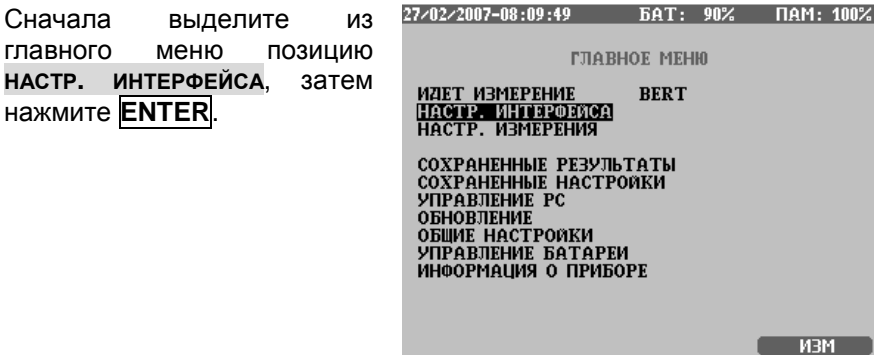

#### **4.1.4 Меню сохраненных результатов**

В меню **СОХРАНЕННЫЕ РЕЗУЛЬТАТЫ** можно пересмотреть ранее сохраненные результаты измерений. EDCT 2A имеет для сохранения результатов большой объем встроенной памяти.

Сначала выделите из главного меню позицию **СОХРА-НЕННЫЕ РЕЗУЛЬТАТЫ**, затем нажмите **ENTER**, чтобы просмотреть сохраненные результаты.

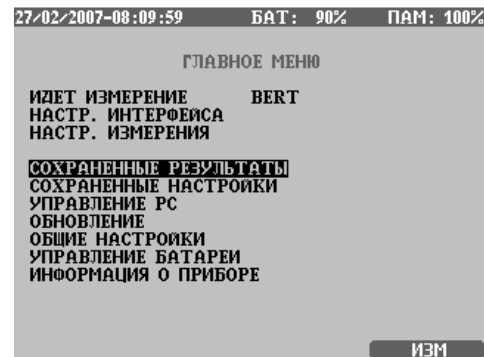

Есть два момента, ограничивающих сохранение:

- Может быть сохранено максимум 100 различных результатов.
- Имеющаяся свободная память. Объем свободной памяти отображается в процентах в строке состояния наверху дисплея (смотрите раздел 4.2.2 'Просмотр результатов измерений' на странице 4-9).

#### **4.1.5 Меню сохраненных настроек**

В меню **СОХРАНЕННЫЕ НАСТРОЙКИ** можно загрузить любые из ранее сохраненных настроек. EDCT 2A способен сохранить 20 различных настроек, чтобы выполнять измерения быстро и просто.

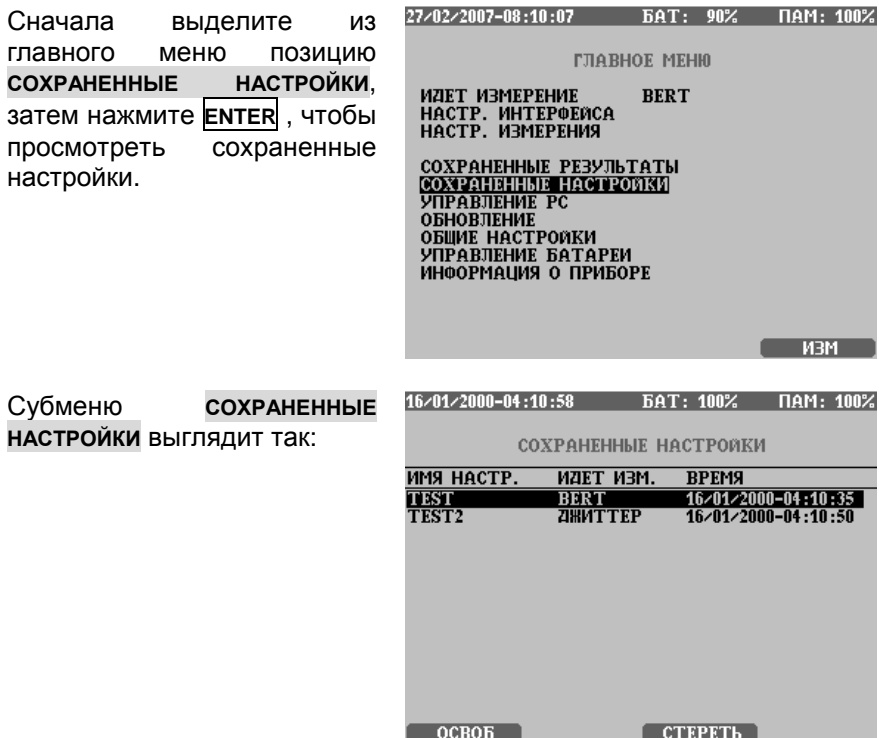

Сохраненные настройки отображаются в виде списка, где выделяется выбранная настройка. (Этот список может быть пустым.)

Список имеет четыре колонки, которые помогают выбрать из ранее сохраненных настроек. Это следующие колонки:

1. Поле **ИМЯ НАСТРОЙКИ** представляет собой представляет собой введенную ранее при сохранении настройки последовательность. Под одним и тем же именем может существовать более одной позиции, их можно дифференцировать, используя поле **ВРЕМЯ**.

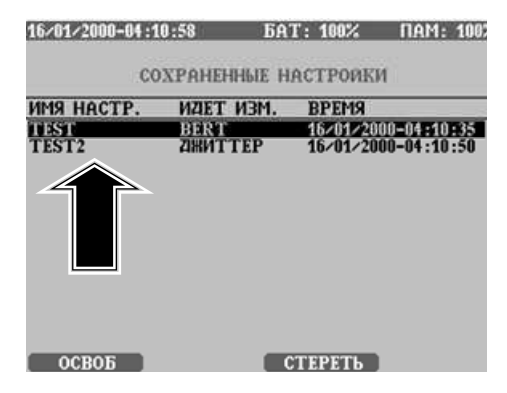

2. Поле **РЕЖИМ ИЗМЕРЕНИЯ** идентифицирует режим измерения сохраненной настройки.

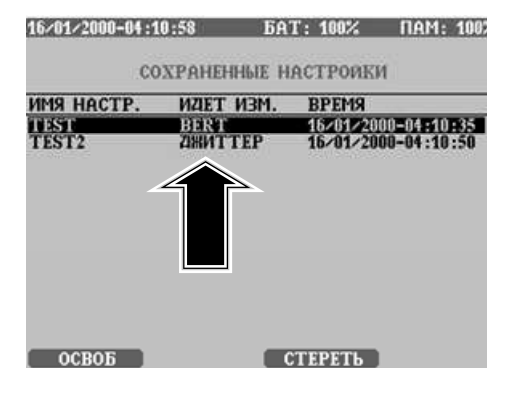

3. Поле **ВРЕМЯ** показывает время, когда была сохранена настройка.

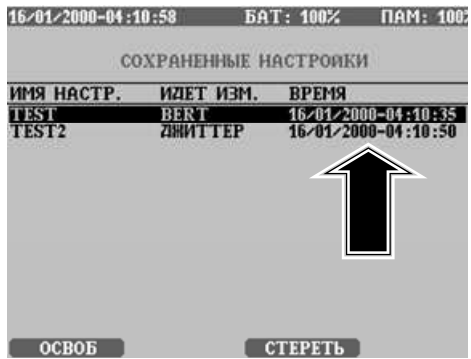
## **4.1.5.1 Загрузка сохраненной настройки:**

- 1. Сначала выберите из списка настройку, которую нужно загрузить (на основе данной информации; **ИМЯ НАСТРОЙКИ**, **РЕЖИМ ИЗМЕРЕНИЯ**, **ИНТЕРФЕЙС**, **ВРЕМЯ**)
- 2. Нажмите клавишу **ENTER** .
- 3. Настройка загружается, можно начинать измерения.

## **4.1.6 Меню управления от PC**

Находясь в меню **УПРАВЛЕНИЕ РС**, можно подключить EDCT 2А к PC (персональному компьютеру), чтобы сохранить результаты, и выполнить техническое обслуживание программного обеспечения с помощью программы передачи результатов EDCT 2А или программы обновления EDCT 2А. Эти программы поставляются с EDCT 2А и работают в следующих операционных системах: MS Win98, MS Win2000, MS WinME, MS WinXP

EDCT 2А подключается к PC через интерфейс USB. Когда EDCT 2А подключается к PC в первый раз, нужно установить драйвер устройства, поставляемый кооперативом ELEKTRONIKA вместе с EDCT 2А. Загрузить результаты измерений можно с помощью программы передачи результатов EDCT 2А, если установлена опция программного обеспечения PC-MEAS (смотрите раздел 8-2 'Передача результатов на РС' на странице 8-4).

## **4.1.6.1 Активизация управления от PC:**

Выделите в главном меню позицию **УПРАВЛЕНИЕ РС**, затем нажмите press **ENTER** , чтобы привести EDCT 2А в управляемое от PC состояние. В этом состоянии на EDCT 2А отображается только пустой экран. Чтобы вернуться к нормальной работе, нажмите клавишу **ESC**.

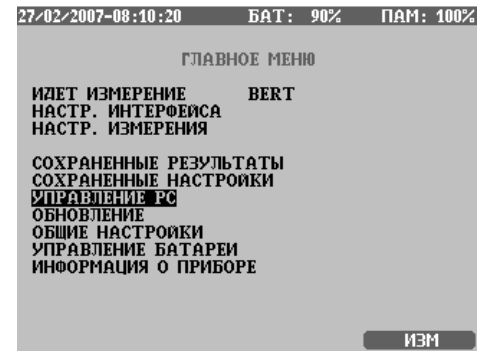

## **4.1.7 Меню общих настроек**

В меню **ОБЩИЕ НАСТРОЙКИ** можно установить различные параметры (дата и время, время до выключения питания и пр.) и получить информацию о приборе (смотрите главу 7 'Настройка и состояние' на странице 7-1).

## **4.1.8 Меню средства управления батареей**

В меню **УПРАВЛЕНИЕ БАТАРЕЕЙ** можно управлять процедурой заряда батареи, чтобы увеличить срок службы блока батарей (смотрите главу 9 'Средство управления батареей' на странице 9-1).

## **4.1.9 Функциональные клавиши главного меню**

Из главного меню можно использовать следующие функциональные клавиши:

 **F4 - ИЗМ**: при нажатии клавиши **ИЗМ F6** осуществляется вход в меню настроек, которое зависит от выбранного режима измерения и интерфейса.

# **4.2 Сохранение результатов и работа с ними**

### **4.2.1 Сохранение результатов**

После окончания измерений, при нажатии клавиши **ESC**, чтобы вернуться назад, EDCT 2А автоматически предлагает возможность сохранения результатов.

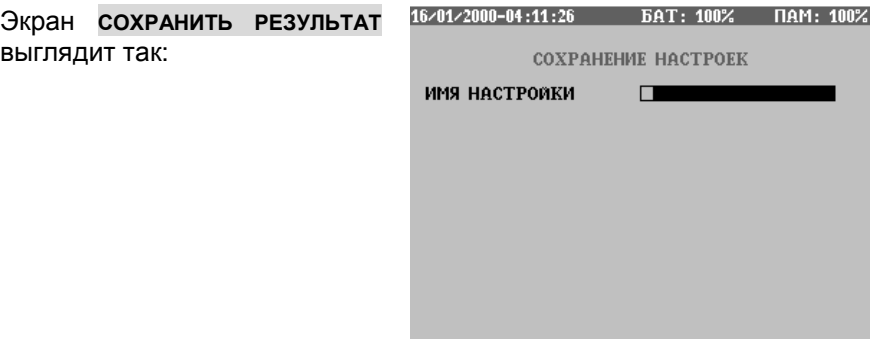

Хотя EDCT 2А сохраняет результаты последовательно во времени, можно прикрепить к результату имя, чтобы легче было его идентифицировать. Параметры **ИМЯ РЕЗУЛЬТАТА** и **ИМЯ ОПЕРАТОРА** представляют собой цифробуквенные последовательности. Под одним и тем же именем **ИМЯ РЕЗУЛЬТАТА** можно сохранить более одного результата, результаты не будут записывать поверх друг друга

Сохраняются также наиболее важные параметры настройки, принадлежащие данному измерению.

## **4.2.2 Просмотр сохраненных результатов**

При входе в меню **СОХРАНЕННЫЕ РЕЗУЛЬТАТЫ** EDCT 2А отображает каталог ранее сохраненных результатов.

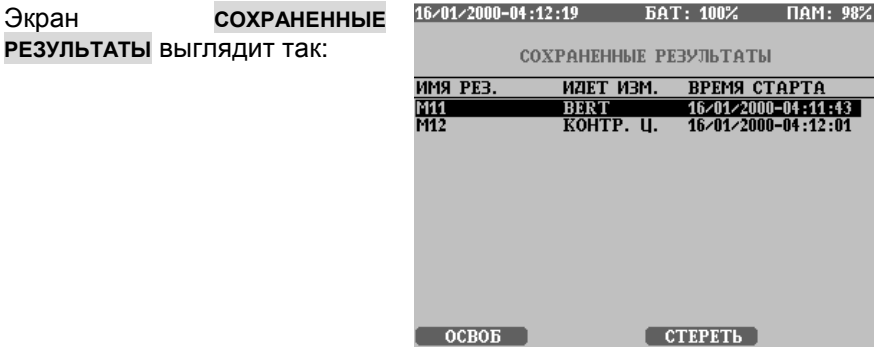

Запись результата измерения может быть идентифицирована с помощью следующих четырех параметров:

1. Поле **ИМЯ РЕЗУЛЬТАТА** представляет собой введенную ранее при сохранении результата последовательность. Под одним и тем же именем может существовать более одной позиции, их можно дифференцировать, используя поле **ВРЕМЯ СТАРТА**.

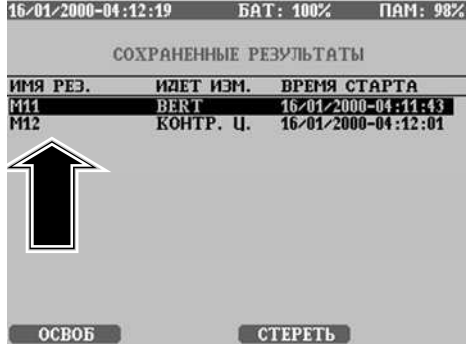

2. Поле **РЕЖИМ ИЗМЕРЕНИЯ** идентифицирует режим измерений для сохраненного результата.

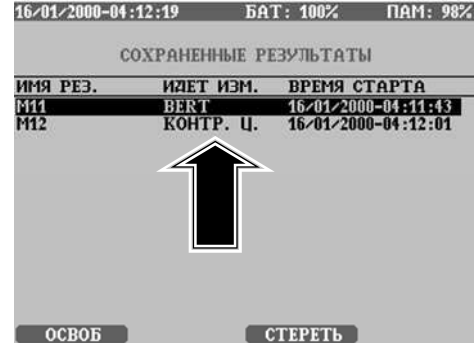

3. Поле **ВРЕМЯ СТАРТА** 16/01/2000-04:12:19 БАТ: 100% ПАМ: 98% показывает время начала СОХРАНЕННЫЕ РЕЗУЛЬТАТЫ выбранного измерения. **MMS PE3.** ИДЕТ ИЗМ. **BPEMS CTAPTA** M11<br>M12 16-01-2000-04:11:43 BERT<br>KOHTP. II.  $OCBOB$  $CTEPETb$ 

Результат можно выбрать клавишами со стрелками  $\mathbb{R}$ .

Выбранный результат можно удалить клавишей **УДАЛИТЬ** (**F3**) или все результаты клавишей **СБРОС** (**F1**). Перед удалением необходимо подтверждение, чтобы избежать нежелательного действия.

При нажатии клавиши **ENTER** на выбранном результате EDCT 2А отобразит его. Форма результата зависит от режима измерения и типа структуры цикла (смотрите главу 5 'Интерпретация результатов' на странице 5-1).

# **Интерпретация результатов**

В этой главе руководства содержится информация, которая дает возможность пользователю понять результаты измерений анализатора цифровых линий EDCT 2А. В главе по интерпретации результатов подробно описываются параметры результатов и способ, которым можно отобразить результаты и впоследствии обработать

## **5.1 BERT**

Результат измерения BER (BERT – измерение коэффициента ошибок по битам) зависит от параметров, которые были установлены в начале измерений, и результаты измерений автоматически отображаются в зависимости от первоначальных настроек (смотрите раздел 6.1 'Измерение BERT' на странице 6-1).

Результаты BER отображаются в различных окнах, можно циклически пройти по этим окнам во время и после измерений (с помощью функциональной клавиши **ФОРМА - F1**). Форма отображения измерений в окнах может быть:

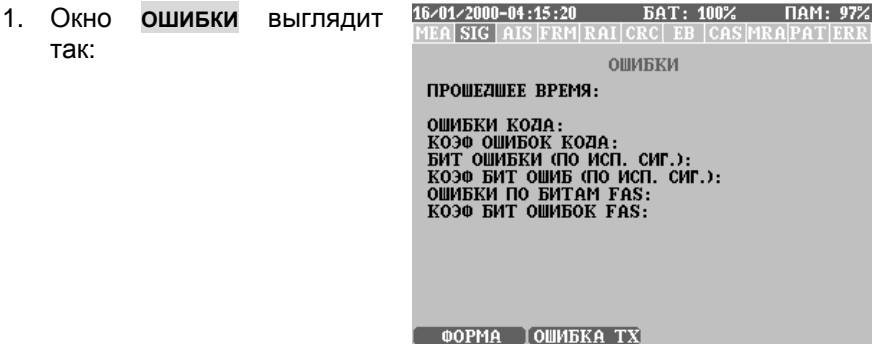

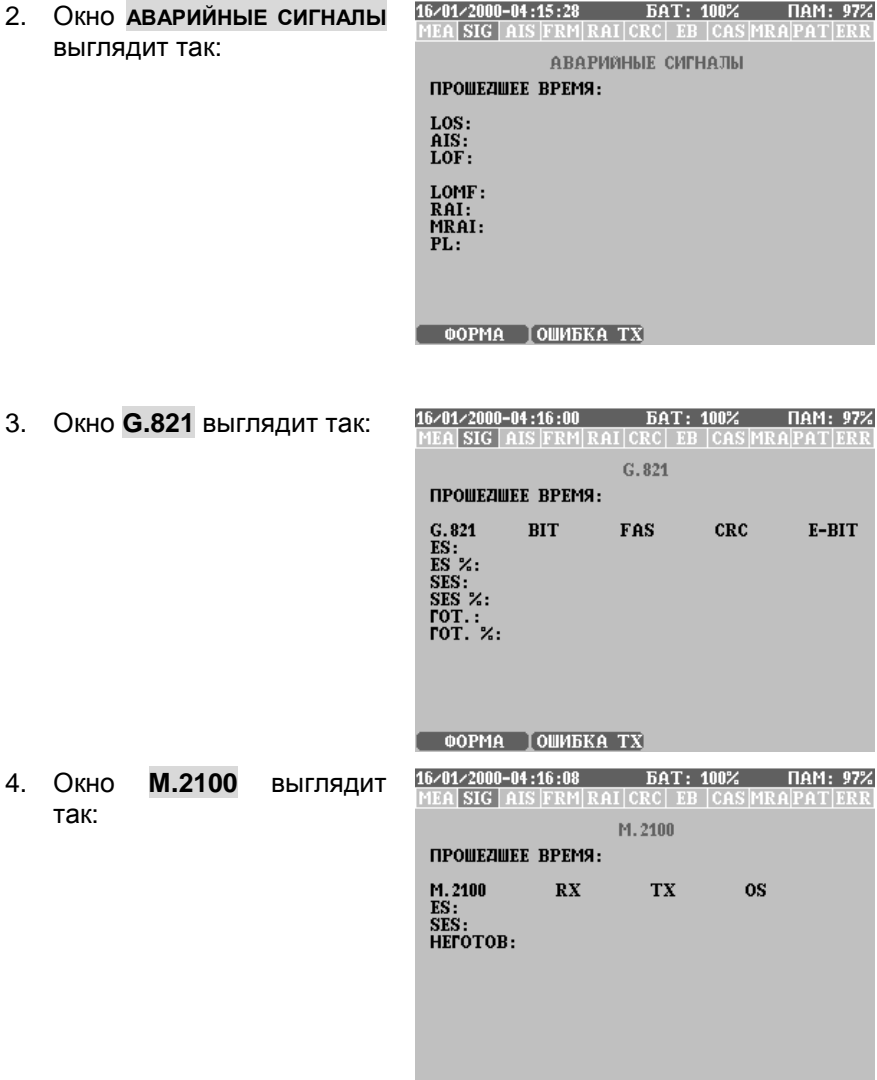

**ОБРУГА ДОШИБКАТХ** САССАВЕДНОЙ СОБРАЗИЛИСЬ

5. Окно **G.826** выглядит так:

16/01/2000-04:16:17 БАТ: 100% ПАМ: 97% MEA SIG AIS FRM RAI CRC EB CAS MRAPATER

 $G.826$ **ПРОШЕДШЕЕ ВРЕМЯ:**  $\begin{array}{ll} \text{ES:} \\ \text{ESR:} \\ \text{SES:} \\ \text{SESR:} \end{array}$  $\overline{r}$  ot.:<br> $\overline{r}$  ot. %: BBE:<br>BBER: ФОРМА ТОШИБКА ТХ

6. Окно **ГИСТОГРАММА** выглядит так:

Гистограмма доступна только, когда включена функция **АВТОСОХРАНЕНИЕ** (смотрите раздел 6.1 'Измерение BERT' на странице 6-1).

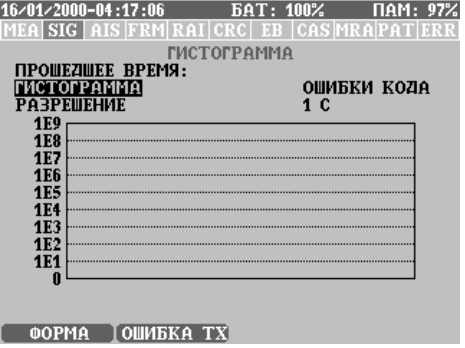

7. Окно **СИГНАЛ** выглядит так:

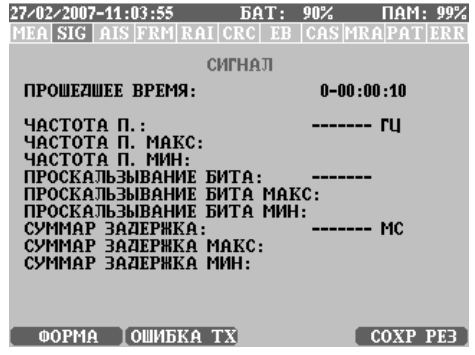

## **5.1.1 Ошибки**

Окно измерения **ОШИБКИ**:

16/01/2000-04:17:18 БАТ: 100% ПАМ: 97% **MEA SIG AIS FRM RAI CRC EB CAS MRAPATERR ОШИБКИ** *<u>ITPOILEZINEE RPEMS:</u>* ОШИБКИ КОДА: **KO30 OWNER: KOZA:<br>BMT OWNERN (NO NCN. CMT.):**<br>KO30 BMT OWNE (NO NCN. CMT.): **ОШИБКИ ПО БИТАМ FAS:**<br>КОЭФ БИТ ОШИБОК FAS: **ОШИБКИ СКС: СЛАВИЛИЕМ СЛАВИЛЬСТВОВ**<br>СЛАВИЛЬСТВОВ СЛАВИТЕЛИ:<br>СЛАВИЛЬСТВОВ СЛАВИЛЬСТВОВ СЛАВИТЕЛИ:

**ФОРМА ТОШИБКА ТХ** 

Ошибки и отображаемая во время измерения BERT информация:

- **ПРОШЕДШЕЕ ВРЕМЯ**: продолжительность времени с начала измерений.
- **АВАРИЙНЫЕ СИГНАЛЫ**: отображаются аварийные сигналы, продолжающие действовать в эту секунду. Если аварийные сигналы фиксируются (вариант **ФИКСАЦИЯ АВАР** главной настройки измерения), тогда здесь приводятся все аварийные сигналы, возникшие во время измерения.
- **ОШИБКИ КОДА**: общее число полученных ошибок кода.
- **КОЭФ ОШИБОК КОДА**: средний коэффициент ошибок кода с начала измерений.
- **БИТ ОШИБКИ (ПО ИСП СИГНАЛУ)**: число ошибок по битам, полученных в измерительном сигнале (по испытательной последовательности).
- **КОЭФ БИТ ОШИБОК (ПО ИСП СИГНАЛУ)**: коэффициент ошибок по битам, вычисленный для принятой испытательной последовательности.
- **БИТ ОШИБКИ FAS**: число ошибок по битам циклового синхросигнала (FAS).
- **КОЭФ БИТ ОШИБОК FAS**: коэффициент ошибок по битам циклового синхросигнала.
- **ОШИБКИ CRC**: число принятых ошибок CRC, только когда включен сверхцикл CRC.
- **КОЭФ ОШИБОК CRC**: коэффициент ошибок CRC с начала измерений.

### **5-4 Интерпретация результатов**

- **ОШИБКИ Е-БИТ**: число ошибок CRC на дальнем конце (доступно только, когда включен сверхцикл CRC).
- **КОЭФ ОШИБОК Е-БИТ**: коэффициент ошибок CRC на дальнем конце (доступно только, когда включен сверхцикл CRC).

## **5.1.2 Аварийные сигналы**

EDCT 2A регистрирует и оценивает события аварийных сигналов с начала измерений.

Окно регистрации **АВАРИЙНЫЕ**  $\overline{\text{HAM}}$ : 99% MEA SIG | AIS | FRM | RAI | CRC | EB | CAS | MRA | PAT | ER **СИГНАЛЫ**: **АВАРИЙНЫЕ СИГНАЛЫ** ПРОШЕДШЕЕ ВРЕМЯ:  $0 - 00:00:01$  $LoS:$  $\mathbf{1}$ AIS:<br>LOF:  $\begin{smallmatrix} 0 \ 0 \end{smallmatrix}$ LOMF: RAI:<br>MRAI:  $\overset{\_}{0}$  $PL:$ 

**ФОРМА ТОШИБКА ТХ** 

 $COX$  PE3

Отображаемыми событиями аварийных сигналов являются:

- **ПРОШЕДШЕЕ ВРЕМЯ**: продолжительность времени с начала измерений.
- **АВАРИЙНЫЕ СИГНАЛЫ**: отображаются аварийные сигналы, продолжающие действовать в эту секунду. Если аварийные сигналы фиксируются (вариант **ФИКСАЦИЯ АВАР** главной настройки измерения), тогда здесь приводятся все аварийные сигналы, возникшие во время измерения.
- **LOS**: число секунд, в которых возникло событие потери сигнала.
- **AIS**: число секунд, в которых был принят сигнал индикации аварийного состояния.
- **LOF**: число секунд, в которых возникло событие потери цикла.
- **LOCF**: число секунд, в которых возникло событие потери цикла CRC.
- **RAI**: число секунд, в которых возникло событие индикации аварийного состояния дальнего конца.
- **PL**: число секунд, в которых возникло событие потери испытательной последовательности.

## **5.1.3 G.821**

Окно результатов **G.821**:

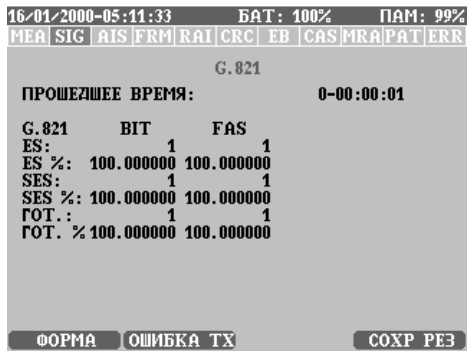

- **ПРОШЕДШЕЕ ВРЕМЯ**: продолжительность времени с начала измерений.
- **АВАРИЙНЫЕ СИГНАЛЫ**: отображаются аварийные сигналы, продолжающие действовать в эту секунду. Если аварийные сигналы фиксируются (вариант **ФИКСАЦИЯ АВАР** главной настройки измерения), тогда здесь приводятся все аварийные сигналы, возникшие во время измерения.

Отображаемыми параметрами G.821 являются:

- **ES**: число секунд с ошибками. Секундой с ошибками является односекундный интервал, в котором один или более бит является ошибочным, или в течение которого обнаружена потеря сигнала (LOS) сигнал индикации аварийного состояния (AIS).
- **ES %**: процентное содержание секунд с ошибками во всем измерении.
- **SES**: число секунд, пораженных ошибками. Секундой, пораженной ошибками является односекундный интервал, в котором коэффициент ошибок по битам ≥ 1.10–3, или в течение которого обнаружена потеря сигнала (LOS) сигнал индикации аварийного состояния (AIS).
- **SES %**: процентное содержание секунд, пораженных ошибками, во всем измерении.
- **ГОТОВН**: время готовности.
- **ГОТОВН %**: процентное содержание времени готовности во всем времени измерения.

### **5-6 Интерпретация результатов**

Для точных определений этих терминов, пожалуйста, обратитесь к рекомендации МСЭ-T G.821.

Анализ по G.821 может быть сделан в целом по ошибкам BIT, FRAME, CRC и E-бит. Результаты следующие:

- **БИТ**: биты ПСП (псевдослучайной последовательности). Может быть вычислено для более, чем один канальный интервал, тогда параметры G.821 настраиваются в соответствии с числом канальных интервалов.
- **FAS**
- **CRC**
- **E-БИТ**

## **5.1.4 M.2100**

Окно результатов **M.2100**:

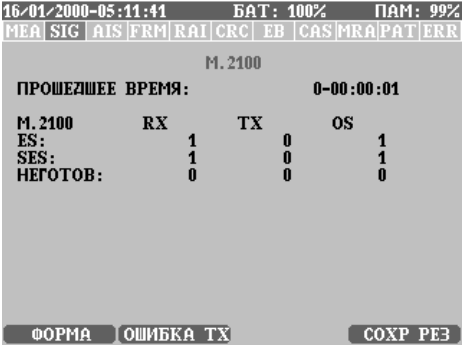

- **ПРОШЕДШЕЕ ВРЕМЯ**: продолжительность времени с начала измерений.
- **АВАРИЙНЫЕ СИГНАЛЫ**: отображаются аварийные сигналы, продолжающие действовать в эту секунду. Если аварийные сигналы фиксируются (вариант **ФИКСАЦИЯ АВАР** главной настройки измерения), тогда здесь приводятся все аварийные сигналы, возникшие во время измерения.

Отображаемыми параметрами M.2100 являются:

- **ES**: 1-секундный интервал с числом битовых ошибок ≥ 1 или дефектом.
- **SES**: 1-секундный интервал с BER ≥ 10<sup>-3</sup> или дефектом.

• **НЕГОТОВН.**: Интервал времени неготовности начинается с началом десяти последовательных секунд с событиями SES. Эти десять последовательных секунд считаются частью времени неготовности. Новый интервал времени готовности начинается с началом десяти последовательных секунд без событий SES. Эти десять последовательных секунд считаются частью времени готовности.

Для точных определений этих терминов и отображаемых параметров, пожалуйста, обратитесь к рекомендации МСЭ-T M.2100.

Отображаемые параметры M.2100 вычисляются для следующего:

- **RX**: Сторона приемника.
- **TX**: Сторона передатчика.
- **OS**: Измерения с закрытием связи.

### **5.1.5 G.826**

В измерениях по G.826 блоком является цикл CRC, поэтому это измерение доступно, если выбрана структура цикла с CRC.

Окно результатов **G.826**:

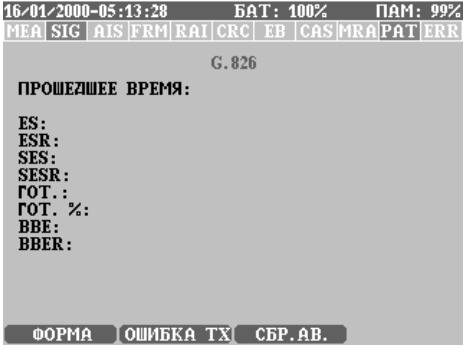

- **ПРОШЕДШЕЕ ВРЕМЯ**: продолжительность времени с начала измерений.
- **АВАРИЙНЫЕ СИГНАЛЫ**: отображаются аварийные сигналы, продолжающие действовать в эту секунду. Если аварийные сигналы фиксируются (вариант **ФИКСАЦИЯ АВАР** главной настройки измерения), тогда здесь приводятся все аварийные сигналы, возникшие во время измерения.

Отображаемыми параметрами G.826 являются:

### **5-8 Интерпретация результатов**

- **ES**: число секунд с ошибками. Секундой с ошибками является односекундный интервал, в котором имеется один или более блоков с ошибками или, по меньшей мере, один дефект. (Блоком является совокупность последовательных битов, принадлежащих данному тракту.)
- **ESR**: отношение ES к числу всех секунд в течение времени готовности во время интервала времени измерения.
- **SES**: число секунд, пораженных ошибками. Секундой, пораженной ошибками является односекундный интервал, в котором коэффициент ошибок по битам ≥ 1.10–3, или в течение которого обнаружена потеря сигнала (LOS) сигнал индикации аварийного состояния (AIS).
- **SESR**: Отношение SES к числу всех секунд в течение времени готовности во время интервала времени измерения.
- **ГОТОВН**: время готовности; новый интервал времени готовности начинается с началом десяти последовательных секунд без событий SES. Эти десять последовательных секунд считаются частью времени готовности.
- **ГОТОВН %**:процентное содержание времени готовности во всем времени измерения.
- **BBE**: фоновая ошибка блока, блок с ошибкой, не являющийся частью SES.
- **BBER**: коэффициент ошибок по фоновым ошибкам блока, отношение числа фоновых ошибок блока (BBE) к полному числу блоков в течение времени готовности во время интервала времени измерения.

Для точных определений этих терминов и отображаемых параметров, пожалуйста, обратитесь к рекомендации МСЭ-T G.826.

## **5.1.6 Гистограмма**

Гистограмма событий имеется только, когда установлена функция **АВТОСОХРАНЕНИЕ**. На гистограмме графически отображаются события принятых ошибок в зависимости от времени.

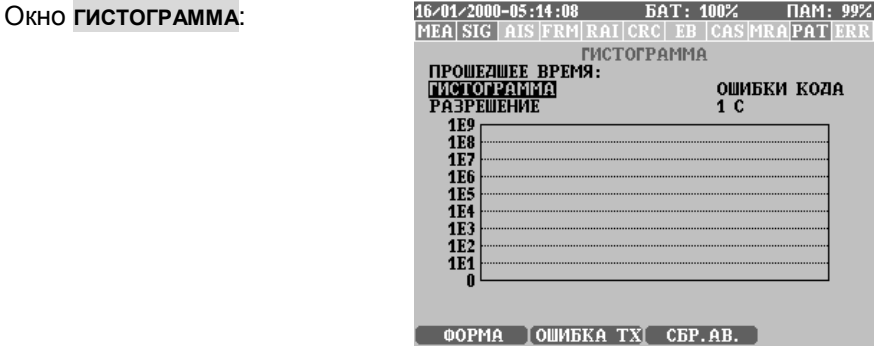

Отображаемыми параметрами являются:

- **ПРОШЕДШЕЕ ВРЕМЯ**: продолжительность времени с начала измерений.
- **АВАРИЙНЫЕ СИГНАЛЫ**: отображаются аварийные сигналы, продолжающие действовать в эту секунду.
- **ГИСТОГРАММА**: параметры ошибок (по выбору), отображаемые в зависимости от времени. Событиями ошибок могут быть:
	- **ОШИБКИ КОДА**
	- **БИТ. ОШИБКИ**
	- **БИТ. ОШИБКИ FAS**
	- **ОШИБКИ CRC**
	- **ОШИБКИ <sup>Е</sup>-БИТ**
	- **АВАРИЙНЫЕ СИГНАЛЫ**
- **РАЗРЕШЕНИЕ**: разрешающая способность по времени, этот параметр можно изменять только в начале измерения, или его можно установить на более низкое значение по сравнению с значением, установленным в варианте **АВТОСОХРАНЕНИЕ**.

## **5.1.7 Сигнал**

Страница **СИГНАЛ**:

MEALSIG AIS FRM RAI CRCLEB CASMRAPATERR СИГНАЛ **ПРОШЕДШЕЕ ВРЕМЯ:** ЧАСТОТА П.: **HACTOTA N. MAKC:<br>HACTOTA N. MMH:<br>NPOCKAJIb3bIBAHME BMTA:** ПРОСКАЛЬЗЫВАНИЕ БИТА МАКС:<br>ПРОСКАЛЬЗЫВАНИЕ БИТА МИН: **CONTROLSSIBATHE DATA (COMMAP BAZEPHKA:**<br>COMMAP BAZEPHKA MAKC:<br>COMMAP BAZEPHKA MMH:

#### ФОРМА І ОШИБКА ТХ

- **ПРОШЕДШЕЕ ВРЕМЯ**: продолжительность времени с начала измерений.
- **АВАРИЙНЫЕ СИГНАЛЫ**: отображаются аварийные сигналы, продолжающие действовать в эту секунду. Если аварийные сигналы фиксируются (вариант **ФИКСАЦИЯ АВАР** главной настройки измерения), тогда здесь приводятся все аварийные сигналы, возникшие во время измерения.
- **ЧАСТОТА RX**: частота принимаемого сигнала в Гц.
- **ПРОСКАЛЬЗ БИТ**: абсолютное значение битовых проскальзываний (в виде числа периодов тактовой частоты), опорная тактовая частота при измерении битовых проскальзываний определяется параметром **ОПОРА ТАКТ СИНХР**. в главной настройке измерения BERT.
- **ЗАДЕРЖКА В 2-Х НАПР.**: отображается в мс и верна, если на линии нет аварийных сигналов. Текущие аварийные сигналы также сохраняются. Измерение 'Задержка в двух направлениях' выполняется непрерывно, но сохраняется только последнее значение.

## **5.2 Контроль цикла**

Результат измерения 'Контроль цикла' зависит от параметров, установленных в начале измерения, а результаты измерений отображаются автоматически, в зависимости от первоначальных настроек (смотрите раздел 6-2 'Измерение в режиме контроля цикла' на странице 6-9).

Результаты в режиме контроля цикла отображаются в различных окнах, можно циклически пройти по этим окнам во время и после измерений (с помощью функциональной клавиши **ФОРМА - F1**). Форма отображения измерений в окнах может быть:

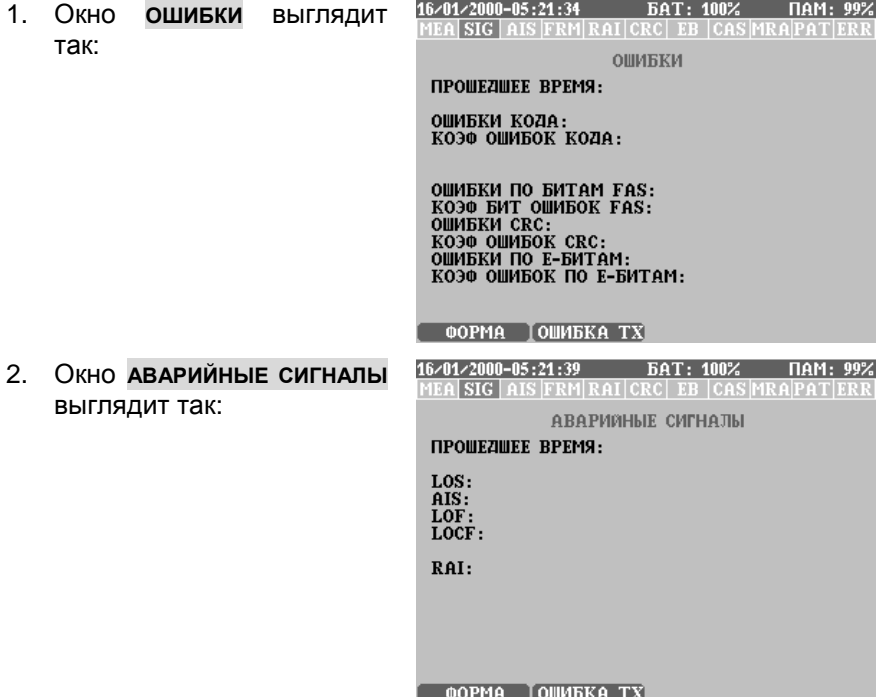

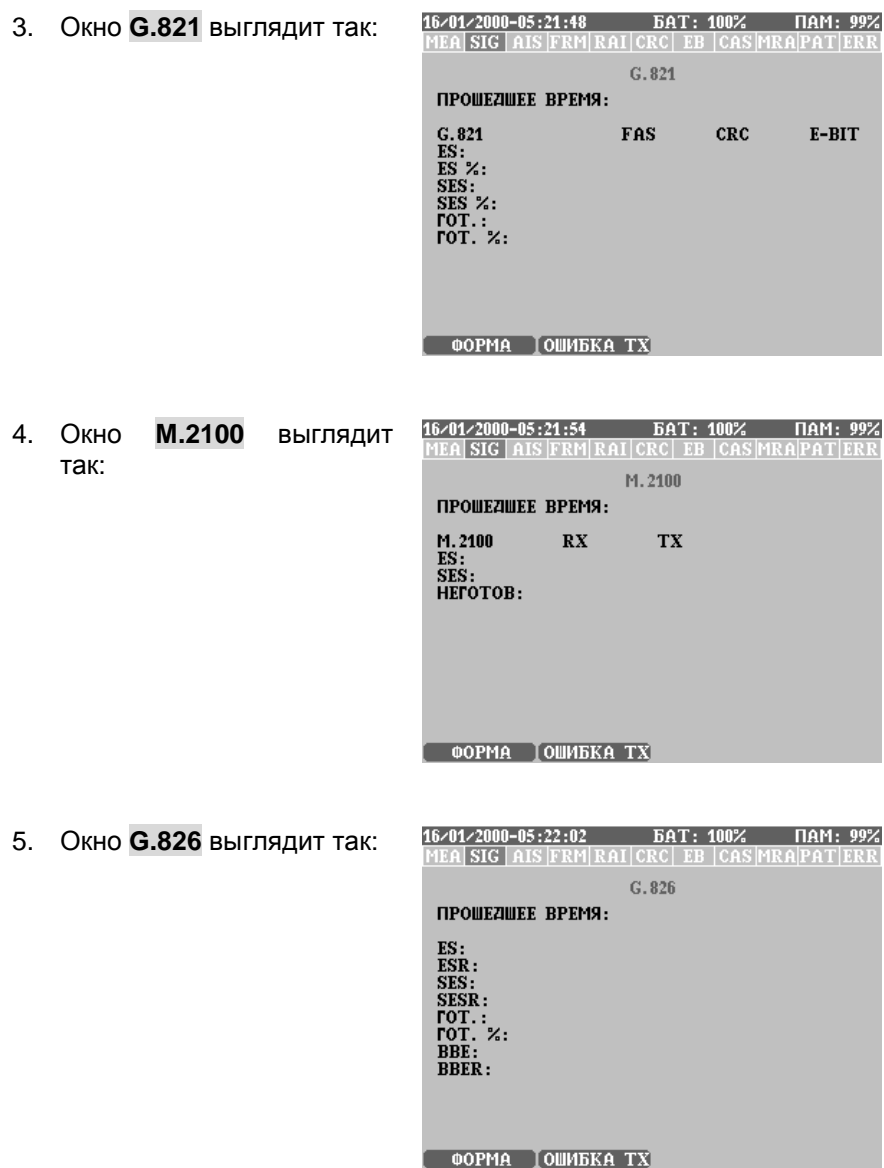

8. Окно **ГИСТОГРАММА** выглядит так:

Гистограмма доступна только, когда включена функция **АВТОСОХРАНЕНИЕ** (смотрите раздел 6.1 'Измерение BERT' на странице 6-1).

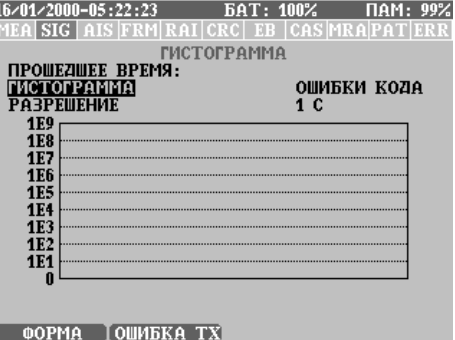

16/01/2000-05:22:31 БАТ: 100% ПАМ: 99% 6. Окно **БИТЫ FAS/NFAS MEA SIG AIS FRM RAI CRC EB CAS MRAPATERI** выглядит так: **FAS-NFAS BITS** FRM FAS FAS DIF FRM NFAS NFAS DIF<br>12345678 12345678 12345678 12345678  $\mathbf{0}$  $\frac{1}{3}$  $\frac{2}{4}$  $\frac{5}{7}$  $6\phantom{1}$ g  $10$  $\overline{\mathbf{1}}$  $\frac{12}{14}$ 13 15 **НАЖМИТЕ ENTER ДЛЯ СТИРАНИЯ DIF ФОРМА | ОШИБКА ТХ** 27/02/2007-11:08:55 BAT: 90% HAM: 99% 7. Окно **СИГНАЛ** выглядит MEA SIG AIS FRM RAI CRC EB CAS MRAPAT ERR так: СИГНАЛ ПРОШЕДШЕЕ ВРЕМЯ: **ЧАСТОТА П.:<br>ЧАСТОТА П. МАКС:<br>ЧАСТОТА П. МИН:** TROCKATH JIHAHHE BHTA:<br>TROCKATH JIHAHHE BHTA MAKC:<br>TROCKATH JIHAHHE BHTA MHH: **ФОРМА ТОШИБКА ТХ** 

## **5.2.1 Ошибки**

Окно измерения **ОШИБКИ**:

16/01/2000-05:22:55 БАТ: 100% ПАМ: 99% MEA SIG AIS FRM RAI CRC EB CAS MRAPAT ERI **ОШИБКИ** *<u>ITPOILEZINEE RPEMS:</u>*  $0 - 00:00:02$ ОШИБКИ КОДА: КОЭФ ОШИБОК КОДА: ОШИБКИ ПО БИТАМ FAS: **KO30 BUT OWNBOK FAS:**<br>OWNBKN CRC: **КОЭФ ОШИБОК CRC:** ОШИБКИ ПО Е-БИТАМ:<br>КОЭФ ОШИБОК ПО Е-БИТАМ: **ФОРМА | ОШИБКА ТХ**  $\sim$  COXP PE3

Во время контроля цикла отображаются ошибки и информация E:

- **ПРОШЕДШЕЕ ВРЕМЯ**: продолжительность времени с начала измерений.
- **АВАРИЙНЫЕ СИГНАЛЫ**: отображаются аварийные сигналы, продолжающие действовать в эту секунду. Если аварийные сигналы фиксируются (вариант **ФИКСАЦИЯ АВАР** главной настройки измерения), тогда здесь приводятся все аварийные сигналы, возникшие во время измерения.
- **ОШИБКИ КОДА**: общее число полученных ошибок кода.
- **КОЭФ ОШИБОК КОДА**: средний коэффициент ошибок кода с начала измерений.
- **БИТ ОШИБКИ FAS**: число ошибок по битам циклового синхросигнала (FAS).
- **КОЭФ БИТ ОШИБОК FAS**: коэффициент ошибок по битам циклового синхросигнала.
- **ОШИБКИ CRC**: число принятых ошибок CRC, только когда включен сверхцикл CRC.
- **КОЭФ ОШИБОК CRC**: коэффициент ошибок CRC с начала измерений.
- **ОШИБКИ Е-БИТ**: число ошибок CRC на дальнем конце (доступно только, когда включен сверхцикл CRC).
- **КОЭФ ОШИБОК Е-БИТ**: коэффициент ошибок CRC на дальнем конце (доступно только, когда включен сверхцикл CRC).

## **5.2.2 Аварийные сигналы**

EDCT 2A регистрирует и оценивает события аварийных сигналов с начала измерений.

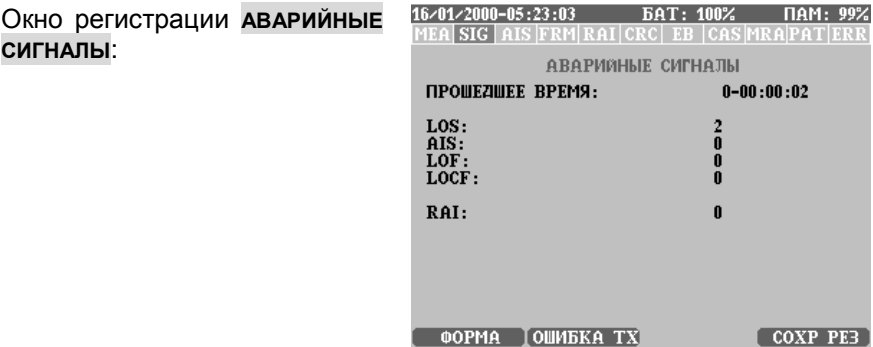

Отображаемыми событиями аварийных сигналов являются:

- **ПРОШЕДШЕЕ ВРЕМЯ**: продолжительность времени с начала измерений.
- **АВАРИЙНЫЕ СИГНАЛЫ**: отображаются аварийные сигналы, продолжающие действовать в эту секунду. Если аварийные сигналы фиксируются (вариант **ФИКСАЦИЯ АВАР** главной настройки измерения), тогда здесь приводятся все аварийные сигналы, возникшие во время измерения.
- **LOS**: число секунд, в которых возникло событие потери сигнала.
- **AIS**: число секунд, в которых был принят сигнал индикации аварийного состояния.
- **LOF**: число секунд, в которых возникло событие потери цикла.
- **LOCF**: число секунд, в которых возникло событие потери цикла CRC.
- **RAI**: число секунд, в которых возникло событие индикации аварийного состояния дальнего конца.

## **5.2.3 G.821**

Окно результатов **G.821**:

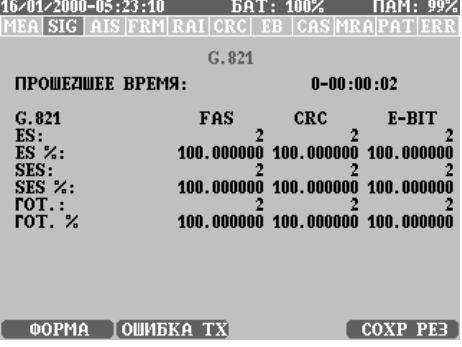

- **ПРОШЕДШЕЕ ВРЕМЯ**: продолжительность времени с начала измерений.
- **АВАРИЙНЫЕ СИГНАЛЫ**: отображаются аварийные сигналы, продолжающие действовать в эту секунду. Если аварийные сигналы фиксируются (вариант **ФИКСАЦИЯ АВАР** главной настройки измерения), тогда здесь приводятся все аварийные сигналы, возникшие во время измерения.

Отображаемыми параметрами G.821 являются:

- **ES**: число секунд с ошибками. Секундой с ошибками является односекундный интервал, в котором один или более бит является ошибочным, или в течение которого обнаружена потеря сигнала (LOS) сигнал индикации аварийного состояния (AIS).
- **ES %**: процентное содержание секунд с ошибками во всем измерении.
- **SES**: число секунд, пораженных ошибками. Секундой, пораженной ошибками является односекундный интервал, в котором коэффициент ошибок по битам ≥ 1.10–3, или в течение которого обнаружена потеря сигнала (LOS) сигнал индикации аварийного состояния (AIS).
- **SES %**: процентное содержание секунд, пораженных ошибками, во всем измерении.
- **ГОТОВН**: время готовности.

• **ГОТОВН %**: процентное содержание времени готовности во всем времени измерения.

Для точных определений этих терминов, пожалуйста, обратитесь к рекомендации МСЭ-T G.821.

Отображаемые параметры G.821 вычисляются для следующего:

- **FAS**
- **CRC**
- **E-БИТ**

## **5.2.4 M.2100**

Окно результатов **M.2100**:

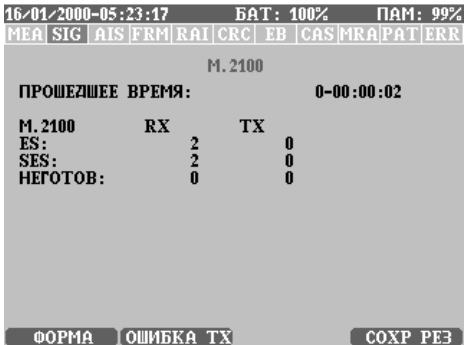

- **ПРОШЕДШЕЕ ВРЕМЯ**: продолжительность времени с начала измерений.
- **АВАРИЙНЫЕ СИГНАЛЫ**: отображаются аварийные сигналы, продолжающие действовать в эту секунду. Если аварийные сигналы фиксируются (вариант **ФИКСАЦИЯ АВАР** главной настройки измерения), тогда здесь приводятся все аварийные сигналы, возникшие во время измерения.

Отображаемыми параметрами M.2100 являются:

- **ES**: 1-секундный интервал с числом битовых ошибок ≥ 1 или дефектом.
- **SES**: 1-секундный интервал с BER ≥ 10<sup>-3</sup> или дефектом.

### **5-18 Интерпретация результатов**

• **НЕГОТОВН.**: Интервал времени неготовности начинается с началом десяти последовательных секунд с событиями SES. Эти десять последовательных секунд считаются частью времени неготовности. Новый интервал времени готовности начинается с началом десяти последовательных секунд без событий SES. Эти десять последовательных секунд считаются частью времени готовности.

Для точных определений этих терминов и отображаемых параметров, пожалуйста, обратитесь к рекомендации МСЭ-T M.2100.

Отображаемые параметры M.2100 вычисляются для следующего:

- **RX**: Сторона приемника.
- **TX**: Сторона передатчика.

### **5.2.5 G.826**

В измерениях по G.826 блоком является цикл CRC, поэтому это измерение доступно, если выбрана структура цикла с CRC.

Окно результатов **G.826**:

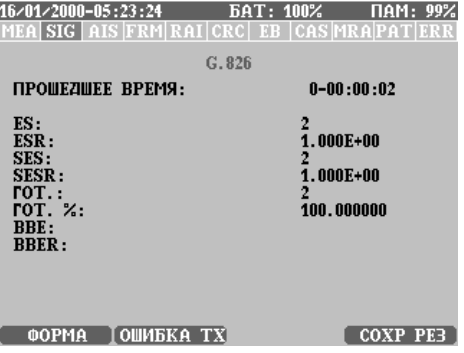

- **ПРОШЕДШЕЕ ВРЕМЯ**: продолжительность времени с начала измерений.
- **АВАРИЙНЫЕ СИГНАЛЫ**: отображаются аварийные сигналы, продолжающие действовать в эту секунду. Если аварийные сигналы фиксируются (вариант **ФИКСАЦИЯ АВАР** главной настройки измерения), тогда здесь приводятся все аварийные сигналы, возникшие во время измерения.

Отображаемыми параметрами G.826 являются:

- **ES**: число секунд с ошибками. Секундой с ошибками является односекундный интервал, в котором имеется один или более блоков с ошибками или, по меньшей мере, один дефект. (Блоком является совокупность последовательных битов, принадлежащих данному тракту.)
- **ESR**: отношение ES к числу всех секунд в течение времени готовности во время интервала времени измерения.
- **SES**: число секунд, пораженных ошибками. Секундой, пораженной ошибками является односекундный интервал, в котором коэффициент ошибок по битам ≥ 1.10–3, или в течение которого обнаружена потеря сигнала (LOS) сигнал индикации аварийного состояния (AIS).
- **SESR**: Отношение SES к числу всех секунд в течение времени готовности во время интервала времени измерения.
- **ГОТОВН**: время готовности; новый интервал времени готовности начинается с началом десяти последовательных секунд без событий SES. Эти десять последовательных секунд считаются частью времени готовности.
- **ГОТОВН %**:процентное содержание времени готовности во всем времени измерения.
- **BBE**: фоновая ошибка блока, блок с ошибкой, не являющийся частью SES.
- **BBER**: коэффициент ошибок по фоновым ошибкам блока, отношение числа фоновых ошибок блока (BBE) к полному числу блоков в течение времени готовности во время интервала времени измерения.

Для точных определений этих терминов и отображаемых параметров, пожалуйста, обратитесь к рекомендации МСЭ-T G.826.

## **5.2.6 Гистограмма**

Гистограмма событий имеется только, когда установлена функция **АВТОСОХРАНЕНИЕ**. На гистограмме графически отображаются события принятых ошибок в зависимости от времени.

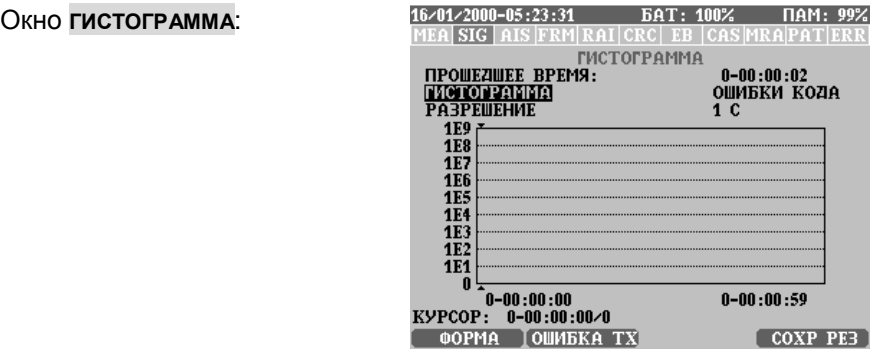

Отображаемыми параметрами являются:

- **ПРОШЕДШЕЕ ВРЕМЯ**: продолжительность времени с начала измерений.
- **АВАРИЙНЫЕ СИГНАЛЫ**: отображаются аварийные сигналы, продолжающие действовать в эту секунду.
- **ГИСТОГРАММА**: параметры ошибок (по выбору), отображаемые в зависимости от времени. Событиями ошибок могут быть:
	- **ОШИБКИ КОДА**
	- **БИТ. ОШИБКИ FAS**
	- **ОШИБКИ CRC**
	- **ОШИБКИ <sup>Е</sup>-БИТ**
	- **АВАРИЙНЫЕ СИГНАЛЫ**
- **РАЗРЕШЕНИЕ**: разрешающая способность по времени, этот параметр можно изменять только в начале измерения, или его можно установить на более низкое значение по сравнению с значением, установленным в варианте **АВТОСОХРАНЕНИЕ**.

## **5.2.7 Биты FAS/NFAS**

Страница **БИТЫ FAS/NFAS**:

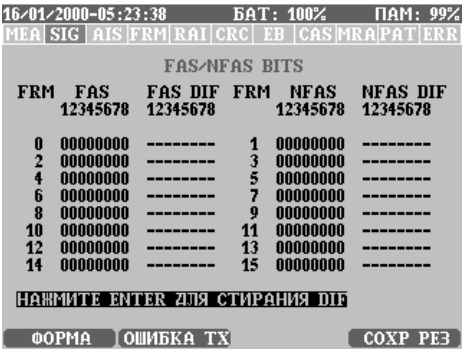

В случае сверхцикла CRC, отображаются все биты 16 слов FAS/NFAS сверхцикла.

- **FAS**: Представление восьми бит текущего циклового синхросигнала.
- **NFAS**: Представление восьми бит текущего служебного слова (NFAS).
- **FAS-ИЗМ/NFAS ИЗМ**: отличие (изменение) одного отдельного бита показано здесь как 'X'

### **5.2.8 Сигнал**

Страница **СИГНАЛ**:

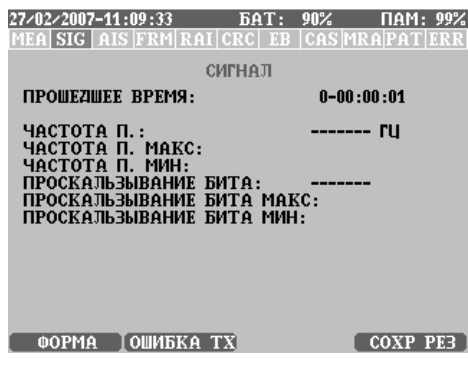

• **ПРОШЕДШЕЕ ВРЕМЯ**: продолжительность времени с начала измерений.

### **5-22 Интерпретация результатов**

- **ЧАСТОТА RX**: частота принимаемого сигнала в Гц.
- **ПРОСКАЛЬЗ БИТ**: абсолютное значение битовых проскальзываний (в виде числа периодов тактовой частоты), опорная тактовая частота при измерении битовых проскальзываний определяется параметром **ОПОРА ТАКТ СИНХР**. в главной настройке измерения **BERT**

# **5.3 Результаты измерений на тональных частотах**

В этом режиме EDCT 2А генерирует синусоидальный сигнал и передает его в выбранных канальных интервалах и измеряет принимаемый сигнал. Могут быть выбраны селективные, широкополосные и псофометрические измерения.

Результаты измерений на тональных частотах (ТЧ) зависят от режима приемника (Rx).

Тремя возможными режимами Rx являются:

1. Режим **ШИРОКОПОЛОСНЫЙ**:

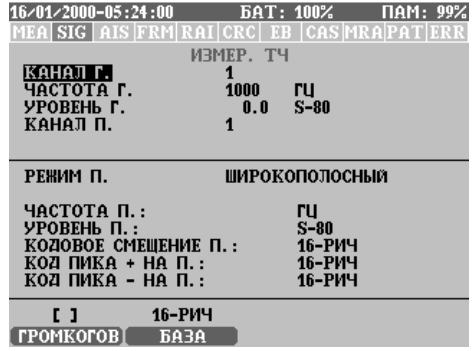

Если **РЕЖИМ ПР.** установлен на **ШИРОКОПОЛОСНЫЙ**, EDCT 2А измеряет частоту принимаемого сигнала (число пересечений нуля) и уровень в полосе 50 - 3950 Гц.

2. Режим **СЕЛЕКТИВНЫЙ**:

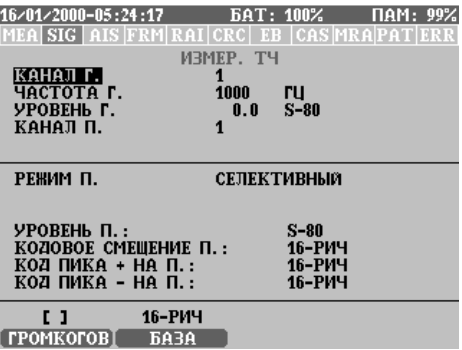

Если **РЕЖИМ ПР.** установлен на **СЕЛЕКТИВНЫЙ**, тогда EDCT 2А измеряет уровень приходящего сигнала на заданной частоте Rx.

3. Режим

**ПСОФОМЕТРИЧЕСКИЙ**:

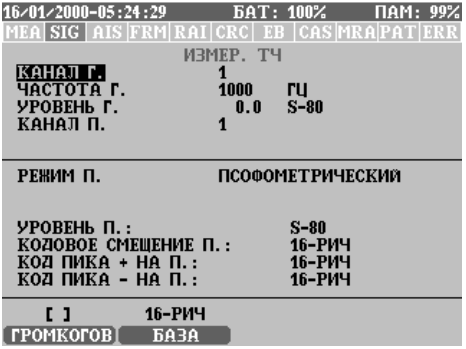

Если **РЕЖИМ ПР.** установлен на **ПСОФОМЕТРИЧЕСКИЙ**, тогда EDCT 2A измеряет уровень приходящего сигнала и взвешивает его в соответствии с коэффициентами псофометрического фильтра (обратитесь к рекомендации МСЭ-Т O.41).

Во всех трех режимах EDCT 2А способен измерять **КОДОВОЕ СМЕЩЕНИЕ** и **КОД ПИКА** принимаемого сигнала. Функциональные клавиши, которые можно найти в окне результатов 'Измерения на тональных частотах':

 **F2 - БАЗА**: Отображаемые числа могут быть отображены в шестнадцатиричной (**hex**) или десятичной (**dec**) системе счисления.

Варианты отображения (результат **ИЗМ. ТЧ**):

- **ИМЯ РЕЗУЛЬТАТА**: имя, под которым сохраняется результат (последовательность, введенная пользователем)
- **ВРЕМЯ СТАРТА**: дата и время начала измерения
- **ИМЯ ОПЕРАТОРА**: сохраняемое имя оператора

Эти варианты не могут быть изменены на этой стадии измерений.

# **5.4 Измерения джиттера (по дополнительному заказу)**

EDCT 2А измеряет джиттер (фазовое дрожание) приходящего сигнала E1 и оценивает его. Дополнительно также измеряется частота приходящего сигнала.

Окно результатов и измерения **ДЖИТТЕР** выглядит так:

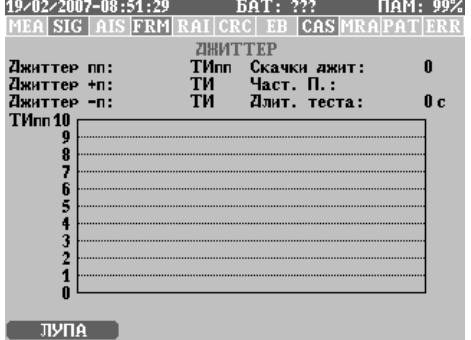

Следующие результаты отображаются на 1-секундной временной основе

- **ДЖИТТЕР ПП**: размах (от пика до пика) джиттера за последнюю секунду. Сохраняется во время измерений.
- **ДЖИТТЕР +П**: положительное пиковое отклонение джиттера, сохраняется только результат за последнюю секунду.
- **ДЖИТТЕР -П**: отрицательное пиковое отклонение джиттера, сохраняется только результат за последнюю секунду.
- **ДЖИТТЕР СКАЧКИ** : число секунд, когда джиттер выше порога.
- **ЧАСТОТА RX**: частота входящего сигнала E1 в Гц сохраняется только во время последней секунды.
- **ПРОДОЛЖИТ ИЗМ**: время, прошедшее с начала измерений.
- **ГИСТОГРАММА**: EDCT 2А графически отображает размах джиттера на 1-секундной временной основе.

После прекращения измерений или в случае рассмотрения сохраненного результата может быть установлен маркер, который можно передвигать клавишами со стрелками  $\left(\leftarrow\rightarrow\right)$ .

Маркер показывает время и значение джиттера (на 1 секундной временной основе):

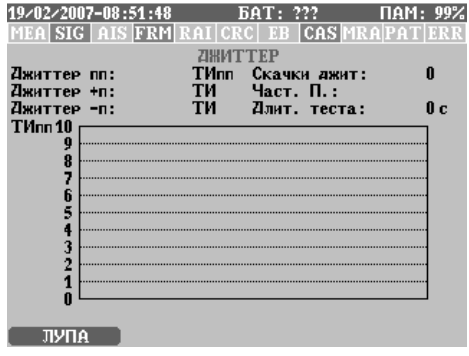

Функциональными клавишами, которые можно увидеть в окне результатов **ДЖИТТЕР** являются:

 **F1 - ЛУПА**: Переключает между двумя уровнями увеличения масштаба (лупы) тактовых интервалов (ТИ).

# **5.5 Измерение формы импульса (по дополнительному заказу)**

EDCT 2А может контролировать качество импульса приходящего сигнала E1. EDCT 2А отображает форму импульса в пределах маски G.703, отдельно для положительного и отрицательного импульса.

Окно измерения **ФОРМА ИМПУЛЬСА** выглядит так:

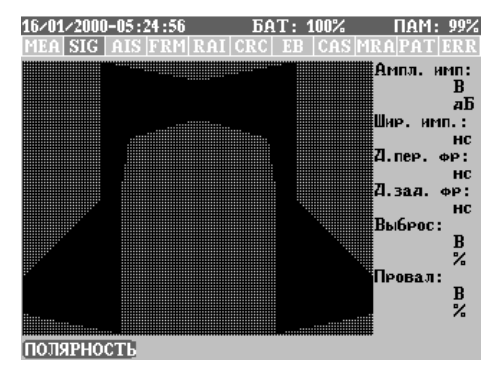

олярность (положительную отрицательную можно переключить клавишей **ПОЛЯРНОСТЬ - F1**.

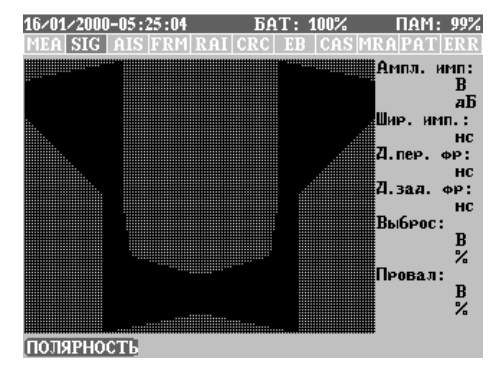

После получения из линии достаточного количества данных EDCT 2A оценивает форму сигнала.

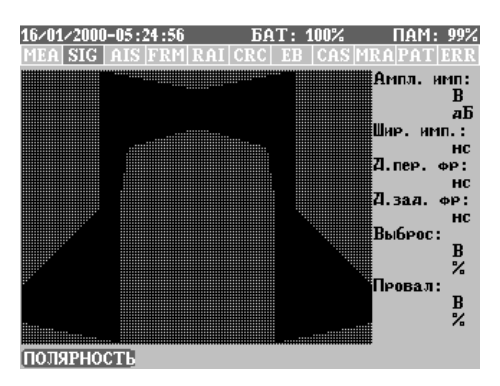

Оцениваются следующие параметры импульса:

- **АМПЛИТУДА ИМП**: среднее значение амплитуды импульса в центре маски в вольтах. Значение в дБ показывает отклонение от номинального значения.
- **ШИРИНА ИМП**: ширина импульса, измеренная на уровне половины амплитуды импульса.
- **ВРЕМЯ НАРАСТ** и **ВРЕМЯ СПАДА**: время, измеренное между 10% и 90% амплитуды импульса.
- **ВЫБРОС**: максимальная измеренная величина импульса в вольтах. Значение в процентах вычисляется по отношению к амплитуде импульса.
- **ОТРИЦ ВЫБРОС**: минимальная измеренная величина импульса в вольтах. Значение в процентах вычисляется по отношению к амплитуде импульса.
- **МАСКА (G.703)**: EDCT 2А оценивает форму импульса на соответствие маске G.703 и дает заключение.

Функциональными клавишами, которые можно увидеть в окне результатов **ФОРМА ИМПУЛЬСА** являются:

 **F1 - ПОЛЯРНОСТЬ**: Переключает между положительной и отрицательной полярностью.

# **5.6 Сохранение и вызов настроек**

Чтобы можно было быстро и легко начать измерение, в EDCT 2А имеется возможность сохранения и вызова сделанных настроек измерения. Максимальное число сохраненных настроек равно 20.

## **5.6.1 Сохранение настроек**

Настройки измерения можно сохранить нажатием клавиши **СОХР НАСТ – F4** в окне настройки измерений.

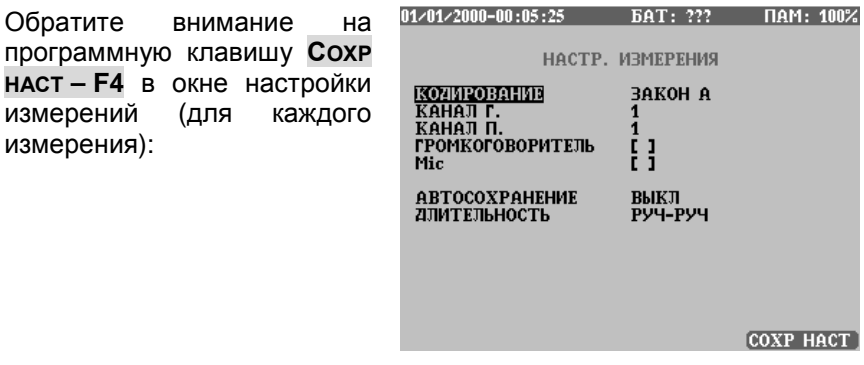

При нажатии клавиши **СОХР НАСТ – F4** появляется новое меню, где для этой настройки можно добавить **ИМЯ НАСТРОЙКИ**.

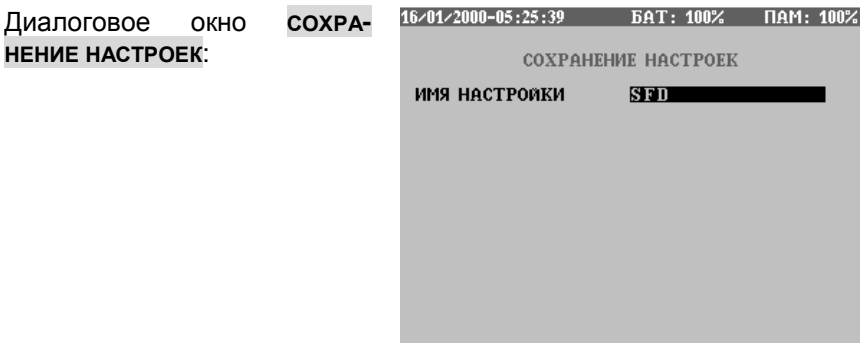

После редактирования имени настройки можно сохранить простым нажатием кнопки **ENTER**. Сохранение настройки поверх настройки с идентичным именем и идентичным режимом измерения не выполняется, пока это не будет подтверждено.

EDCT 2А может сохранять различные настройки с идентичными именем, если различаются режимы измерения или интерфейсы.

## **5.6.2 Вызов настроек**

главного меню:

Сохраненные ранее настройки могут быть вызваны в меню **СОХРАНЕННЫЕ НАСТРОЙКИ**.

27/02/2007-08:12:07  $BAT: 90%$ ПАМ: 100% Выйдите в диалоговое окно **СОХРАНЕННЫЕ НАСТРОЙКИ** из ГЛАВНОЕ МЕНЮ ИДЕТ ИЗМЕРЕНИЕ **BERT** НАСТР. ИНТЕРФЕЙСА<br>НАСТР. ИНТЕРФЕЙСА СОХРАНЕННЫЕ РЕЗУЛЬТАТЫ<br>СОХРАНЕННЫЕ НАСТРОЙКИ **УПРАВЛЕНИЕ РС ОБНОВЛЕНИЕ** ОБЩИЕ НАСТРОЙКИ<br>УПРАВЛЕНИЕ БАТАРЕИ<br>ИНФОРМАЦИЯ О ПРИБОРЕ **M3M** 

Из диалогового окна **СОХРАНЕННЫЕ НАСТРОЙКИ** настройку можно выбрать с помощью клавиш со стрелками (↑ ↓).

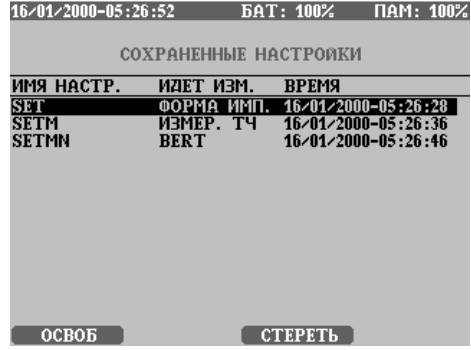

Нажмите **ENTER** на необходимой настройке. Тогда настройка автоматически загрузится, а EDCT 2А возвращается в главное меню, и он готов к выполнению измерения с загруженной настройкой.

В меню **СОХРАНЕННЫЕ НАСТРОЙКИ** можно удалить выбранную настройку (с помощью клавиши **СТЕРЕТЬ – F3**) или очистить весь каталог настроек (с помощью клавиши **ОСВОБ - F1**). До совершения действия будет запрошено подтверждение.

### **5-30 Интерпретация результатов**
# **Измерения для электросвязи**

В этой главе даются примеры измерений параметров электросвязи с типичными экранами, и приводится подробная информация о том, как конфигурировать EDCT 2А для конкретного измерения, и как выполнять эти измерения

# **6.1 Измерения BERT**

EDCT 2А способен измерять коэффициент ошибок по битам и вычислять показатели ошибок в соответствии с рекомендациями МСЭ-Т G.821, G.826 и M2100

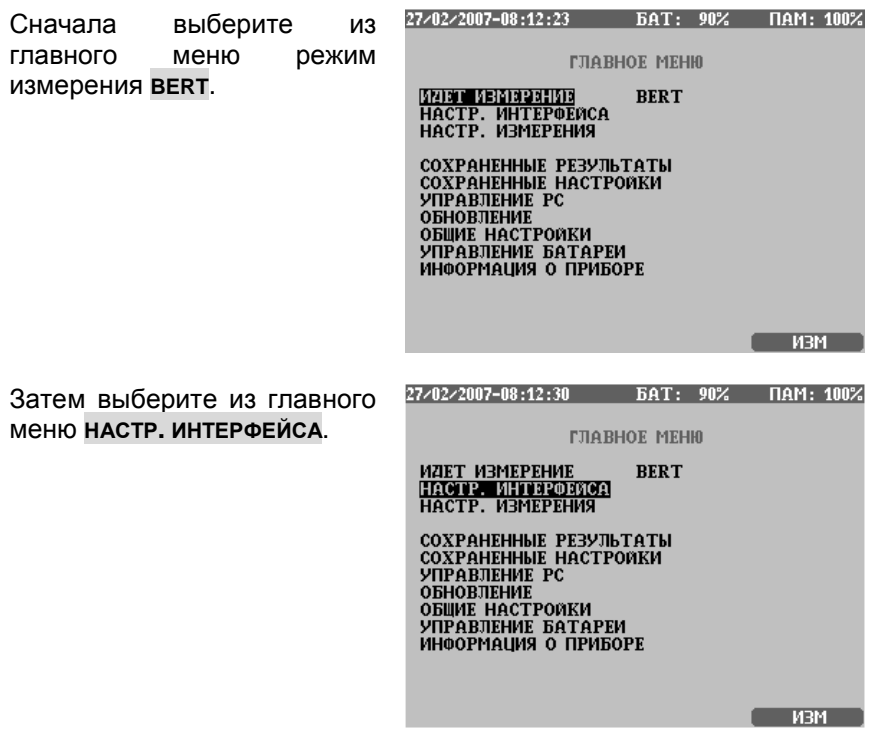

Затем установите из главного меню параметры BERT (**НАСТР. ИЗМЕРЕНИЯ**).

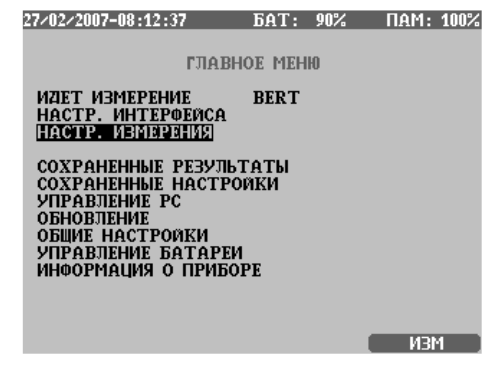

## **6.1.1 Настройка измерений BERT, параметры интерфейса**

После настройки режима в субменю **РЕЖИМ ИЗМЕРЕНИЙ**, нажмите **НАСТР. ИНТЕРФЕЙСА** , чтобы ввести меню настройки интерфейса.

Меню **НАСТР. ИНТЕРФЕЙСА**:

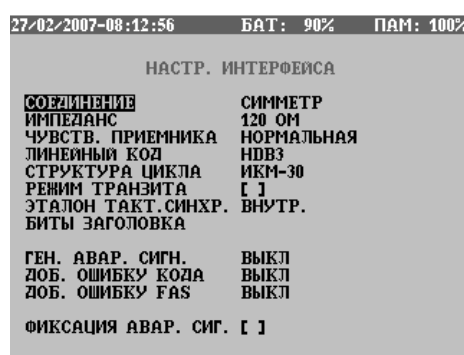

Некоторые параметры измерения зависят друг от друга и устанавливаются автоматически.

Регулируемыми параметрами являются:

- **СОЕДИНЕНИЕ**: этот параметр имеет два значения:
	- **СИММЕТР**: EDCT 2A подключается к симметричной линии с нагрузкой 120 Oм (нагрузка может быть отключена).
	- **НЕСИММЕТР**: the EDCT 2A подключается к симметричной линии с нагрузкой 75 Oм (при помощи коаксиального соединителя).

#### **6-2 Измерения для электросвязи**

- **ИМПЕДАНС**: Импеданс интерфейса 2 Мбит/с одинаковый для передатчика и приемника. Возможными значениями являются:
	- 75 Ом
	- 120 Ом
- **ЧУВСТВ. ПРИЕМНИКА**: этот параметр имеет два значения и определяет чувствительность приемника:
	- **НОРМАЛЬНАЯ**: чувствительность приемника равна –12 дБ
	- **ВЫСОКАЯ**: чувствительность приемника равна –42 дБ.
- **ЛИНЕЙНЫЙ КОД**: можно выбрать стандарт кодирования, используемый в измеряемой линии (**HDB3** или **AMI**).
- **СТРУКТУРА ЦИКЛА**: Этот параметр определяет тип циклообразования на интерфейсе 2 Мбит/с. Возможными настройками являются:
	- **БЕЗ ЦИКЛА**: измерение с бесцикловым сигналом.
	- **ИКМ30**: выбирается канальный интервал 16 для CAS (сигнализация по выделенному каналу).
	- **ИКМ 31**: интерфейс 2 Мбит/с не использует CAS и сверхцикл CRC4.
	- **ИКМ 30C**: выбирается канальный интервал 16 для CAS, интерфейс 2 Мбит/с использует сверхцикл CRC (циклический контроль по избыточности) со структурой по G.704.
	- **ИКМ 31C**: интерфейс 2 Мбит/с использует сверхцикл CRC со структурой по G.704.
- **РЕЖИМ ТРАНЗИТА**: определяет режим работы передатчиков 2 Мбит/с. Возможные настройки:
	- **ВКЛ**: передатчики 2 Мбит/с регенерируют принимаемый сигнал 2 Мбит/с. Заново вставляется только цикловый синхросигнал (и CRC4). В выбранные канальные интервалы вставляется испытательная последовательность ПСП. Другие канальные интервалы извлекаются из принимаемого сигнала 2 Мбит/с.
	- **ВЫКЛ**: передатчики и приемники 2 Мбит/с работают независимо друг от друга.
- **ОПОРА ТАКТ СИНХР**: можно выбрать источник тактовой синхронизации для EDCT 2 A в качестве опорного сигнала:
	- **ВНУТРЕННИЙ**: EDCT 2A использует сигнал внутреннего кварцевого генератора
	- **СИГНАЛ <sup>П</sup>.**: EDCT 2A в качестве опорного тактового сигнала использует принимаемый сигнал
	- **ВНЕШНИЙ ТАКТ**: EDCT 2A в качестве опорного использует внешний тактовый сигнал от порта CLK.
	- **ВНЕШНИЙ СИГ.**: EDCT 2A в качестве опорного использует сигнал 2 Мбит/с, подключенный к порту CLK.
- **БИТЫ ЗАГОЛОВКА**: смотрите раздел 6.6 'Настройка режима БИТЫ ЗАГОЛОВКА' на странице 6-33.
- **ГЕНЕРАЦИЯ АВАР. СИГН.**: на передатчики могут быть установлены различные аварийные сигналы (этот параметр можно изменять во время измерений):
	- **ВЫКЛ**: аварийные сигналы не генерируются
	- **НЕТ СИГНАЛА**: передатчик выключен
	- **AIS**: генерируется сигнал индикации аварийного состояния (AIS)
- **ВВОД ОШИБОК КОДА**: в испытательную последовательность могут быть введены ошибки по коду (AMI/HDB3), с выбранным коэффициентом ошибок (этот параметр можно изменять во время измерений):
- **ВВОД ОШИБОК FAS**: В испытательную последовательность вставляются ошибки FAS, в соответствии с этим параметром и выбранным коэффициентом ошибок (этот параметр можно изменять во время измерений)
- **ФИКСАЦИЯ АВАР**: если она включена, то возникшие события аварийных сигналов фиксируются. Фиксированные события аварийных сигналов перечисляются на экране измерений на станице **ОШИБКИ** за параметром **АВАРИЙНЫЕ СИГНАЛЫ** и отображаются, даже когда событие аварийного сигнала больше не продолжается. Светодиодный индикатор аварийных сигналов также показывает окончившееся событие аварийного сигнала. Фиксация аварийного сигнала может быть сброшена во время измерений функциональной клавишей **СБРОС АВАР. СИГН. – F3**.

## **6.1.2 Настройка измерений BERT, параметры измерения**

После того как установлен **РЕЖИМ ИЗМЕРЕНИЙ** и параметры интерфейса, нажмите **НАСТР. ИЗМЕРЕНИЯ**.

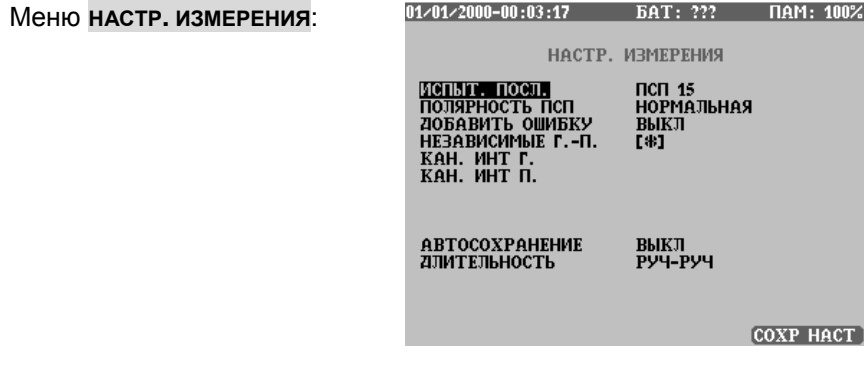

Некоторые параметры измерения зависят друг от друга и устанавливаются автоматически.

Регулируемыми параметрами являются:

- **ИСПЫТ. ПОСЛ.**: этим параметром выбирается испытательная последовательность, используемая при измерениях.
- **ПОЛЯРНОСТЬ ПСП**: полярность ПСП может быт установлена в положение **НОРМАЛЬНАЯ** или **ИНВЕРСНАЯ**.
- **ДОБАВИТЬ ОШИБКУ**: в испытательную последовательность вставляются ошибки в соответствии с этим параметром и выбранным коэффициентом ошибок (этот параметр можно изменять во время измерений).
- **НЕЗАВИСИМЫЕ Г.-П.**: при выборе этого параметра канальные интервалы передатчика и приемника выбираются независимо друг от друга.
- **КАН. ИНТ. Г.-П.** : выбираются канальные интервалы, в которые генератор должен вставлять испытательный сигнал.
- **АВТОСОХРАНЕНИЕ**: определяется интервал времени (разрешение) для сохранения результатов измерений. Когда **АВТОСОХРАНЕНИЕ** установлено на **ВЫКЛ**, сохраняется только один результат измерения (конечное значение). Когда **АВТОСОХРАНЕНИЕ** установлено, например, на 1 с, результат сохраняется каждую секунду. Установка **АВТОСОХРАНЕНИЕ** определяет также разрешение для гистограммы. Разрешение для гистограммы

может быть только ниже, чем значение, установленное в **АВТОСОХРАНЕНИЕ**.

- **ВРЕМЯ ИЗМЕРЕНИЙ**: Если выбран ручной режим (**РУЧ-РУЧ**), можно начать и окончить измерение вручную. Если выбран долговременный режим (**ПЕРИОД**), измерение выполняется только в течение заданного времени.
- **ДЛИТЕЛЬНОСТЬ**: продолжительность программируемого режима (когда установлена длительность, измерение прекращается автоматически после того, как закончится время).

## **6.1.3 Чтобы сделать измерение BERT**

Чтобы сделать измерение 'BERT' впервые, выберите этот режим измерений из главного меню, затем установите параметры в соответствии с настройкой измерений. Подключите EDCT 2A к испытуемой линии.

После конфигурирования параметров нажмите в главном меню кнопку **ИЗМ – F4**.

Появится меню измерений.

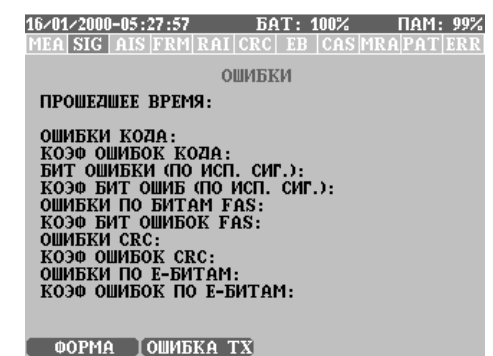

В этой точке измерение не начинается.

За описанием различных экранов измерений, переменных обратитесь к разделу 5.1 'BERT' на странице 5-1.

В этом окне можно найти следующие функциональные клавиши:

- **F1 ФОРМА**: Циклически проходит через экраны измерения (отображение результатов в различной форме).
- **F2 ОШИБКА <sup>Т</sup>X**: В этом меню можно заново настроить параметры передачи ошибок, которые установлены в главном экране настройки измерений. Регулируемыми параметрами являются: **ДОБАВИТЬ ОШИБКУ**; **ДОБАВИТЬ ОШИБКУ FAS; ГЕНЕРАЦИЯ АВАР. СИГН.**.
- **F3 СБРОС АВАР. СИГН .**: Фиксация аварийного сигнала может быть сброшена во время измерений с помощью этой функциональной клавиши.

На этой стадии нажмите клавишу **START/STOP** , чтобы действительно начать измерение.

16/01/2000-05:27:57 БАТ: 100% ПАМ: 99% MEALSIG LAIS FRM RAILCRCL EB LCAS MRAPATIERR **ОШИБКИ** 

**ПРОШЕДШЕЕ ВРЕМЯ:** 

ОШИБКИ КОДА:<br>КОЭФ ОШИБОК КОДА:<br>БИТ ОШИБКИ (ПО ИСП. СИГ.): **BOYL OWNER WANT AND MOTHLY CONSUMER AND SUPPORT OF A CONSUMER ASSES AND MOTHLY CONSUMER ASSES**<br>**CONSUMER AND CONSUMER ASSESS ASSESS** ОШИБКИ СВС:<br>КОЭФ ОШИБОК СВС: ОШИБКИ ПО Е-БИТАМ: КОЭФ ОШИБОК ПО Е-БИТАМ:

**ФОРМА ГОШИБКА ТХ** 

Измерение начинается.

16/01/2000-05:27:57 БАТ: 100% ПАМ: 99% MEA SIG AIS FRM RAI CRC EB CAS MRAPATERR

**ОШИБКИ** *<u>ITPOILEZINEE RPEMS:</u>* 

**ОШИБКИ КОДА:** NOOD OWNER:<br>THE SUMMER MOTH COME CONT.):<br>THE SUMMER MOTH COME CONT.<br>THE SUMMER MOTH COME CONT. **OWNERN NO BUTAM FAS:**<br>KO30 BUT OWNEOK FAS: **ОШИБКИ СКС: UMINING CREE:<br>SOJO OWNEGK CRC:<br>ОШИБКИ ПО E-БИТАМ:<br>КОЈФ ОШИБОК ПО E-БИТАМ:** 

**ФОРМА ТОШИБКА ТХ** 

Во время измерения для наблюдения состояния линии проверяйте светодиоды состояния, находящиеся под строкой состояния (фиксированный или нефиксированный режим).

**Измерения для электросвязи 6-7** 

На экране измерения **BERT** можно найти следующие функциональные клавиши:

- **F1 ФОРМА**: С помощью этой клавиши можно циклически пройти через экраны измерения. Это следующие экраны: **ОШИБКИ**; **АВАРИЙНЫЕ СИГНАЛЫ**; **G.821**; **M.2100**, **G.826**, **ГИСТОГРАММА**, **СИГНАЛ**. Подробное описание экранов измерений и отображаемой на них информации можно найти в разделе 5.1 'BERT' на странице 5-1.
- **F2 ОШИБКА TX**: В этом меню можно заново настроить параметры передачи ошибок, которые установлены в главном экране настройки измерений. Регулируемыми параметрами являются: **ГЕНЕРАЦИЯ АВАР. СИГН.**; **ДОБАВИТЬ ОШИБКУ КОДА; ДОБАВИТЬ ОШИБКУ FAS ; ДОБАВИТЬ ОШИБКУ**.
- **F4 ЗАМОРОЗИТЬ**: Можно заморозить отображение результатов и проанализировать их. В режиме заморозки EDCT 2A непрерывно в фоновом режиме принимает и сохраняет результаты. продолжить отображение результатов можно с помощью клавиши **ПРОДОЛЖИТЬ - F4**.

Клавишей **START/STOP** можно прекратить измерение. После прекращения измерений можно проанализировать результаты, выйти из режима измерений с помощью клавиши **ESC** и сохранить результаты, если это необходимо (смотрите раздел 4.2 'Сохранение результатов ' на странице 4-9).

## **6.2 Измерения в режиме контроля цикла**

Этот режим измерений позволяет пользователю контролировать сигнал E1. Во время этих измерений используются только приемники EDCT 2A. EDCT 2A способен в этом режиме контролировать на линии события ошибок и аварийных сигналов. EDCT 2A способен также измерять коэффициент ошибок по битам и вычислять показатели ошибок в соответствии с рекомендациями G.821, G.826 и M2100. Отображаются для выбранного телефонного канала некоторые из принимаемых кодовых комбинаций, а именно цикловый синхросигнал (FAS), служебное слово (NFAS) и CAS.

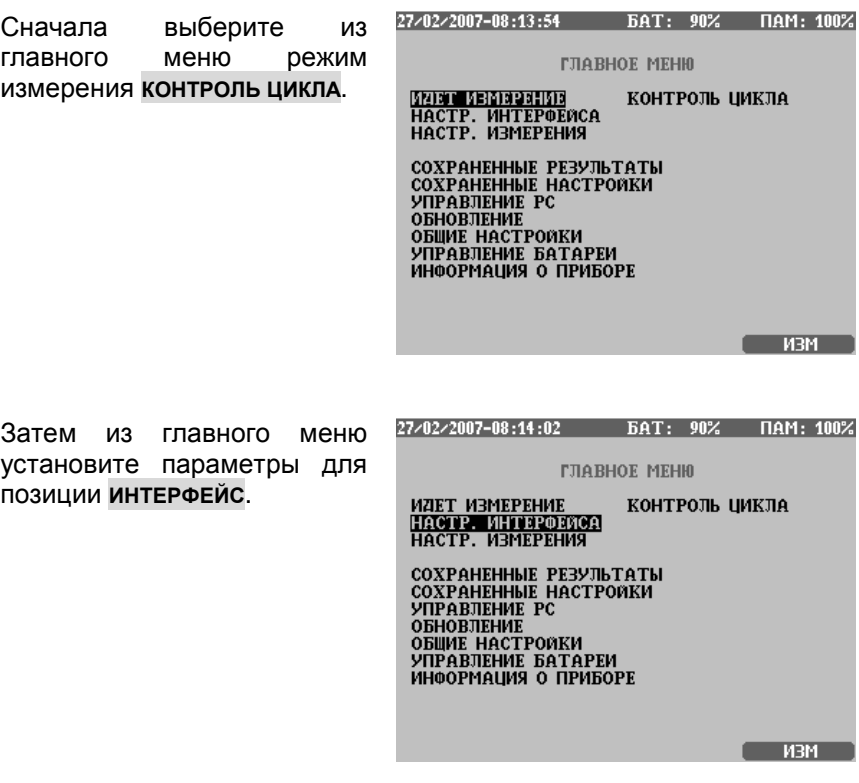

Затем из главного меню установите параметры BERT (**НАСТР. ИЗМЕРЕНИЯ**).

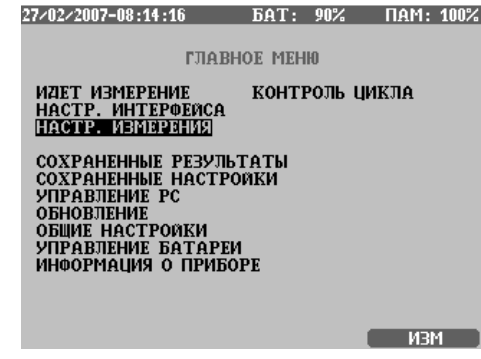

#### **6.2.1 Настройка измерений в режиме контроля цикла, параметры интерфейса**

После настройки режима в субменю **РЕЖИМ ИЗМЕРЕНИЙ**, нажмите **НАСТР. ИНТЕРФЕЙСА**, чтобы ввести меню настройки интерфейса.

27/02/2007-08:14:33 BAT: 90% HAM: 100% Меню **НАСТР. ИНТЕРФЕЙСА**: НАСТР. ИНТЕРФЕЙСА СОЕДИНЕНИЕ **СИММЕТР** ИМПЕДАНС 120 ОМ ЧУВСТВ. ПРИЕМНИКА НОРМАЛЬНАЯ ТУВСТВ: ПРИЕННИК)<br>ЛИНЕЙНЫЙ КОД<br>СТРУКТУРА ЦИКЛА<br>РЕЖИМ ТРАНЗИТА HDB3 ИКМ-30  $r_{1}$ TEH. ABAP. CMTH.<br>2006. OWMBKY KOZIA<br>2006. OWMBKY FAS ВЫКЛ  $BNIKJI$ ВЫКЛ **ФИКСАЦИЯ АВАР. СИГ. Г 1** 

Некоторые параметры измерения зависят друг от друга и устанавливаются автоматически.

За описанием параметров интерфейса обратитесь к разделу 6.1.1 'Настройка измерений BERT, параметры интерфейса ' на странице 6-2.

## **6.2.2 Настройка измерений в режиме контроля цикла, параметры измерения**

После того как установлен **РЕЖИМ ИЗМЕРЕНИЙ** и параметры интерфейса, нажмите **НАСТР. ИЗМЕРЕНИЯ**.

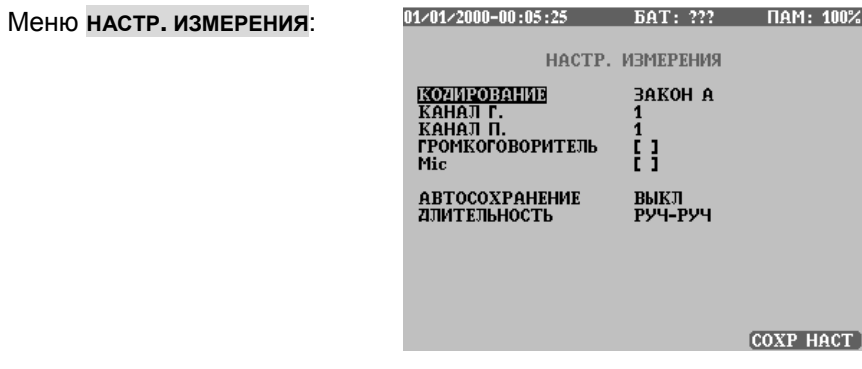

Некоторые параметры измерения зависят друг от друга и устанавливаются автоматически.

Регулируемыми параметрами являются:

- **КОДИРОВАНИЕ**: можно выбрать между двумя методами кодирования сигналов тональной частоты: **A-ЗАКОН** or µ**-ЗАКОН**
- **КАНАЛ Г.**: кодированный аналоговый сигнал с аналогового интерфейса будет вставлен в выбранный канал.
- **КАНАЛ П.**: выбранный канал контролируется и выделяется для подачи на аналоговый интерфейс и громкоговоритель.
- **ГРОМКОГОВОРИТЕЛЬ**: включается или отключается встроенный громкоговоритель (может включаться и выключаться во время измерений).
- **МИКРОФОН**: включается или отключается встроенный микрофон (может включаться и выключаться во время измерений).
- **АВТОСОХРАНЕНИЕ**: определяется интервал времени (разрешение) для сохранения результатов измерений. Когда **АВТОСОХРАНЕНИЕ** установлено на **ВЫКЛ**, сохраняется только один результат измерения (конечное значение). Когда **АВТОСОХРАНЕНИЕ** установлено, например, на 1 с, результат сохраняется каждую секунду. Установка **АВТОСОХРАНЕНИЕ** определяет также разрешение для гистограммы. Разрешение для гистограммы может быть только ниже, чем значение, установленное в **АВТОСОХРАНЕНИЕ**.
- **ВРЕМЯ ИЗМЕРЕНИЙ**: Если выбран ручной режим (**РУЧ-РУЧ**), можно начать и окончить измерение вручную. Если выбран долговременный режим (**ПЕРИОД**), измерение выполняется только в течение заданного времени.
- **ДЛИТЕЛЬНОСТЬ**: продолжительность программируемого режима (когда установлена длительность, измерение прекращается автоматически после того, как закончится время).

### **6.2.3 Чтобы сделать измерение в режиме контроля цикла**

Чтобы сделать измерение 'Контроль цикла' впервые, выберите этот режим измерений из главного меню, затем установите параметры в соответствии с настройкой измерений. Подключите EDCT 2A к испытуемой линии.

После конфигурирования параметров нажмите в главном меню кнопку **ИЗМ – F4**.

Появится меню измерений.

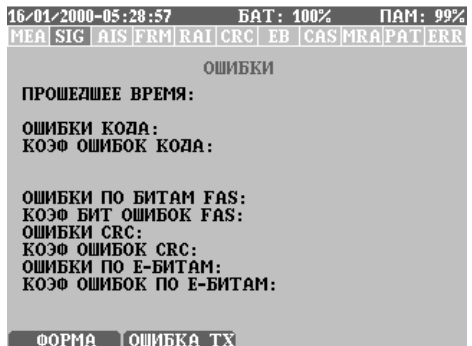

В этой точке измерение не начинается.

За описанием различных экранов измерений, переменных обратитесь к разделу 5-2 'Контроль цикла' на странице 5-11.

В этом окне можно найти следующие функциональные клавиши:

- **F1 ФОРМА**: Циклически проходит через экраны измерения (отображение результатов в различной форме).
- **F2 ОШИБКА <sup>Т</sup>X**: В этом меню можно заново настроить параметры передачи ошибок, которые установлены в главном экране настройки измерений. Регулируемыми параметрами являются: **ДОБАВИТЬ ОШИБКУ**; **ДОБАВИТЬ ОШИБКУ FAS; ГЕНЕРАЦИЯ АВАР. СИГН.**.

На этой стадии нажмите 16/01/2000-05:28:57 БАТ: 100% ПАМ: 99% MEA SIG AIS FRM RAI CRC EB CAS MRAPATERR клавишу **START/STOP** , ОШИБКИ чтобы действительно начать ПРОШЕДШЕЕ ВРЕМЯ: измерение. ОШИБКИ КОДА: КОЭФ ОШИБОК КОДА: ОШИБКИ ПО БИТАМ FAS:<br>КОЭФ БИТ ОШИБОК FAS: **ОШИБКИ CRC:** КОЭФ ОШИБОК CRC:<br>ОШИБКИ ПО E-БИТАМ: КОЭФ ОШИБОК ПО Е-БИТАМ: **ФОРМА ТОШИБКА ТХ** 16/01/2000-05:28:57 БАТ: 100% ПАМ: 99% Измерение начинается. MEA SIG AIS FRM RAICRC EB CASMRAPATERE ОШИБКИ ПРОШЕДШЕЕ ВРЕМЯ: ОШИБКИ КОДА: КОЭФ ОШИБОК КОДА: ОШИБКИ ПО БИТАМ FAS: **ОШИБКИ ПО БИТАМ FAS:<br>КОЭФ БИТ ОШИБОК FAS:<br>ОШИБКИ CRC:**<br>МОЭФ ОШИБОК CRC: **КОЭФ ОШИБОК CRC: ОШИБКИ ПО E-БИТАМ:**<br>КОЭФ ОШИБОК ПО E-БИТАМ: ФОРМА І ОШИБКА ТХ

Во время измерения для наблюдения состояния линии проверяйте светодиоды состояния, находящиеся под строкой состояния (фиксированный или нефиксированный режим).

На экране измерения **КОНТРОЛЬ ЦИКЛА** можно найти следующие функциональные клавиши:

- **F1 ФОРМА**: С помощью этой клавиши можно циклически пройти через экраны измерения. Это следующие экраны: **ОШИБКИ**; **АВАРИЙНЫЕ СИГНАЛЫ**; **G.821**; **M.2100**, **G.826**, **ГИСТОГРАММА**, **СИГНАЛ**. Подробное описание экранов измерений и отображаемой на них информации можно найти в разделе 5-2 'Контроль цикла' на странице 5-11.
- **F2 ОШИБКА TX**: В этом меню можно заново настроить параметры передачи ошибок, которые установлены в главном экране настройки измерений. Регулируемыми параметрами являются: **ГЕНЕРАЦИЯ АВАР. СИГН.**; **ДОБАВИТЬ ОШИБКУ КОДА; ДОБАВИТЬ ОШИБКУ FAS ; ДОБАВИТЬ ОШИБКУ**.
- **F3 СБРОС АВАР. СИГН .**: Фиксация аварийного сигнала может быть сброшена во время измерений с помощью этой функциональной клавиши.
- **F4 ЗАМОРОЗИТЬ**: Можно заморозить отображение результатов и проанализировать их. В режиме заморозки EDCT 2A непрерывно в фоновом режиме принимает и сохраняет результаты. продолжить отображение результатов можно с помощью клавиши **ПРОДОЛЖИТЬ - F4**.

Клавишей **START/STOP** можно прекратить измерение. После прекращения измерений можно проанализировать результаты, выйти из режима измерений с помощью клавиши **ESC** и сохранить результаты, если это необходимо (смотрите раздел 4.2 'Сохранение результатов ' на странице 4-9.)

# **6.3 Измерения на тональных частотах**

EDCT 2A может генерировать синусоидальный сигнал, чтобы передать его в выбранных канальных интервалах, и может оценить принимаемый сигнал тональной частоты (ТЧ) несколькими способами.

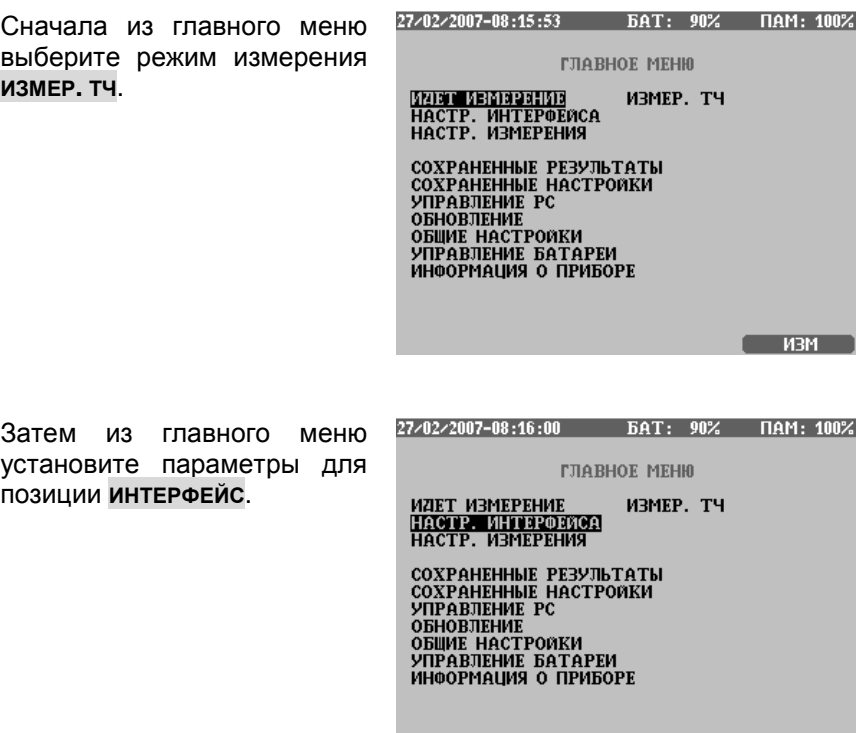

 $M3M$ 

БАТ: 90% ПАМ: 100% 27/02/2007-08:16:07 Затем из главного меню установите параметры ГЛАВНОЕ МЕНЮ измерения на тональных ИДЕТ ИЗМЕРЕНИЕ<br><u>НАСТР. ИНТЕРФЕИС</u>А ИЗМЕР. ТЧ частотах (**НАСТР. ИЗМЕРЕНИЯ**). НАСТР. ИЗМЕРЕНИЯ СОХРАНЕННЫЕ РЕЗУЛЬТАТЫ<br>СОХРАНЕННЫЕ НАСТРОЙКИ<br>УПРАВЛЕНИЕ РС **ОБНОВЛЕНИЕ** ОБЩИЕ НАСТРОЙКИ<br>УПРАВЛЕНИЕ БАТАРЕИ<br>ИНФОРМАЦИЯ О ПРИБОРЕ  $M3M$ 

### **6.3.1 Настройка измерений на тональных частотах, параметры интерфейса**

После настройки режима в субменю **РЕЖИМ ИЗМЕРЕНИЙ**, нажмите **НАСТР. ИНТЕРФЕЙСА** , чтобы ввести меню настройки интерфейса.

Меню **НАСТР. ИНТЕРФЕЙСА**:

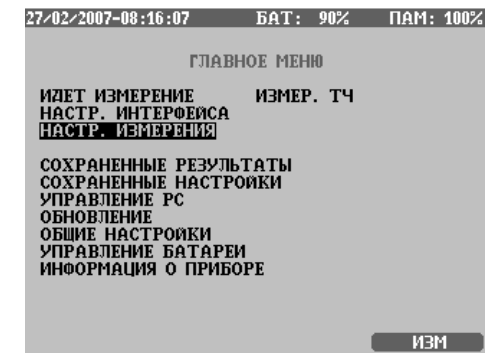

Некоторые параметры измерения зависят друг от друга и устанавливаются автоматически.

За описание параметров интерфейса обратитесь к разделу 6.1.1 'Настройка измерений BERT, параметры интерфейса ' на странице 6-2.

## **6.3.2 Настройка измерений на тональных частотах, параметры измерения**

После того как установлен **РЕЖИМ ИЗМЕРЕНИЙ** и параметры интерфейса, нажмите **НАСТР. ИЗМЕРЕНИЯ**.

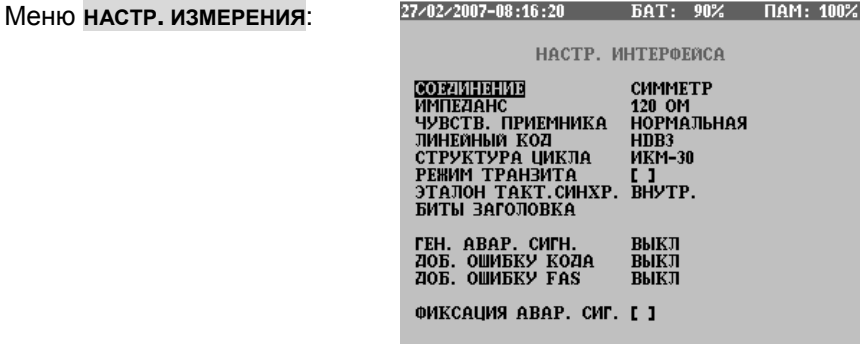

Некоторые параметры измерения зависят друг от друга и устанавливаются автоматически.

Регулируемыми параметрами являются:

- **КОДИРОВАНИЕ**: можно выбрать между двумя методами кодирования сигналов тональной частоты: **A-ЗАКОН** or µ**-ЗАКОН**
- **КАНАЛ Г.**: аналоговый сигнал (тон), генерируемый в EDCT 2A, будет вставлен в выбранный канал.
- **ЧАСТОТА Г.**: установка частоты встроенного генератора тона от 1 до 3999 Гц с разрешением 1 Гц.
- **УРОВЕНЬ Г.**: установка уровня тона от +3,1 до –60,0 дБм0 с разрешением 0,1 дБ.
- **КАНАЛ П.**: выбранный канал контролируется и выделяется для подачи на аналоговый интерфейс и громкоговоритель.
- **РЕЖИМ П.**: этим выбирается режим работы приемника
	- **ШИРОКОПОЛОСНЫЙ**: приемник измеряет частоту сигнала и уровень в диапазоне 50 - 3950 Гц
	- **СЕЛЕКТИВНЫЙ**: может быть установлена частота приемника, полоса пропускания около 30 Гц
	- **ПСОФОМЕТРИЧЕСКИЙ**: приемник оценивает с псофометрическим взвешиванием.

• **ГРОМКОГОВОРИТЕЛЬ**: включается или отключается встроенный громкоговоритель (может включаться и выключаться во время измерений).

#### **6.3.3 Чтобы сделать измерение на тональных частотах**

Чтобы сделать измерение на тональных частотах впервые, выберите этот режим измерений из главного меню, затем установите параметры в соответствии с настройкой измерений. Подключите EDCT 2A к испытуемой линии.

После конфигурирования параметров нажмите в главном меню кнопку **ИЗМ – F4**.

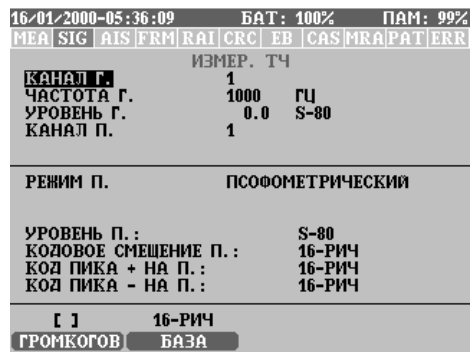

Появится меню измерений.

В этой точке измерение не начинается.

В этом окне **ИЗМЕР ТЧ** можно найти следующие функциональные клавиши:

- **F1 ГРОМКОГОВ.**: включается или отключается встроенный громкоговоритель. При включении можно слышать голос из канального интервала приемника.
- **F2 БАЗА**: Отображаемые числа могут быть отображены в шестнадцатиричной (**hex**) или десятичной (**dec**) системе счисления.
- **F3 СБРОС АВАР. СИГН .**: Фиксация аварийного сигнала может быть сброшена во время измерений с помощью этой функциональной клавиши.

На этой стадии нажмите клавишу **START/STOP** , чтобы действительно начать измерение.

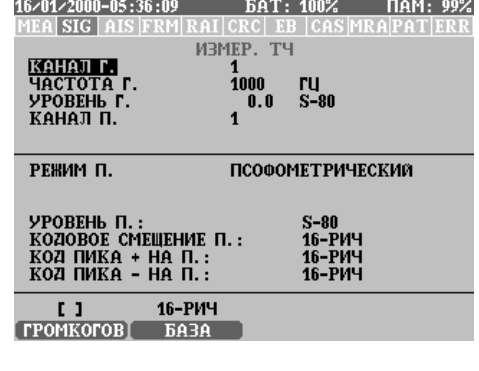

Измерение начинается.

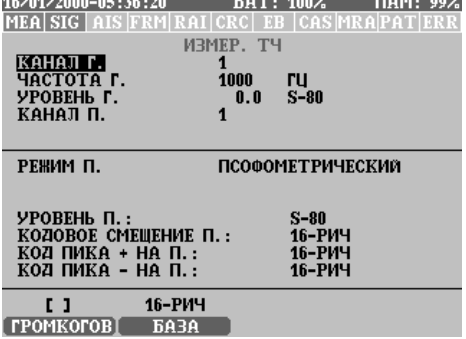

Во время измерения для наблюдения состояния линии проверяйте светодиоды состояния, находящиеся под строкой состояния (фиксированный или нефиксированный режим).

Верхняя половина экрана показывает информацию на передаче/приеме (Тх/Rx) и настройки Тх/Rx.

Нижняя половина экрана измерений показывает данные приемника тональных частот и результаты измерений. Отображаемые данные зависят от настройки **РЕЖИМ П.** в меню **ИЗМЕР ТЧ** (смотрите раздел 6.3.1 'Настройка измерений на тональных частотах, параметры интерфейса' на странице 6-17).

Возможны три режима работы приемника (Rx):

1. Режим **ШИРОКОПОЛОСНЫЙ**:

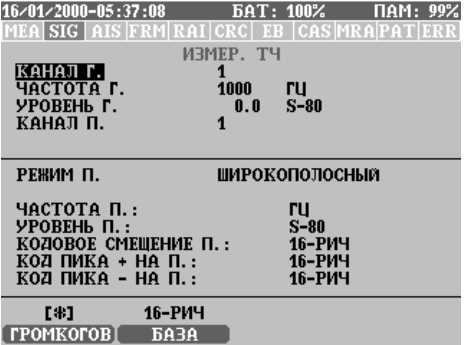

В широкополосном режиме EDCT 2A измеряет **КОДОВОЕ СМЕЩЕНИЕ** и **КОД ПИКА** принимаемого сигнала, а также **ЧАСТОТА П.** и **УРОВЕНЬ П.**.

2. Режим **СЕЛЕКТИВНЫЙ**:

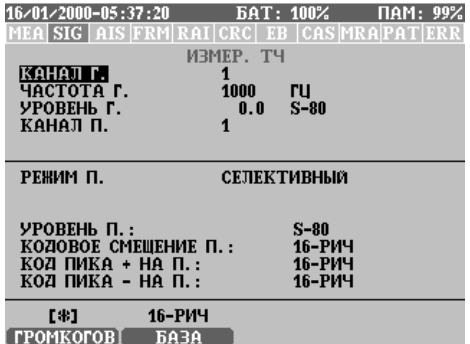

В селективном режиме EDCT 2A измеряет **КОДОВОЕ СМЕЩЕНИЕ** и **КОД ПИКА** принимаемого сигнала, а также **УРОВЕНЬ П.** сигнала на заданной частоте.

#### 3. Режим **ПСОФОМЕТРИЧЕСКИЙ**:

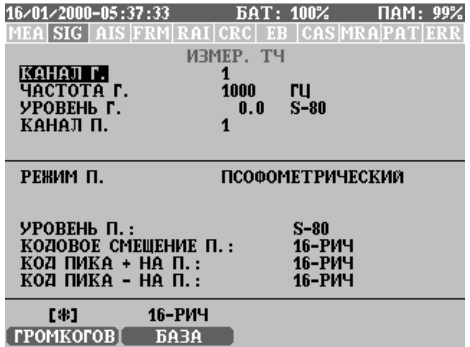

В псофометрическом режиме EDCT 2A измеряет **КОДОВОЕ СМЕЩЕНИЕ** и **КОД ПИКА** принимаемого сигнала, и приемник оценивает псофометрически взвешенный уровень сигнала the (**УРОВЕНЬ П.**).

Клавишей **START/STOP** можно прекратить измерение. После прекращения измерений можно проанализировать результаты, выйти из режима измерений с помощью клавиши **ESC** и сохранить результаты, если это необходимо (смотрите раздел 4.2 'Сохранение результатов ' на странице 4-9).

## **6.4 Настройка измерения джиттера**

Измерение джиттера выбирается из главного меню, но до запуска измерений необходимо установить соответствующие параметры соединения и условия.

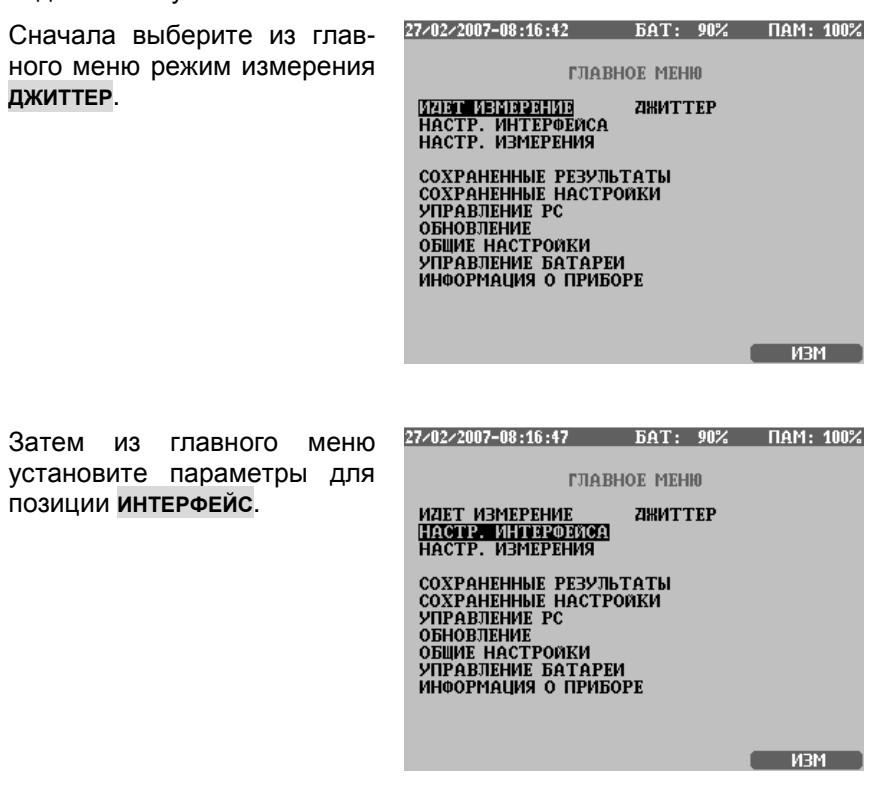

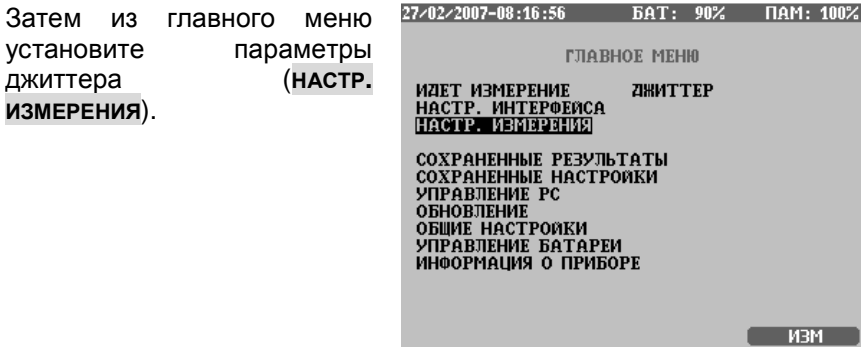

## **6.4.1 Настройка измерений джиттера, параметры интерфейса**

После настройки режима в субменю **РЕЖИМ ИЗМЕРЕНИЙ**, нажмите **НАСТР. ИНТЕРФЕЙСА**, чтобы ввести меню настройки интерфейса.

ФИКСАЦИЯ АВАР. СИГ. [ ]

 $F = 100$ 

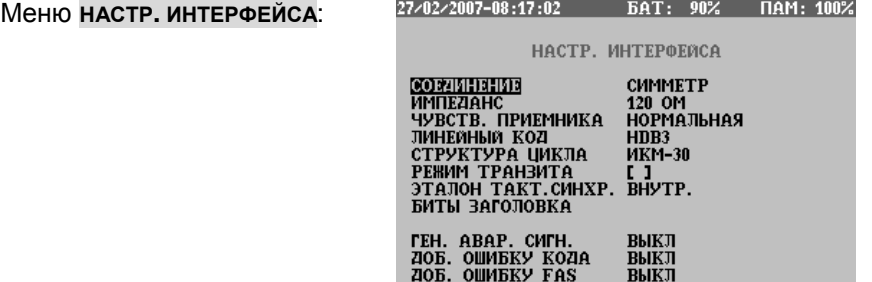

Некоторые параметры измерения зависят друг от друга и устанавливаются автоматически.

За описанием параметров интерфейса обратитесь к разделу 6.1.1 'Настройка измерений BERT, параметры интерфейса ' на странице 6-2.

## **6.4.2 Настройка измерений в режиме джиттера, параметры измерения**

После того как установлен **РЕЖИМ ИЗМЕРЕНИЙ** и параметры интерфейса, нажмите **НАСТР. ИЗМЕРЕНИЯ**.

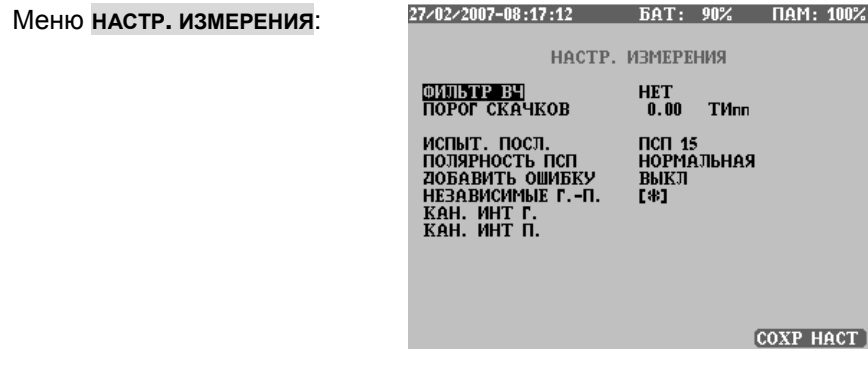

Некоторые параметры измерения зависят друг от друга и устанавливаются автоматически.

Регулируемыми параметрами являются:

- **ФИЛЬТР ВЧ**: в соответствии с этими параметрами EDCT 2A может использовать различные фильтры при оценке сигнала E1.
- **ПОРОГ СКАЧКОВ**: когда значение джиттера превышает пороговое значение, EDCT 2A считает число этих секунд.
- **ИСПЫТ. ПОСЛ.**: этим параметром выбирается испытательная последовательность, используемая при измерениях. Выбираются значения:
	- **ПСП 3**, **ПСП 5**, **ПСП 6**, **ПСП 9**, **ПСП 11**, **ПСП 15**, **ПСП 20**, **ПСП 20Q**, **ПСП 23**
	- **16 БИТ**
	- **ВСЕ ЕДИНИЦЫ, ВСЕ НУЛИ**
	- **ЧЕРЕД 01**
- **ПОЛЯРНОСТЬ ПСП**: полярность ПСП может быт установлена в положение **НОРМАЛЬНАЯ** или **ИНВЕРСНАЯ**.
- **ДОБАВИТЬ ОШИБКУ**: в испытательную последовательность вставляются ошибки в соответствии с этим параметром и выбранным коэффициентом ошибок (этот параметр можно изменять во время измерений)

#### **6-24 Измерения для электросвязи**

- **НЕЗАВИСИМЫЕ Г.-П.**: при выборе этого параметра канальные интервалы передатчика и приемника выбираются независимо друг от друга.
- **КАН. ИНТ. Г.-П.** : выбираются канальные интервалы, в которые генератор должен вставлять испытательный сигнал.
- **АВТОСОХРАНЕНИЕ**: определяется интервал времени (разрешение) для сохранения результатов измерений. Когда **АВТОСОХРАНЕНИЕ** установлено на **ВЫКЛ**, сохраняется только один результат измерения (конечное значение). Когда **АВТОСОХРАНЕНИЕ** установлено, например, на 1 с, результат сохраняется каждую секунду. Установка **АВТОСОХРАНЕНИЕ** определяет также разрешение для гистограммы. Разрешение для гистограммы может быть только ниже, чем значение, установленное в **АВТОСОХРАНЕНИЕ**.
- **ВРЕМЯ ИЗМЕРЕНИЙ**: Если выбран ручной режим (**РУЧ-РУЧ**), можно начать и окончить измерение вручную. Если выбран долговременный режим (**ПЕРИОД**), измерение выполняется только в течение заданного времени.
- **ДЛИТЕЛЬНОСТЬ**: продолжительность программируемого режима (когда установлена длительность, измерение прекращается автоматически после того, как закончится время).

## **6.4.3 Чтобы сделать измерение джиттера**

Чтобы сделать измерение 'Джиттер' впервые, выберите этот режим измерений из главного меню, затем установите параметры в соответствии с настройкой измерений. Подключите EDCT 2A к испытуемой линии.

После конфигурирования параметров нажмите в главном меню кнопку **ИЗМ – F4**.

Появится меню измерений.

19/02/2007-08:54:44 BAT: ???  $\sqrt{14M}$ : 99% MEA SIG AIS FRMRAI CRC EB CAS MRAPATERR **ДЖИТТЕР** имители<br>ТИ Част. П.:<br>ТИ Лент Тесте: n. Джиттер пп: Джиттер +п: Джиттер - п: Длит. теста: **ТИ**  $0<sub>c</sub>$ TMnn 10  $\bf{8}$ 7 5 3  $\overline{\mathbf{2}}$  $\frac{1}{1}$ ЛУПА

В этой точке измерение не начинается.

За описанием различных экранов измерений, переменных обратитесь к разделу 5.4 'Измерение джиттера' на странице 5-25.

В окне измерения джиттера можно найти следующие функциональные клавиши:

- **F1 ЛУПА**: Переключает между двумя уровнями увеличения масштаба ТИ.
- **F2 ОШИБКА <sup>Т</sup>X**: В этом меню можно заново настроить параметры передачи ошибок, которые установлены в главном экране настройки измерений. Регулируемыми параметрами являются: **ДОБАВИТЬ ОШИБКУ**; **АВАР. СИГН.**.

На этой стадии нажмите клавишу **START/STOP** , чтобы действительно начать измерение.

Измерение начинается.

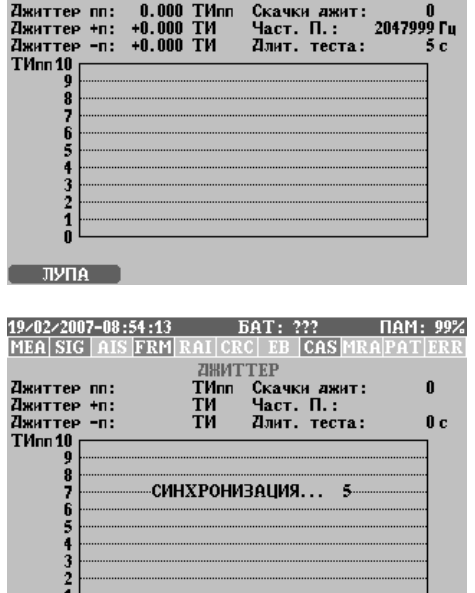

19/02/2007-08:54:23 БАТ: ??? ПАМ: 99% MEASIG AIS FRM RAI CRC EB CAS MRAPATERR **ZIMMTTEP** 

Клавишей **START/STOP** можно прекратить измерение. После прекращения измерений можно проанализировать результаты, выйти из режима измерений с помощью клавиши **ESC** и сохранить результаты, если это необходимо (смотрите раздел 4.2 'Сохранение результатов ' на странице 4-9).

ត់ [  $JY\cap A$ 

## **6.5 Измерение формы импульса**

Измерение формы импульса выбирается из главного меню, но до запуска измерений необходимо установить соответствующие параметры соединения и условия.

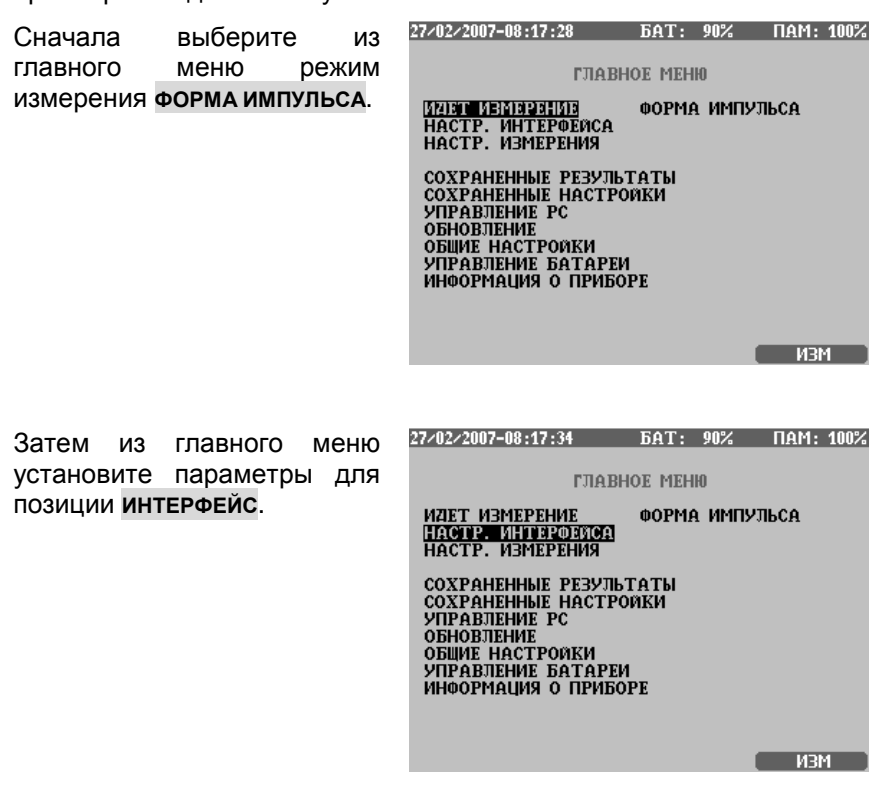

Затем из главного меню установите параметры формы импульса (**НАСТР. ИЗМЕРЕНИЯ**).

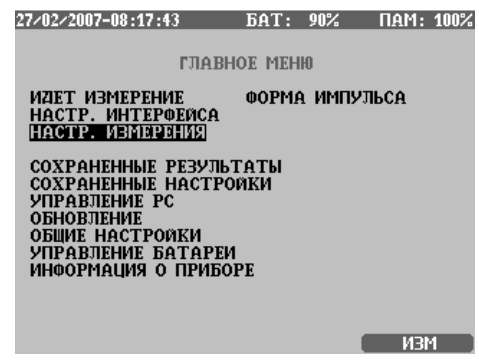

## **6.5.1 Настройка измерений формы импульса, параметры интерфейса**

После того как установлен **РЕЖИМ ИЗМЕРЕНИЙ** и параметры интерфейса, нажмите **НАСТР. ИЗМЕРЕНИЯ**.

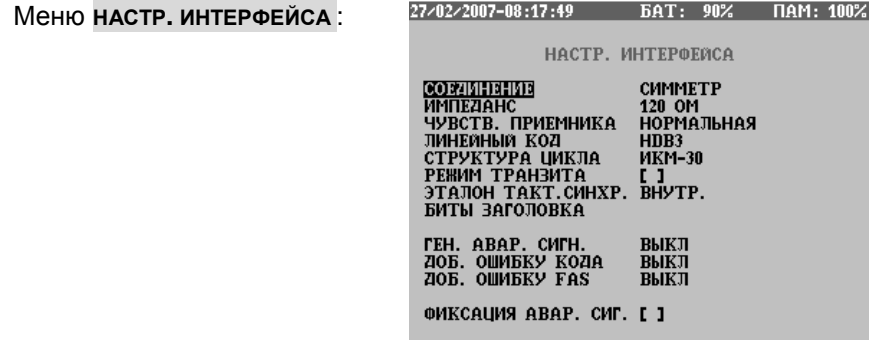

Некоторые параметры измерения зависят друг от друга и устанавливаются автоматически.

За описанием параметров интерфейса обратитесь к разделу 6.1.1 'Настройка измерений BERT, параметры интерфейса ' на странице 6-2.

## **6.5.2 Настройка измерений формы импульса, параметры измерения**

После того как установлен **РЕЖИМ ИЗМЕРЕНИЙ** и параметры интерфейса, нажмите **НАСТР. ИЗМЕРЕНИЯ**.

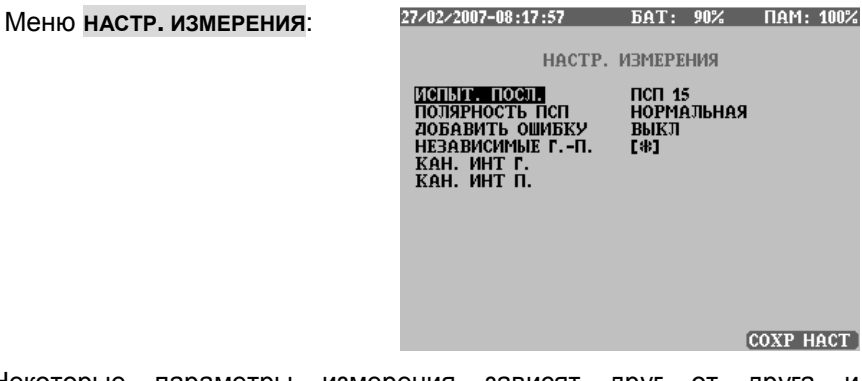

Некоторые параметры измерения зависят друг от друга и устанавливаются автоматически.

Регулируемыми параметрами являются:

- **ИСПЫТ. ПОСЛ.**: этим параметром выбирается испытательная последовательность, используемая при измерениях. Выбираются значения:
	- **ПСП 3**, **ПСП 5**, **ПСП 6**, **ПСП 9**, **ПСП 11**, **ПСП 15**, **ПСП 20**, **ПСП 20Q**, **ПСП 23**
	- **16 БИТ**
	- **ВСЕ ЕДИНИЦЫ, ВСЕ НУЛИ**
	- **ЧЕРЕД 01**
- **ПОЛЯРНОСТЬ ПСП**: полярность ПСП может быт установлена в положение **НОРМАЛЬНАЯ** или **ИНВЕРСНАЯ**.
- **ДОБАВИТЬ ОШИБКУ**: в испытательную последовательность вставляются ошибки в соответствии с этим параметром и выбранным коэффициентом ошибок (этот параметр можно изменять во время измерений)
- **НЕЗАВИСИМЫЕ Г.-П.**: при выборе этого параметра канальные интервалы передатчика и приемника выбираются независимо друг от друга.
- **КАН. ИНТ. Г.-П.** : выбираются канальные интервалы, в которые генератор должен вставлять испытательный сигнал.

## **6.5.3 Чтобы сделать измерение формы импульса**

Чтобы сделать измерение 'Форма импульса' выберите этот режим измерений из главного меню, затем установите параметры в соответствии с настройкой измерений. Подключите EDCT 2A к испытуемой линии.

После конфигурирования параметров нажмите в главном меню кнопку **ИЗМ – F4**.

Появится меню измерений.

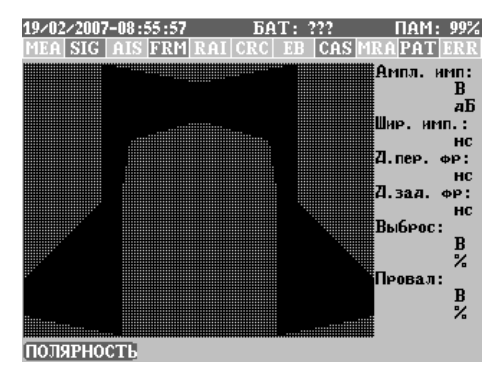

В этой точке измерение не начинается.

За описанием различных экранов измерений, переменных обратитесь к разделу 5.5 'Измерение формы импульса на странице 5-27.

В окне измерения формы импульса можно найти следующие функциональные клавиши:

- **F1 ПОЛЯРНОСТЬ**: Переключает между положительной и отрицательной полярностью.
- **F2 ОШИБКА <sup>Т</sup>X**: В этом меню можно заново настроить параметры передачи ошибок, которые установлены в главном экране настройки измерений. Регулируемыми параметрами являются: **ДОБАВИТЬ ОШИБКУ**; **АВАР. СИГН.**.

На этой стадии нажмите клавишу **START/STOP** , чтобы действительно начать измерение.

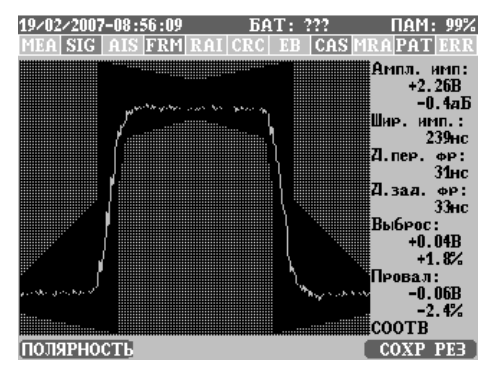

Функциональные клавиши во время измерения формы импульсе такие же, как до измерения.

Клавишей **START/STOP** можно прекратить измерение. После прекращения измерений можно проанализировать результаты, выйти из режима измерений с помощью клавиши **ESC** и сохранить результаты, если это необходимо (смотрите раздел 4.2 'Сохранение результатов ' на странице 4-9).

# **6.6 Настройка режима БИТЫ ЗАГОЛОВКА**

EDCT 2A в режиме работы с циклом способен вставлять специальные кодовые комбинации в соответствующие биты сигнала 2 Мбит/с. В следующей таблице показаны позиции этих бит цикле:

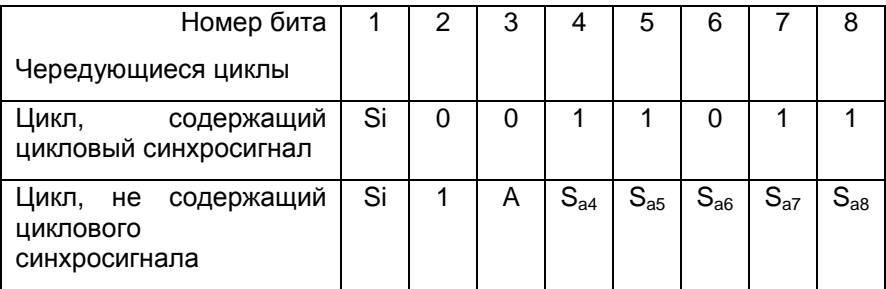

Когда установлен сверхцикл (MF) CRC-4, биты Si содержат синхрослово сверхцикла. В этом случае, должны передаваться кодовые слова S<sub>av</sub>.

- **КОД НЕЗАНЯТОСТИ**: кодовое слово, которое вставляется в неиспользуемые канальные интервалы.
- **СВОБОД СВЕРХЦ CAS**: когда генерируется сверхцикл CAS, это будет 5-й, 7-й и 8-й бит сверхциклового синхросигнала CAS.
- **БИТЫ CAS**: в случае сверхцикла CAS, это будет значение битов сигнализации каналов, выбранных для измерения BER.
- **БИТЫ НЕЗАН CAS**: в случае сверхцикла CAS, это будет значение битов сигнализации каналов, не выбранных для измерения BER.

В этой главе можно найти полезную информацию об общей настройке прибора и информацию о меню, не относящуюся к измерениям, а к работе EDCT 2A и его использованию.

## **7.1 Обновление**

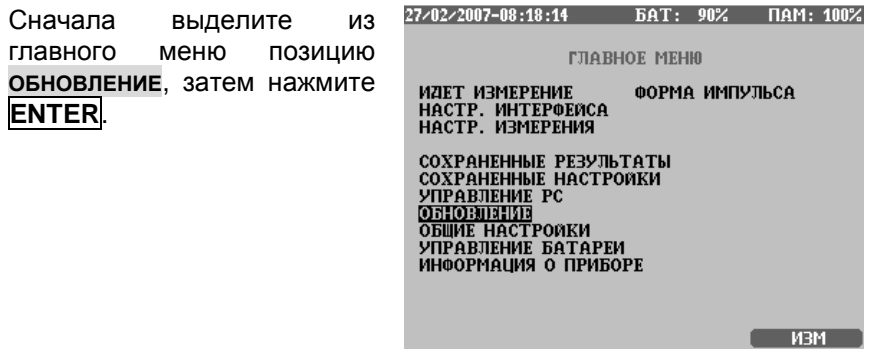

• При нажатии клавиши **ENTER** в этой позиции меню, в EDCT 2A вводится специальный режим, где можно загрузить самое последнее операционное программное обеспечение.

Примечание: Как только будет введен этот режим, нужно выключить EDCT 2A и включить его снова для нормальной работы (смотрите раздел 8.1.1 'Загрузка последнего программного обеспечения' на странице 8-1).

## **7.2 Общая настройка**

В меню **ОБЩИЕ НАСТРОЙКИ** можно установить различные параметры (дату и время, время до отключения питания и пр.).

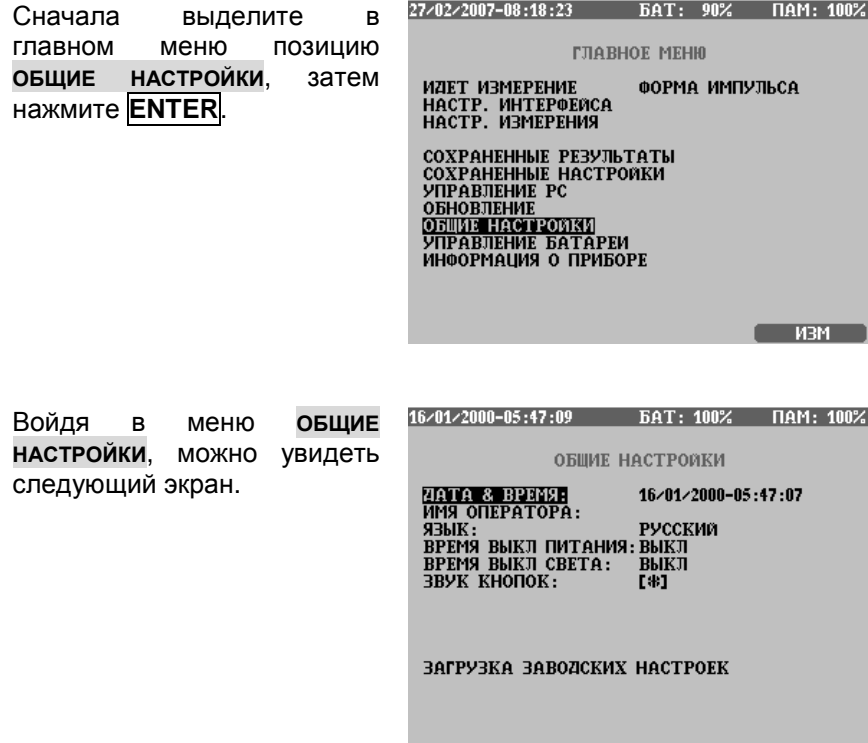

Позиции меню **ОБЩИЕ НАСТРОЙКИ** следующие:

- **ИМЯ ОПЕРАТОРА**: С результатами тестов можно сохранить имя оператора. Эта последовательность 'имени оператора' по умолчанию добавляется к сохраненным результатам измерения.
- **ДАТА-ВРЕМЯ**:

В EDCT 2А есть встроенные часы-календарь. Формат этой позиции следующий: дни/месяц/год – часы : минуты : секунды

- **ВРЕМЯ ВЫКЛ ПИТ**: В EDCT 2А есть функция автоматического отключения питания для сохранения заряда батареи. Время до автоматического отключения питания может быть установлено на 5, 15 или 60 минут или эта функция может быть блокирована пользователем. Отключение происходит автоматически после последнего касания клавиши, если EDCT 2А использует питание от батареи, и никакое измерение не выполняется. При использовании EDCT 2А с адаптером сети переменного тока эта функция автоматически блокируется, а сам EDCT 2А не выключается.
- **ВРЕМЯ ВЫКЛ СВЕТА**: Для сохранения заряда батареи EDCT 2А при питании от батареи выключает подсветку дисплея после истечения установленного времени, если за это время не нажимаются никакие клавиши. Можно выбрать продолжительность времени, которое проходит до отключения подсветки (5, 15 или 60 минут или блокировано). При использовании EDCT 2А c адаптером сети переменного тока эта функция автоматически блокируется).
- **ЗВУКОВОЙ СИГНАЛ КЛАВИШ**: При выборе этой позиции **[\*]** как только нажимается клавиша, можно слышать короткий звуковой сигнал.
- **ЗАГРУЗКА ЗАВОДСКИХ НАСТРОЕК**: При выполнении этой задачи путем нажатия клавиши "enter", когда выделена эта позиция, прибор EDCT 2А загружает несколько демонстрационных результатов в память результатов. Эти результаты можно будет изучать, пользуясь меню сохраненных результатов.

## **7.3 Состояние**

Меню **СОСТОЯНИЕ** содержит всю информацию о версии аппаратных и программных средств EDCT 2А. Здесь можно проверить также установленные опции.

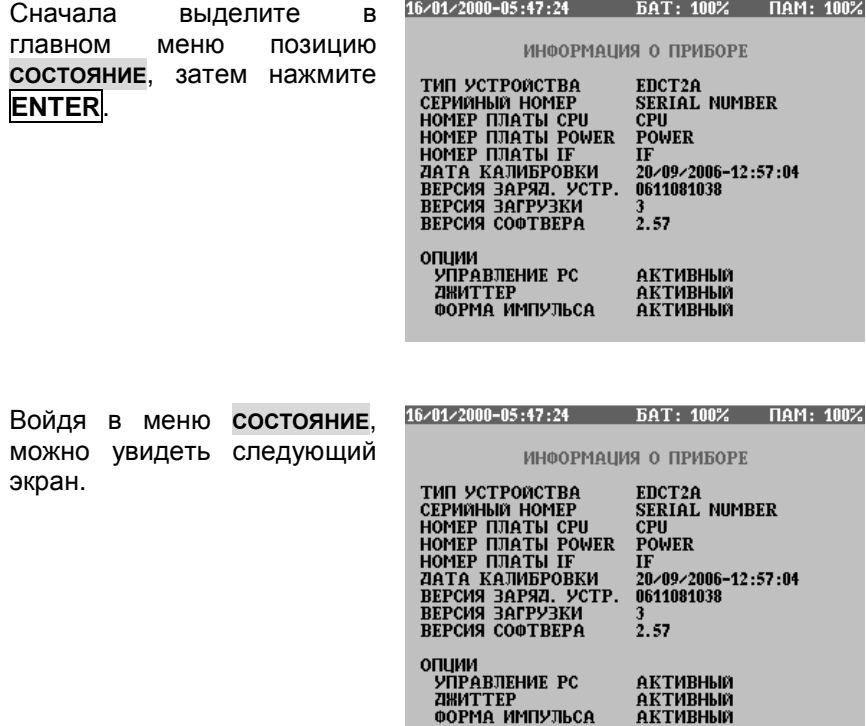

Приводится информация:

- **ТИП УСТРОЙСТВА**
- **СЕРИЙНЫЙ НОМЕР**
- **НОМЕР ПЛАТЫ CPU**
- **НОМЕР ПЛАТЫ ПИТАНИЯ**
- **НОМЕР ПЛАТЫ IF**
- **ДАТА КАЛИБРОВКИ**

#### **7-4 Настройка и состояние**
- **ВЕРСИЯ ЗАРЯДНОГО УСТРОЙСТВА**
- **ВЕРСИЯ НАЧАЛЬНОЙ ЗАГРУЗКИ**
- **ВЕРСИЯ ПРОГР ОБЕСПЕЧЕНИЯ**
- **ДАТА ПОСЛЕДНЕЙ РЕГУЛИРОВКИ**
- **ОПЦИИ**: установленные опции программного обеспечения помечаются как **АКТИВНАЯ**, остальные как **ОТКЛЮЧЕНА.**

В этой главе приводится информация о техническом обслуживании **EDCT 2A, загрузке новейших обновлений встроенных программ,** активизации опции программного обеспечения и использовании программы передачи результатов на РС

#### $8<sub>1</sub>$ **Техническое обслуживание EDCT 2A**

ELEKTRONIKA TTE постоянно совершенствует программное обеспечение EDCT 2A, обеспечивая выполнение новых возможностей и корректируя недостатки программного обеспечения. Новые версии можно загрузить прямо с сайта кооператива ELEKTRONIKA (http://www.elektronika.hu) или получить в сервисных центрах. Новая версия может быть установлена пользователем.

Пользователь может установить в ЕDCT 2А новые версии программного обеспечения с помощью специального ключа, поставляемого кооперативом ELEKTRONIKA.

#### 8.1.1 Загрузка последнего программного обеспечения

Новую версию программного обеспечения EDCT 2А можно загрузить через порт USB с помощью специальной программы, поставляемой кооперативом ELEKTRONIKA.

До первого использования этой программы (или использования программы передачи результатов на РС) нужно установить программу драйвера для измерительной аппаратуры кооператива ELEKTRONIKA, присоединяемой через порт USB. Эта программа драйвера поставляется с EDCT 2A, и ее можно найти на CD в каталоге USBDRV.

При первом соединении EDCT 2A с PC, Windows автоматически запросит программу драйвера. Нужно следовать инструкциям Windows и ввести надлежащий путь для программы драйвера (например: "D:/USBDRV", если D является дисководом для CD).

После инсталляции программы драйвера, чтобы загрузить новую версию, можно использовать программу обновления (Upgrade) для EDCT 2А. Если эта программа получена на CD, ее можно найти в каталоге UPG. После запуска EDCT2АUP.EXE появится следующее окно:

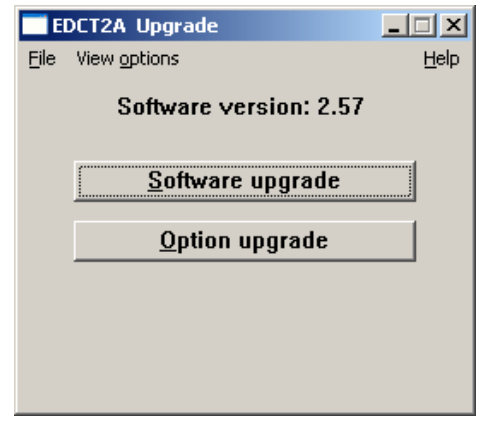

Программа обновления показывает версию программы, которую нужно загрузить в EDCT 2А. Процедуру можно запустить, щелкнув на кнопке "Обновление программного обеспечения". Нужно следовать инструкциям программы.

Если Вы хотите загрузить более старую версию, будет запрошено подтверждение.

Версию можно проверить в меню **ОБЩИЕ НАСТРОЙКИ** (смотрите главу 7 'Настройка и состояние' на странице 7-1).

После процедуры обновления, ранее установленные опции остаются активными.

#### **8.1.2 Активизация новой опции**

Опции программного обеспечения ("Измерение джиттера", "Измерение формы импульса", программа передачи результатов на PC и пр.) можно купить отдельно и активизировать их с помощью специальной программы, поставляемой кооперативом ELEKTRONIKA.

До первого использования эта программа (или использования программы передачи результатов на PC) нужно установить программу драйвера для измерительной аппаратуры кооператива ELEKTRONIKA, присоединяемой через порт USB. Эта программа драйвера поставляется с EDCT 2А, и ее можно найти на CD в каталоге USBDRV.

При первом соединении EDCT 2А с PC, Windows автоматически запросит программу драйвера. Нужно следовать инструкциям Windows и ввести надлежащий путь для программы драйвера (например: "D:/USBDRV", если D является дисководом для CD).

После установки программы драйвера, чтобы загрузить новую версию, для активизации новой опции можно использовать программу обновления для EDCT 2A. Если эта программа будет получена на CD, ее можно будет найти в каталоге UPG. После запуска EDCT2АUP.EXE появится следующее окно:

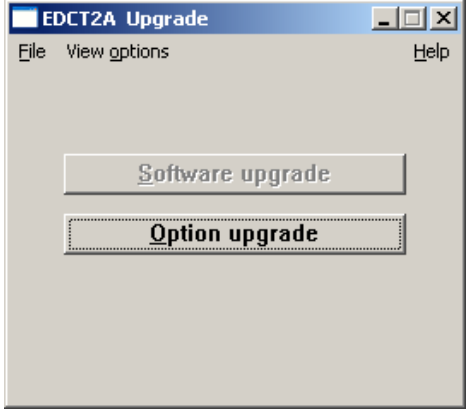

Можно проверить опции, предназначенные для установки, в меню просмотра опций. Процедуру можно запустить щелчком на кнопке "Обновление опции". Нужно следовать инструкциям программы.

Установленные опции можно проверить в меню **ОБЩИЕ НАСТРОЙКИ**. (смотрите главу 7 'Настройка и состояние' на странице 7-1).

#### $8.2$ Программа передачи результатов на РС (по дополнительному заказу)

Чтобы сохранить и отпечатать ранее полученные результаты измерений, можно купить опцию программного обеспечения РС CONTROL. Если эта опция установлена в EDCT 2A, можно пользоваться программой EDCT2AC.EXE (в каталоге CONTROL на CD)

До первого использования эта программа (или использования программы управления от РС) нужно установить программу драйвера для измерительной аппаратуры кооператива ELEKTRONIKA, присоединяемой через порт USB. Эта программа драйвера поставляется с EDCT 2A, и ее можно найти на CD в каталоге USBDRV

При первом присоединении EDCT 2A к PC. Windows автоматически запросит программу драйвера. Нужно следовать инструкциям Windows и ввести надлежащий путь для программы драйвера (например: "D:/USBDRV", если D является дисководом для CD).

Чтобы больше узнать о передаче результатов на РС, смотрите оперативную справку об этой программе.

# **Устройство управления батареей**

В этой главе приводятся инструкции по зарядке и обращению с аккумуляторной батареей для Анализатора цифровых линий EDCT 2А. В этой главе также есть информация о первоначальной подготовке к использованию

## **9.1 Режимы заряда батареи**

Жизненный цикл аккумуляторной батареи зависит от применения надлежащего способа заряда и разряда.

- **НЕ ЗАРЯЖАЙТЕ БАТАРЕИ, КОГДА ОКРУЖАЮЩАЯ ТЕМПЕРА-ТУРА НИЖЕ +5 °C ИЛИ ВЫШЕ +45 °C.**
- Для поддержания максимальной емкости батареи рекомендуется время от времени разряжать ее до заряда (раз в 1 - 2 месяца). По прошествии большего времени пользователь будет предупрежден о необходимости регенеративного заряда.

EDCT 2А оборудуется процессором, управляющим автоматическим устройством заряда-разряда, обеспечивающим три способа заряда:

- Нормальный режим заряда
- Быстрый режим заряда
- Регенеративный режим заряда

#### **9.1.1 Нормальный заряд**

При подключении адаптера сети переменного тока, если уровень заряда батареи опустился ниже 60 %, автоматически начинается процесс заряда при малом токе.

Пока идет процесс заряда, горит светодиодный индикатор **CHARGE**  ("Заряд"). При достижении полного заряда, зарядное устройство автоматически отключается, а светодиодный индикатор **CHARGE** гаснет.

#### **9.1.2 Быстрый заряд**

В этом режиме батарея заряжается при относительно большом токе в течение приблизительно 2 - 3 часов, когда прибор нельзя использовать. Для начала быстрого заряда:

Сначала из главного меню выберите позицию **УПРАВЛЕНИЕ БАТАРЕЕЙ**, затем нажмите клавишу **ENTER**.

УСТР, УПРАВЛЕНИЯ БАТАРЕЕЙ РЕЖИМ ЗАРЯДА: БЫСТРЫЙ ЗАРЯД<br>РЕГЕНЕРИРОВАНИЕ

Выделите в меню управления батареей позицию **БЫСТРЫЙ ЗАРЯД**, затем нажмите клавишу **ENTER**.

УСТР. УПРАВЛЕНИЯ БАТАРЕЕЙ

РЕЖИМ ЗАРЯДА:

БЫСТРЫЙ ЗАРЯД<br>РЕГЕНЕРИРОВАНИЕ

Через короткое время прибор автоматически выключится, и мигающий светодиодный индикатор **CHARGE** ("Заряд") покажет, что процесс заряда идет. После завершения процесса заряда, светодиодный индикатор выключится, и прибор останется выключенным.

EDCT 2А может быть включен во время процесса быстрого заряда, так что:

• Можно получить информацию о текущем уровне батареи, и что время заряда закончилось.

#### **9-2 Устройство управления батареей**

• Процесс можно прервать нажатием клавиши **ПРЕРВАТЬ - F3** key.

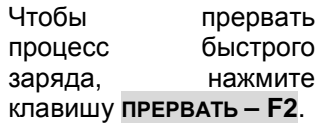

УСТР. УПРАВЛЕНИЯ БАТАРЕЕЙ MALI DON PRINC INCLEDENT ПРИБОР БУДЕТ ВЫКЛЮЧЕН ПРОВЕРИТЬ УРОВЕНЬ БАТАРЕИ ВКЛЮЧИТЕ ПРИБОР

#### **9.1.3 Регенеративный процесс заряда**

В этом режиме батарея разряжается и быстро заряжается. Во время этого процесса прибор использовать нельзя. Для запуска регенеративного процесса. Чтобы начать процесс регенеративный процесс:

Сначала из главного меню выберите позицию **УПРАВЛЕНИЕ БАТАРЕЕЙ**, затем нажмите клавишу **ENTER**.

УСТР. УПРАВЛЕНИЯ БАТАРЕЕЙ

РЕЖИМ ЗАРЯДА:

БИСТРИЯ ВАРЯД<br>РЕГЕНЕРИРОВАНИЕ

Выделите в меню управления батареей позицию **РЕГЕНЕРИРОВАНИЕ**, затем нажмите клавишу **ENTER**.

УСТР. УПРАВЛЕНИЯ БАТАРЕЕЙ

РЕЖИМ ЗАРЯДА: БЫСТРЫЙ ЗАРЯД<br>ГЛЯГАНАРНОЗАНИЯ

В этой фазе отображается сообщение **РАЗРЯД**.

УСТР. УПРАВЛЕНИЯ БАТАРЕЕЙ

ИДЕТ РЕГЕНЕРАЦИЯ БАТАРЕИ БАТАРЕЯ БУДЕТ РАЗРЯЖЕНА ПОЖАЛУЙСТА, ПОДОЖДИТЕ НЕ ОТСОЕДИНЯЙТЕ АДАПТЕР СЕТИ

 $[$   $[$   $]$   $[$   $]$   $[$   $]$   $[$   $]$   $[$   $]$   $[$   $]$   $[$   $]$   $[$   $]$   $[$   $]$   $[$   $]$   $[$   $]$   $[$   $]$   $[$   $]$   $[$   $]$   $[$   $]$   $[$   $]$   $[$   $]$   $[$   $]$   $[$   $]$   $[$   $]$   $[$   $]$   $[$   $]$   $[$   $]$   $[$   $]$   $[$   $]$   $[$   $]$   $[$   $]$ 

В начале второй фазы прибор автоматически выключается, а светодиодный индикатор заряда начинает мигать.

Процесс разряда можно прервать нажатием клавиши **ПРЕРЫВАТЬ – F2**.

## **9.2 Запуск до начала использования**

EDCT 2А обычно поставляется с разряженными батареями, которые необходимо зарядить перед первым использованием прибора. Во время первоначального процесса заряда, который занимает от 2-х до 3-х часов, прибор использовать нельзя. (Такой же процесс необходим при замене батареи.) Шаги первоначального процесса заряда:

- 1. Подключите адаптер сети переменного тока. Светодиод **MAINS** ("Сеть") индицирует включение питания.
- 2. Включите прибор. После самопроверки появится изображение открытия, за чем последует информация о батарее, предоставляющая два варианта: выполнить первоначальный процесс заряда или пропустить его. (Последнее не рекомендуется)
- 3. Запустите процесс нажатием клавиши **НАЧАЛЬНЫЙ F1**. Через короткое время прибор автоматически выключится, и мигающий светодиодный индикатор **CHARGE** ("Заряд") покажет, что процесс заряда идет. После завершения процесса заряда, светодиодный индикатор **CHARGE** выключится, а прибор останется в выключенном состоянии. С этого момента EDCT 2А способен показывать уровень заряда батареи.
- 4. Теперь EDCT 2А готов к регулярному использованию

Первоначальный процесс можно пропустить или прервать, но в этих случаях индикация об уровне батареи при включении прибора всегда будет **УРОВЕНЬ БАТАРЕИ НЕ ИЗВЕСТЕН**. Поэтому **пропуск или прерывание процесса не рекомендуется.**

Для прерывания первоначального заряда:

- 1. Включите прибор.
- 2. Когда появится информация о батарее, нажмите клавишу **ПРЕРЫВАТЬ – F2.**

# **Технические характеристики**

#### **Передатчик (Tx)**

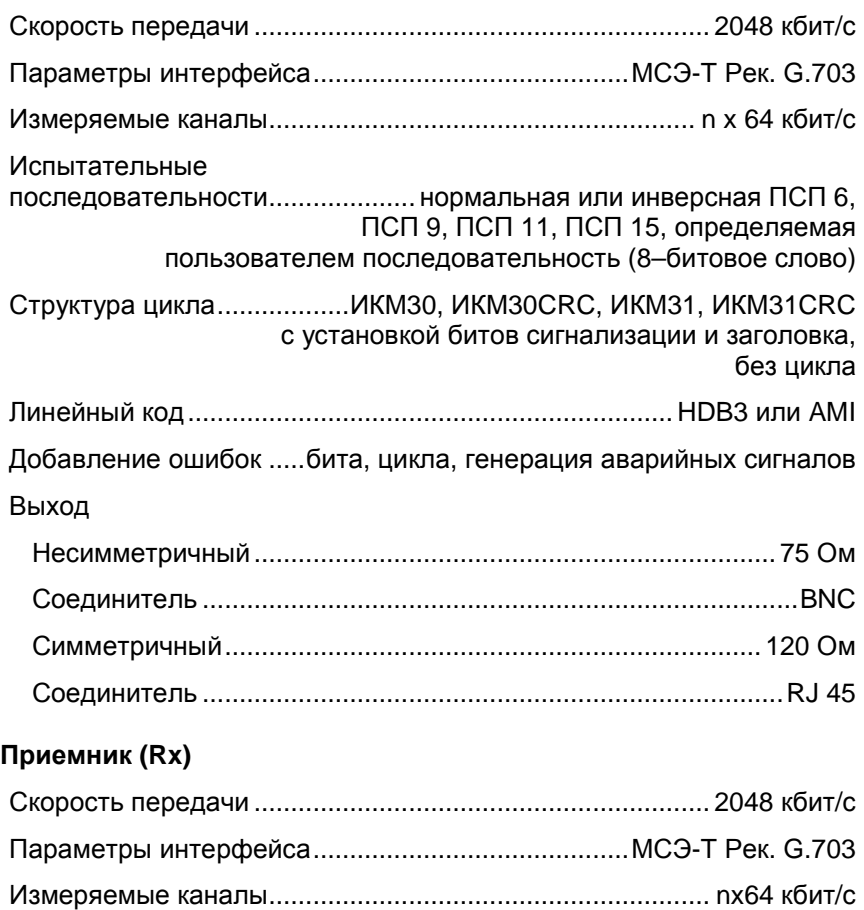

Испытательные последовательности.................... нормальная или инверсная ПСП 6, ПСП 9, ПСП 11, ПСП 15, определяемая пользователем последовательность (8–битовое слово)

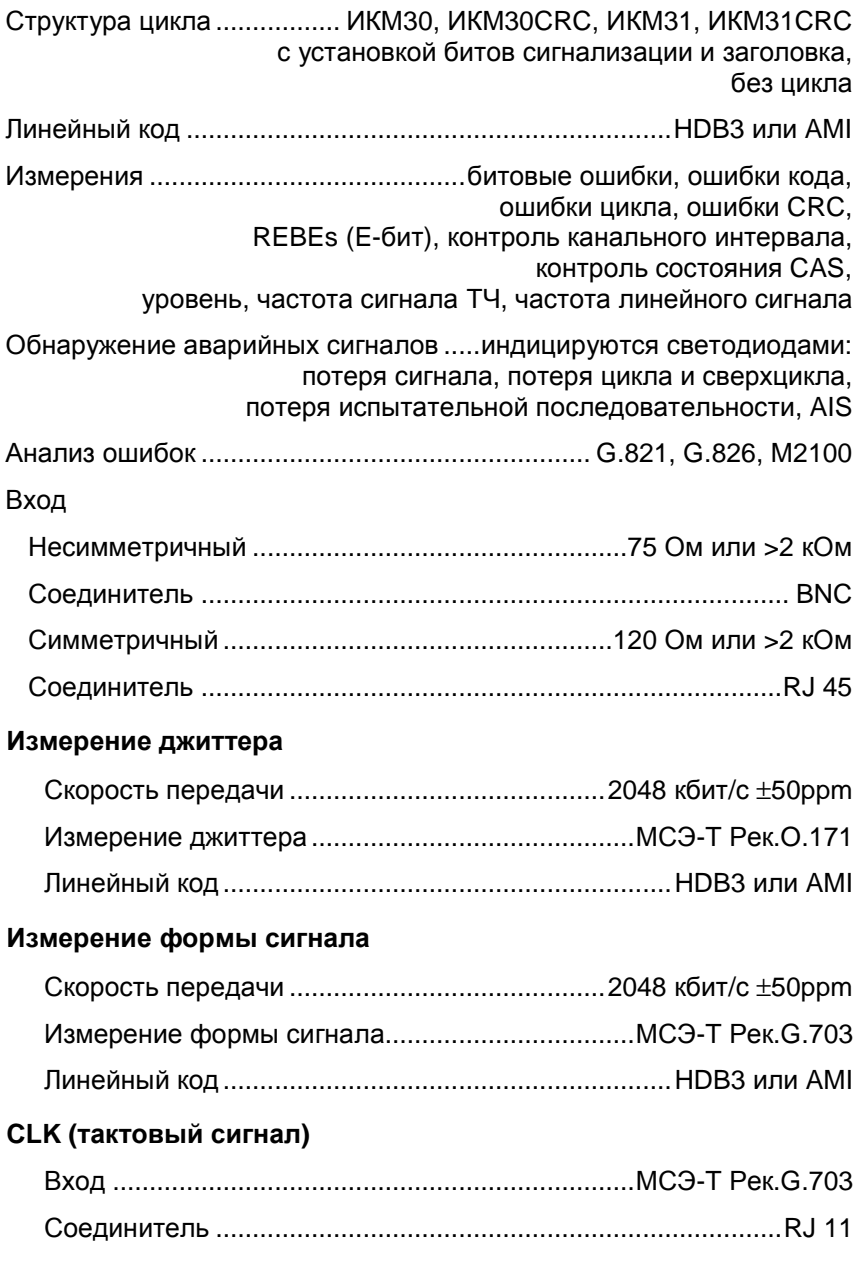

#### **Общие технические характеристики**

Источник питания

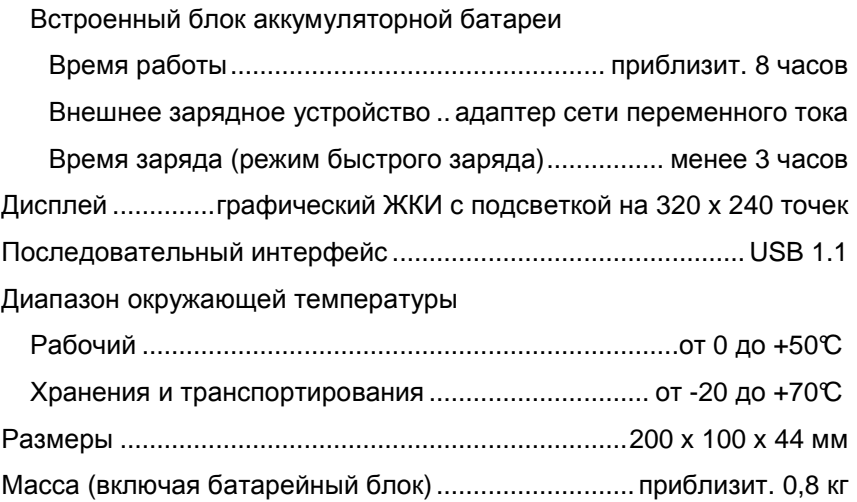

## **АНАЛИЗАТОР ЦИФРОВЫХ ЛИНИЙ EDCT 2A**..............412-000-000

#### Включая:

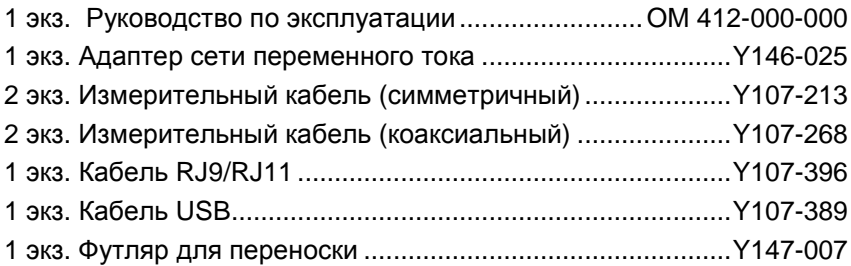

#### **Опции:**

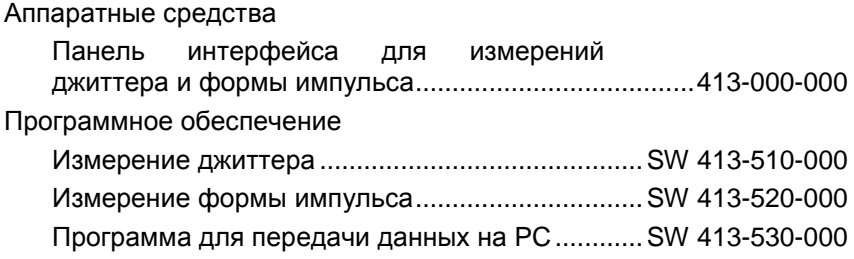

# **Указатель**

#### *В*

BERT, 5-1

#### *G*

G.703: маска, 5-27 G.821, 5-2, 5-6, 5-7, 5-17 G.826, 5-3, 5-8, 5-13, 5-19

#### *M*

M.2100, 5-2, 5-7, 5-18

#### *P*

PC управления, 4-7

#### *А*

аварийные сигналы, 5-3 автоматическое отключение, 3-3

#### *В*

включение, 3-1 выключение, 3-3

#### *Г*

гистограмма, 5-9 главное меню, 4-1

#### *Д*

джиттер, 5-25

#### *З*

заводские настройки по умолчанию, 3-3 задержка в 2-х направлениях, 5-11 звездочки знак, 3-11

#### *И*

интерфейса меню, 4-3

#### *К*

клавиатура и светодиоды, 2-3 контрастность, 3-7 контроль цикла, 5-11

#### *М*

меню, 3-8

#### *О*

окно варианта, 3-9 оператора имя, 4-8 ошибки, 5-1

#### *П*

подсветка, 3-7 приглашения экран, 3-2 псофометрический фильтр, 5-24

#### *Р*

режим измерения, 4-2 результата имя, 4-8

#### *С*

селективный режим, 5-23 события аварийных сигналов, 5-5 состояния строка, 4-2 сохранение результатов, 4-8 сохраненные настройки, 4-4 сохраненные результаты, 4-4 субменю, 3-8 справка, 3-13

#### *Т*

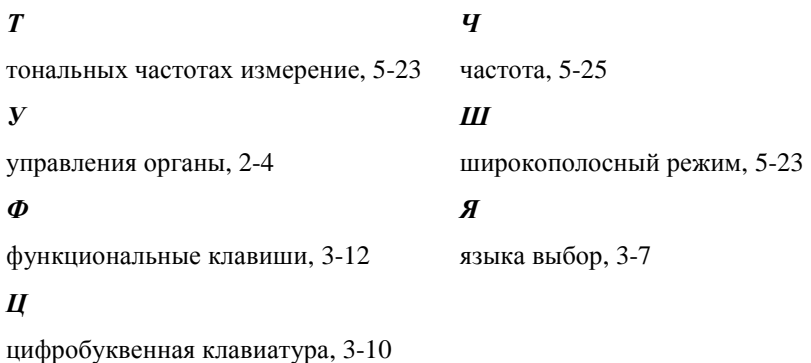

**Указатель 2**